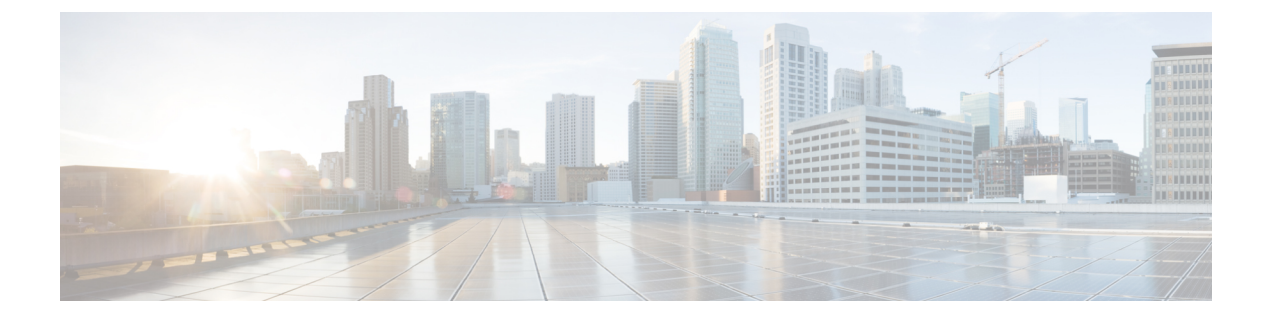

# インターフェイスおよびハードウェア コ マンド

- client vlan  $(3 \sim -\tilde{\vee})$
- debug ilpower  $(4 \sim -\gamma)$
- debug interface  $(6 \sim -\gamma)$
- debug lldp packets  $(7 \sim -\gamma)$
- debug nmsp  $(8 \le -\check{c})$
- debug platform poe  $(9 \sim -\gamma)$
- duplex  $(10 \sim -\gamma)$
- [errdisable](#page-11-0) detect cause  $(12 \sim \sim \gamma)$
- [errdisable](#page-14-0) recovery cause  $(15 \sim \rightarrow \sim)$
- [errdisable](#page-17-0) recovery interval  $(18 \sim \rightarrow \sim)$
- interface  $(19 \sim -\tilde{\nu})$
- interface range  $(21 \sim -\gamma)$
- ip mtu  $(22 \lt \lt \lt \lt)$
- ipv6 mtu  $(24 \sim -\check{\vee})$
- lldp (インターフェイス [コンフィギュレーション\)](#page-25-0) (26 ページ)
- logging event [power-inline-status](#page-27-0)  $(28 \sim \rightarrow \sim)$
- mdix auto  $(29 \leq \leq \leq)$
- mode [\(電源スタックの設定\)](#page-29-0) (30 ページ)
- [network-policy](#page-31-0)  $(32 \lt \lt \lt \lt)$
- network-policy profile(グローバル [コンフィギュレーション\)](#page-32-0) (33 ページ)
- nmsp [attachment](#page-34-0) suppress  $(35 \sim -\gamma)$
- power [efficient-ethernet](#page-35-0) auto  $(36 \sim \rightarrow \sim)$
- [power-priority](#page-36-0)  $(37 \sim -\gamma)$
- power inline  $(39 \sim \rightarrow \sim)$
- power inline police  $(43 \sim -\gamma)$
- power supply  $(46 \sim \rightarrow \sim)$
- show [CAPWAP](#page-47-0) summary  $(48 \sim -\gamma)$
- show controllers [cpu-interface](#page-48-0)  $(49 \sim \rightarrow \sim)$
- show controllers [ethernet-controller](#page-50-0)  $(51 \sim \rightarrow \sim)$
- show [controllers](#page-60-0) utilization  $(61 \sim \sim \mathcal{V})$
- show eee  $(63 \sim -\gamma)$
- show env  $(67 \sim -\gamma)$
- show [errdisable](#page-69-0) detect  $(70 \sim -\gamma)$
- show [errdisable](#page-71-0) recovery  $(72 \& -\&)$
- show [interfaces](#page-73-0)  $(74 \sim -\gamma)$
- show interfaces counters  $(79 \sim \rightarrow \sim)$
- show interfaces [switchport](#page-81-0)  $(82 \sim -\gamma)$
- show interfaces [transceiver](#page-85-0)  $(86 \sim -\gamma)$
- show [mgmt-infra](#page-88-0) trace messages ilpower (89  $\sim \rightarrow \sim$ )
- show [mgmt-infra](#page-90-0) trace messages ilpower-ha  $(91 \sim \rightarrow \sim)$
- show mgmt-infra trace messages [platform-mgr-poe](#page-91-0)  $(92 \sim \rightarrow \sim)$
- show [network-policy](#page-93-0) profile  $(94 \sim \rightarrow \sim)$
- show platform [CAPWAP](#page-94-0) summary  $(95 \sim \rightarrow \sim)$
- show power inline  $(96 \sim \rightarrow \sim)$
- show [stack-power](#page-101-0)  $(102 \sim \rightarrow \sim)$
- show system mtu  $(103 \sim +\gamma)$
- show wireless interface summary  $(104 \sim \rightarrow \sim)$
- speed  $(105 \le -\breve{\vee})$
- [stack-power](#page-106-0)  $(107 \sim \rightarrow \sim)$
- [switchport](#page-108-0) backup interface  $(109 \sim \rightarrow \sim)$
- [switchport](#page-111-0) block (112 ページ)
- system mtu  $(114 \sim \rightarrow \sim)$
- voice-signaling vlan (ネットワークポリシー [コンフィギュレーション\)](#page-114-0) (115 ページ)
- voice vlan (ネットワークポリシー [コンフィギュレーション\)](#page-116-0) (117 ページ)
- wireless [ap-manager](#page-118-0) interface  $(119 \sim \rightarrow \sim)$
- wireless [exclusionlist](#page-119-0)  $(120 \sim \rightarrow \sim)$
- wireless linktest  $(121 \sim \sim)$
- wireless [management](#page-121-0) interface  $(122 \sim \rightarrow \sim)$
- wireless peer-blocking [forward-upstream](#page-122-0) (123 ページ)

### <span id="page-2-0"></span>**client vlan**

WLAN インターフェイスまたはインターフェイス グループを設定するには、**clientvlan** コマン ドを使用します。WLAN インターフェイスをディセーブルにするには、このコマンドの **no** 形 式を使用します。

**client vlan** *interface-id-name-or-group-name* **no client vlan**

構文の説明 *interface-id-name-or-group-name インターフェイス* ID、名前、または VLAN グループ名。イン ターフェイス ID は、複数桁で指定することもできます。

コマンド デフォルト デフォルト インターフェイスが設定されています。

コマンド モード WLAN の設定

### コマンド履歴 リリース さんじょう 変更内容 Cisco IOS XE3.2SE、、、、、 このコマンドが導入されました。

使用上のガイドライン このコマンドを使用する前に、WLAN をディセーブルにする必要があります。WLAN をディ セーブルにする方法の詳細については、「関連コマンド」の項を参照してください。

次に、WLAN のクライアント VLAN をイネーブルにする例を示します。

```
Switch# configure terminal
Enter configuration commands, one per line. End with CNTL/Z.
Switch(config)# wlan wlan1
Switch(config-wlan)# client vlan client-vlan1
Switch(config-wlan)# end
```
次に、WLAN 上のクライアント VLAN をディセーブルにする例を示します。

Switch# **configure terminal** Enter configuration commands, one per line. End with CNTL/Z. Switch(config)# **wlan wlan1** Switch(config-wlan)# **no client vlan** Switch(config-wlan)# **end**

関連トピック

[wlan](b_consolidated_3850_3e_cr_chapter17.pdf#nameddest=unique_58)

# <span id="page-3-0"></span>**debug ilpower**

電源コントローラおよびPower over Ethernet (PoE) システムのデバッグをイネーブルにするに は、特権 EXEC モードで **debug ilpower** コマンドを使用します。デバッグをディセーブルにす るには、このコマンドの **no** 形式を使用します。

**debug ilpower** {**cdp|controller|event|ha|ipc|police|port|powerman|registries| scp |sense|upoe**} **no debug ilpower** {**cdp|controller|event|ha|ipc|police|port|powerman|registries| scp |sense|upoe**}

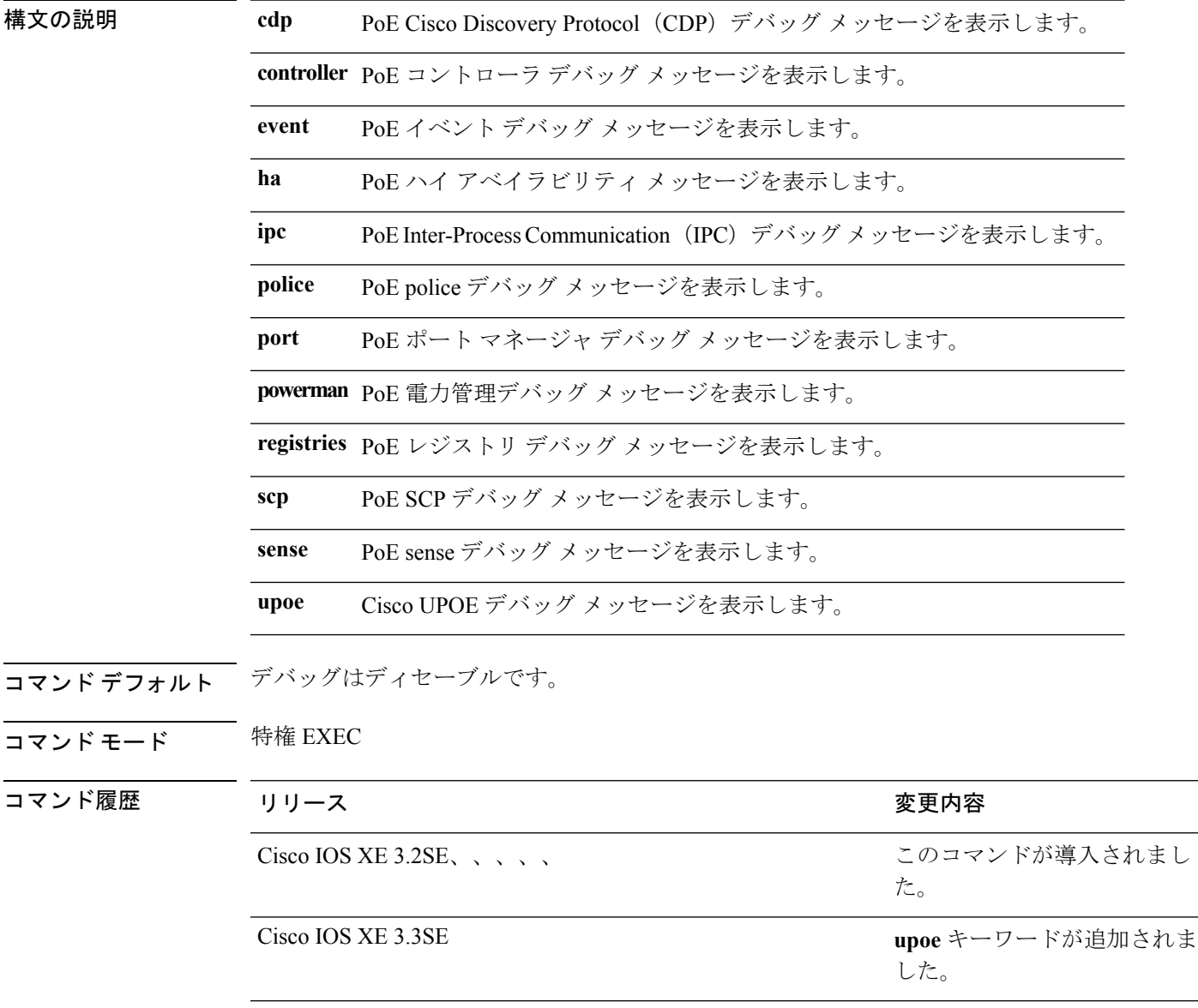

使用上のガイドライン このコマンドは、PoE 対応スイッチだけでサポートされています。

あるスイッチ スタック上でデバッグをイネーブルにした場合は、アクティブ スイッチでのみ イネーブルになります。スタック メンバのデバッグをイネーブルにする場合は、**session** *switch-number* EXEC コマンドを使用して、アクティブ スイッチからのセッションを開始でき ます。次に、スタック メンバのコマンドライン プロンプトで **debug** コマンドを入力します。

## <span id="page-5-0"></span>**debug interface**

インターフェイス関連アクティビティのデバッグをイネーブルにするには、特権EXECモード で**debug interface**コマンドを使用します。デバッグをディセーブルにするには、このコマンド の **no** 形式を使用します。

**debug interface** {*interface-id*|**counters** {**exceptions**|**protocol memory**}**|states**} **no debug interface** {*interface-id*|**counters** {**exceptions**|**protocol memory**}**|states**}

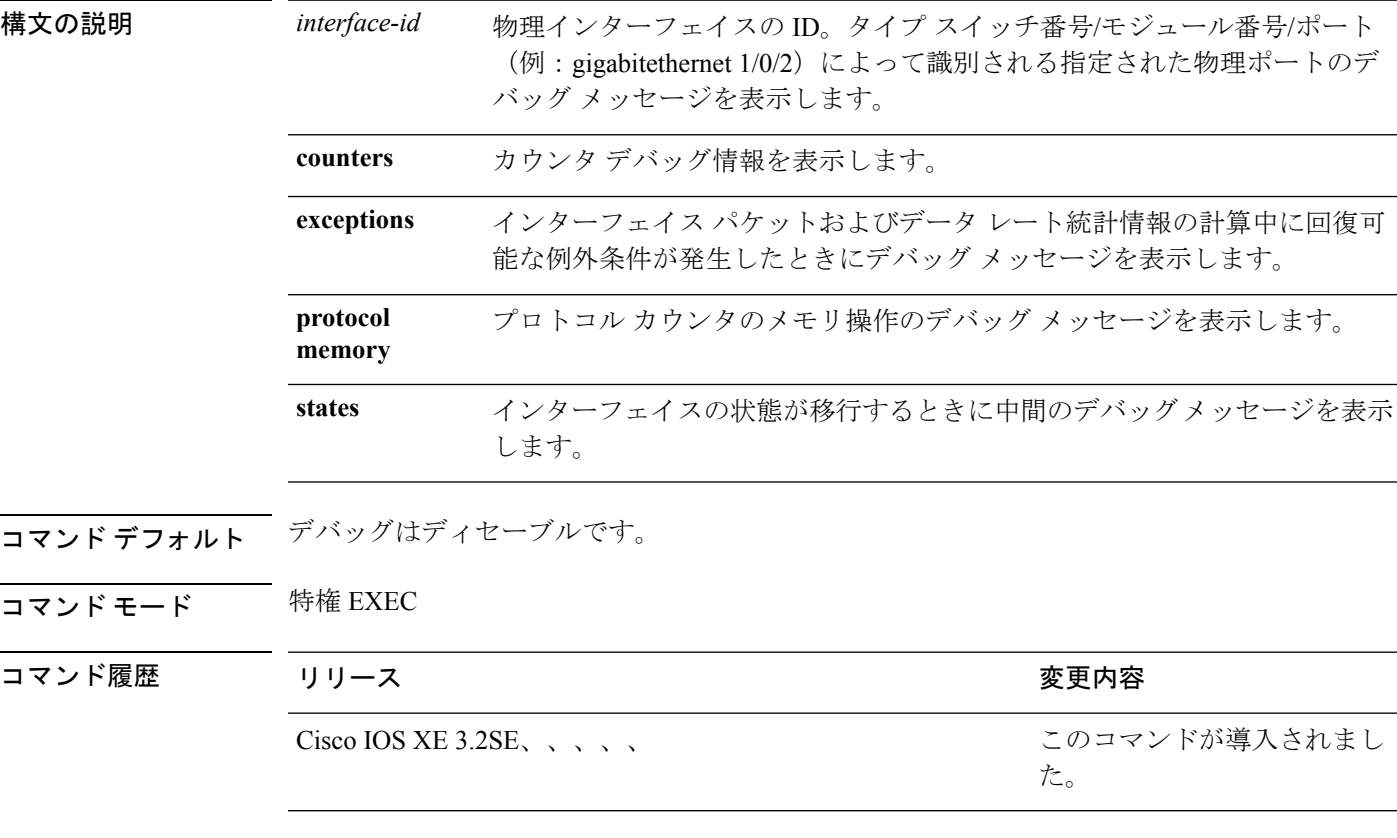

使用上のガイドライン キーワードを指定しない場合は、すべてのデバッグ メッセージが表示されます。

**undebug interface** コマンドは、**no debug interface** コマンドと同じです。

あるスイッチ スタック上でデバッグをイネーブルにした場合は、アクティブ スイッチでのみ イネーブルになります。スタック メンバのデバッグをイネーブルにする場合は、**session** *switch-number* EXEC コマンドを使用して、アクティブ スイッチからのセッションを開始でき ます。次に、スタック メンバのコマンドライン プロンプトで **debug** コマンドを入力します。

**7**

# <span id="page-6-0"></span>**debug lldp packets**

Link Layer Discovery Protocol (LLDP) パケットのデバッグをイネーブルにするには、特権 EXEC モードで **debug lldp packets** コマンドを使用します。デバッグをディセーブルにするには、こ のコマンドの **no** 形式を使用します。

#### **debug lldp packets no debug lldp packets**

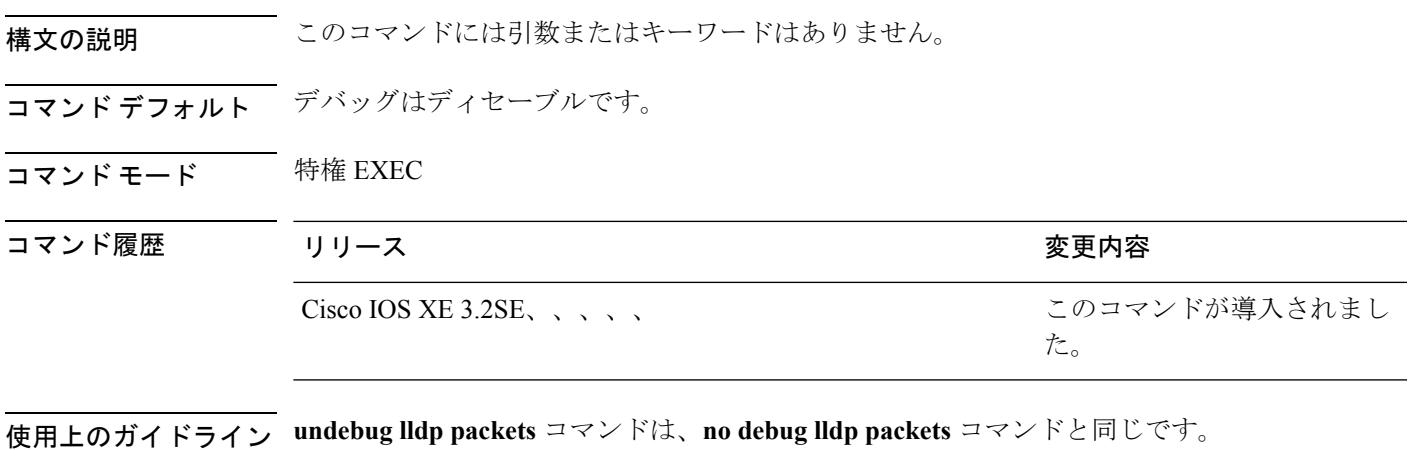

あるスイッチ スタック上でデバッグをイネーブルにした場合は、アクティブ スイッチでのみ イネーブルになります。スタック メンバのデバッグをイネーブルにする場合は、**session** *switch-number* EXEC コマンドを使用して、アクティブ スイッチからのセッションを開始でき ます。

## <span id="page-7-0"></span>**debug nmsp**

スイッチの Network Mobility Services Protocol(NMSP)のデバッグをイネーブルにするには、 特権 EXEC モードで **debug nmsp** コマンドを使用します。デバッグをディセーブルにするに は、このコマンドの **no** 形式を使用します。

**debug nmsp** {**all|connection|detail|error|event**|**message** {**rx|tx**}**|packet**} [**switch** *switch-number*] **no debug nmsp** {**all|connection|detail|error|event**|**message** {**rx|tx**}**|packet**} [**switch** *switch-number*]

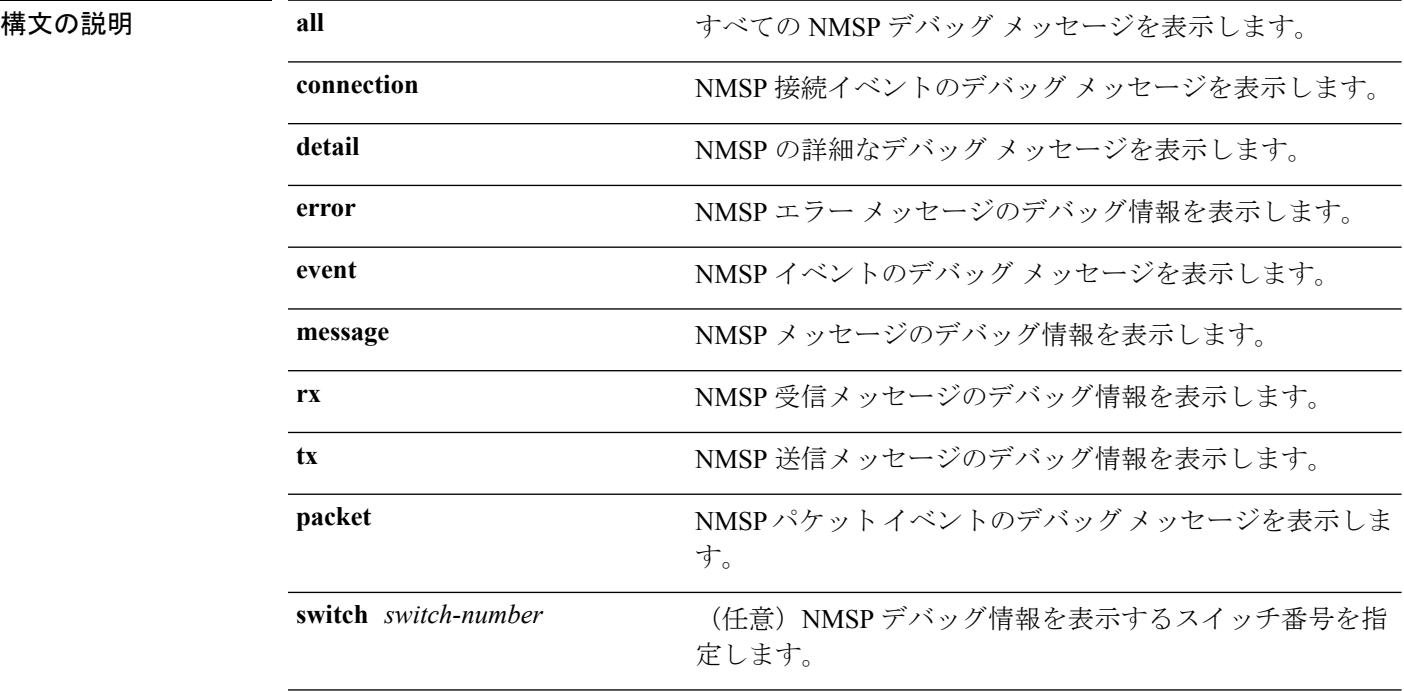

コマンドデフォルト デバッグはディセーブルです。

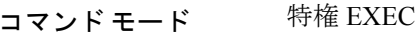

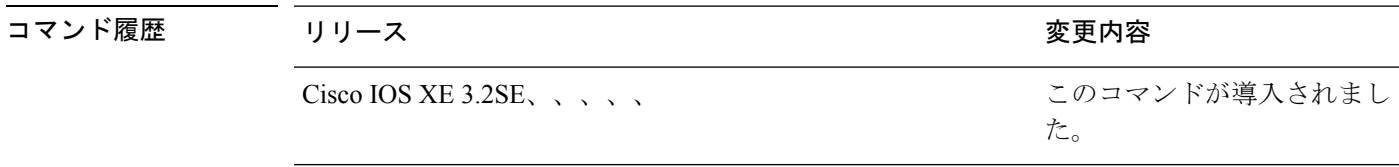

使用上のガイドライン **undebug nmsp** コマンドは、**no debug nmsp** コマンドと同じです。

あるスイッチ スタック上でデバッグをイネーブルにした場合は、アクティブ スイッチでのみ イネーブルになります。スタック メンバのデバッグをイネーブルにする場合は、**session** *switch-number* EXEC コマンドを使用して、アクティブ スイッチからのセッションを開始でき ます。次に、スタック メンバのコマンドライン プロンプトで **debug** コマンドを入力します。

**9**

# <span id="page-8-0"></span>**debug platform poe**

Power over Ethernet (PoE) ポートのデバッグをイネーブルにするには、特権 EXEC モードで **debugplatform poe**コマンドを使用します。デバッグを無効にするには、このコマンドの**no**形 式を使用します。

**debug platform poe** [{**error|info**}] [**switch** *switch-number*] **no debug platform poe** [{**error|info**}] [**switch** *switch-number*]

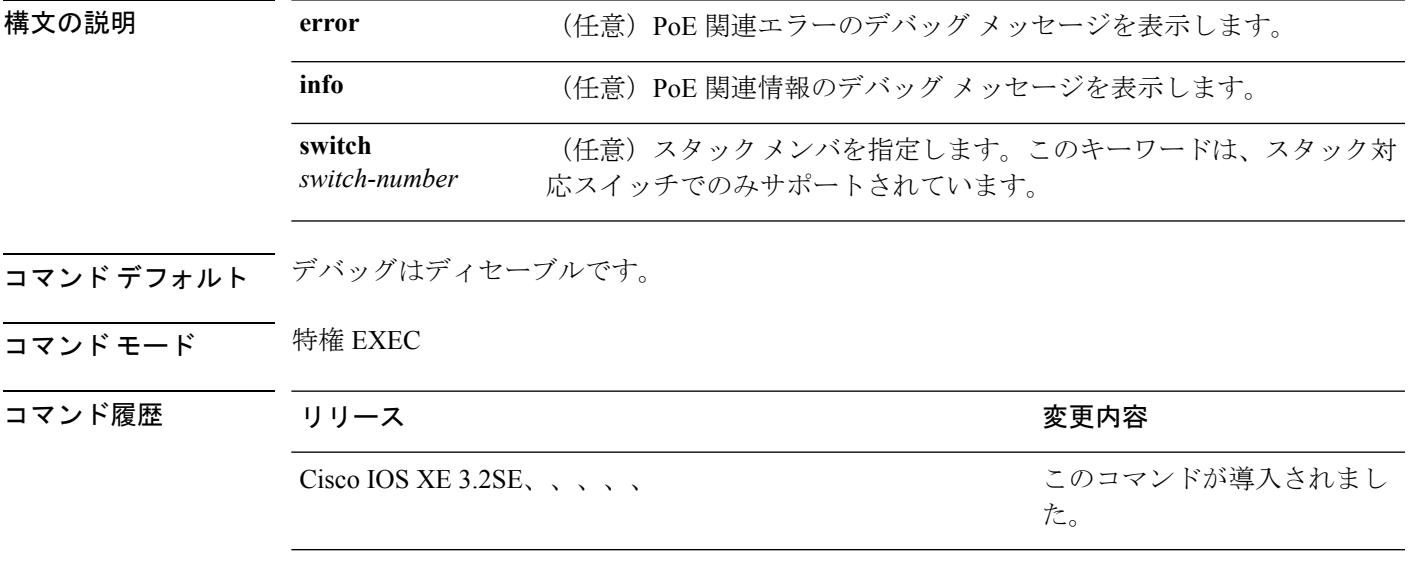

使用上のガイドライン **undebug platform poe** コマンドは、**no debug platform poe** コマンドと同じです。

# <span id="page-9-0"></span>**duplex**

ポートのデュプレックス モードで動作するように指定するには、インターフェイス コンフィ ギュレーション モードで **duplex** コマンドを使用します。デフォルト値に戻すには、このコマ ンドの **no** 形式を使用します。

#### **duplex** {**auto|full|half**} **no duplex** {**auto|full|half**}

構文の説明 **auto** 自動によるデュプレックス設定をイネーブルにします。接続されたデバイス モードによ り、ポートが自動的に全二重モードか半二重モードで動作すべきかを判断します。

- **full** 全二重モードをイネーブルにします。
- **half** 半二重モードをイネーブルにします(10または 100 Mb/s で動作するインターフェイスに 限る)。1000 または 10,000 Mb/s で動作するインターフェイスに対して半二重モードを 設定できません。

コマンド デフォルト ギガビット イーサネット ポートに対するデフォルトは **auto** です。

10 ギガビット イーサネット ポートではデュプレックス モードを設定できません。常に **full** で す。

二重オプションは、1000BASE*-x* または 10GBASE*-x*(*-x* は -BX、-CWDM、-LX、-SX、または -ZX) SFP モジュールではサポートされていません。

コマンド モード インターフェイス コンフィギュレーション

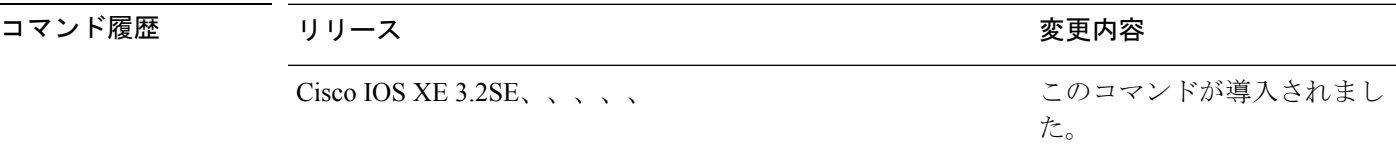

使用上のガイドライン ギガビットイーサネットポートでは、接続装置がデュプレックスパラメータの自動ネゴシエー ションを行わない場合にポートを **auto** に設定すると、**full** を指定するのと同じ効果がありま す。

デュプレックスモードが**auto**で接続されている装置が半二重で動作している場合、半二重モー ドはギガビット イーサネット インターフェイスでサポートされます。ただし、これらのイン ターフェイスを半二重モードで動作するように設定することはできません。 (注)

特定のポートを全二重または半二重のいずれかに設定できます。このコマンドの適用可能性 は、スイッチが接続されているデバイスによって異なります。

両方のラインの終端が自動ネゴシエーションをサポートしている場合、デフォルトの自動ネゴ シエーションを使用することを強く推奨します。片方のインターフェイスが自動ネゴシエー ションをサポートし、もう片方がサポートしていない場合、両方のインターフェイス上でデュ プレックスと速度を設定し、サポートされている側で **auto** の設定を使用してください。

速度が **auto** に設定されている場合、スイッチはもう一方のリンクの終端にある装置と速度設 定についてネゴシエートし、速度をネゴシエートされた値に強制的に設定します。デュプレッ クス設定はリンクの両端での設定が引き継がれますが、これにより、デュプレックス設定に矛 盾が生じることがあります。

デュプレックス設定を行うことができるのは、速度が **auto** に設定されている場合です。

 $\sqrt{N}$ 

インターフェイス速度およびデュプレックスモードの設定を変更すると、再設定中にインター フェイスがシャットダウンし、再びイネーブルになる場合があります。 注意

設定を確認するには、**show interfaces** 特権 EXEC コマンドを入力します。

例 次の例では、インターフェイスを全二重動作に設定する方法を示します。

Switch(config)# **interface gigabitethernet1/0/1** Switch(config-if)# **duplex full**

#### 関連トピック

show [interfaces](#page-73-0)  $(74 \sim -\gamma)$ 

### <span id="page-11-0"></span>**errdisable detect cause**

特定の原因またはすべての原因に対して errdisable 検出をイネーブルにするには、グローバル コンフィギュレーション モードで **errdisable detect cause** コマンドを使用します。errdisable 検 出機能をディセーブルにするには、このコマンドの **no** 形式を使用します。

**errdisable detect cause** {**all|arp-inspection**|**bpduguard shutdown vlan|dhcp-rate-limit|dtp-flap|gbic-invalid|inline-power|l2ptguard|link-flap|loopback|pagp-flap**|**pppoe-ia-rate-limit** |**security-violation shutdown vlan|sfp-config-mismatch**} **no errdisable detect cause** {**all|arp-inspection**|**bpduguard shutdown**

**vlan|dhcp-rate-limit|dtp-flap|gbic-invalid|inline-power|l2ptguard|link-flap|loopback|pagp-flap**|**pppoe-ia-rate-limit**

|**security-violation shutdown vlan|sfp-config-mismatch**}

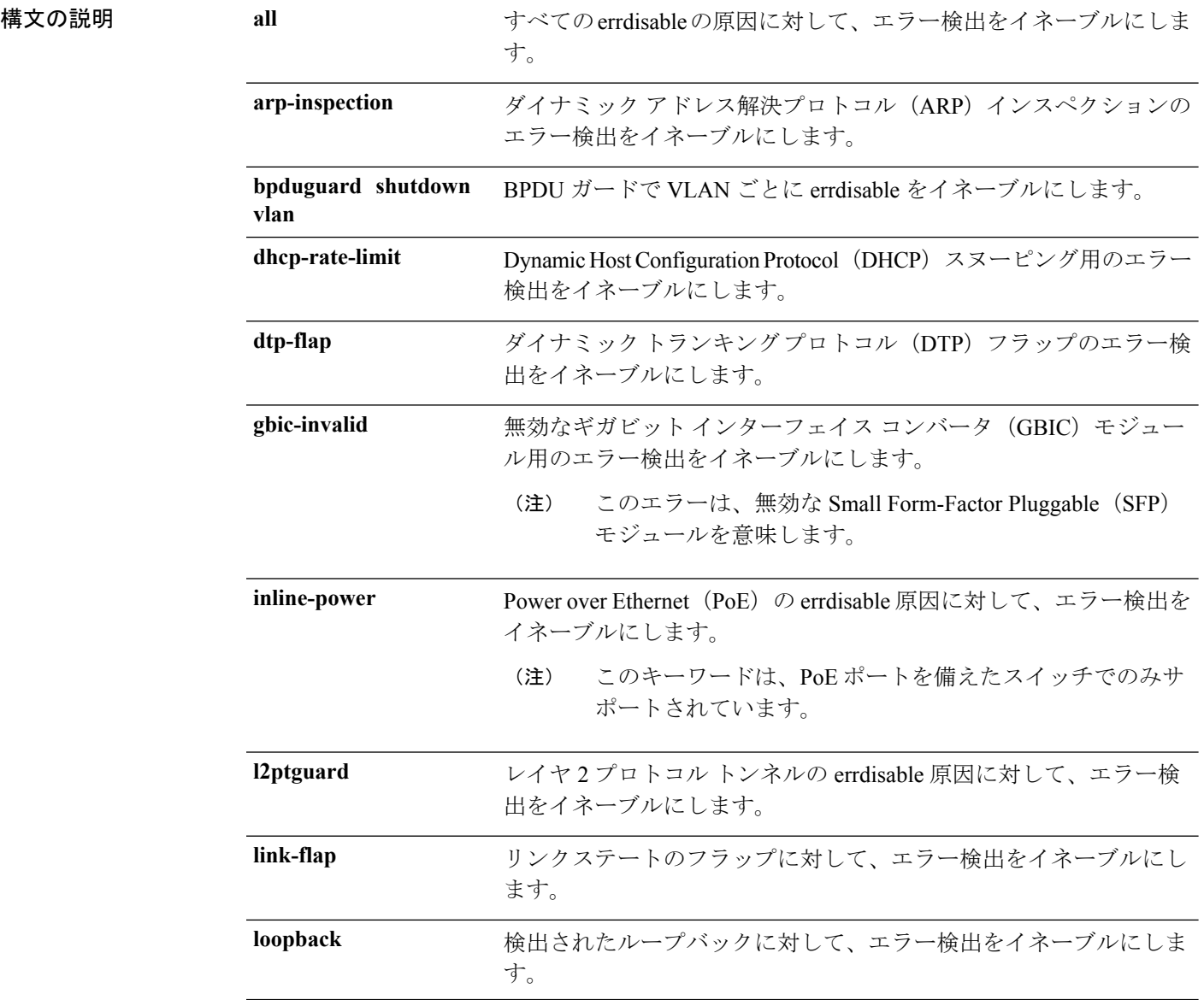

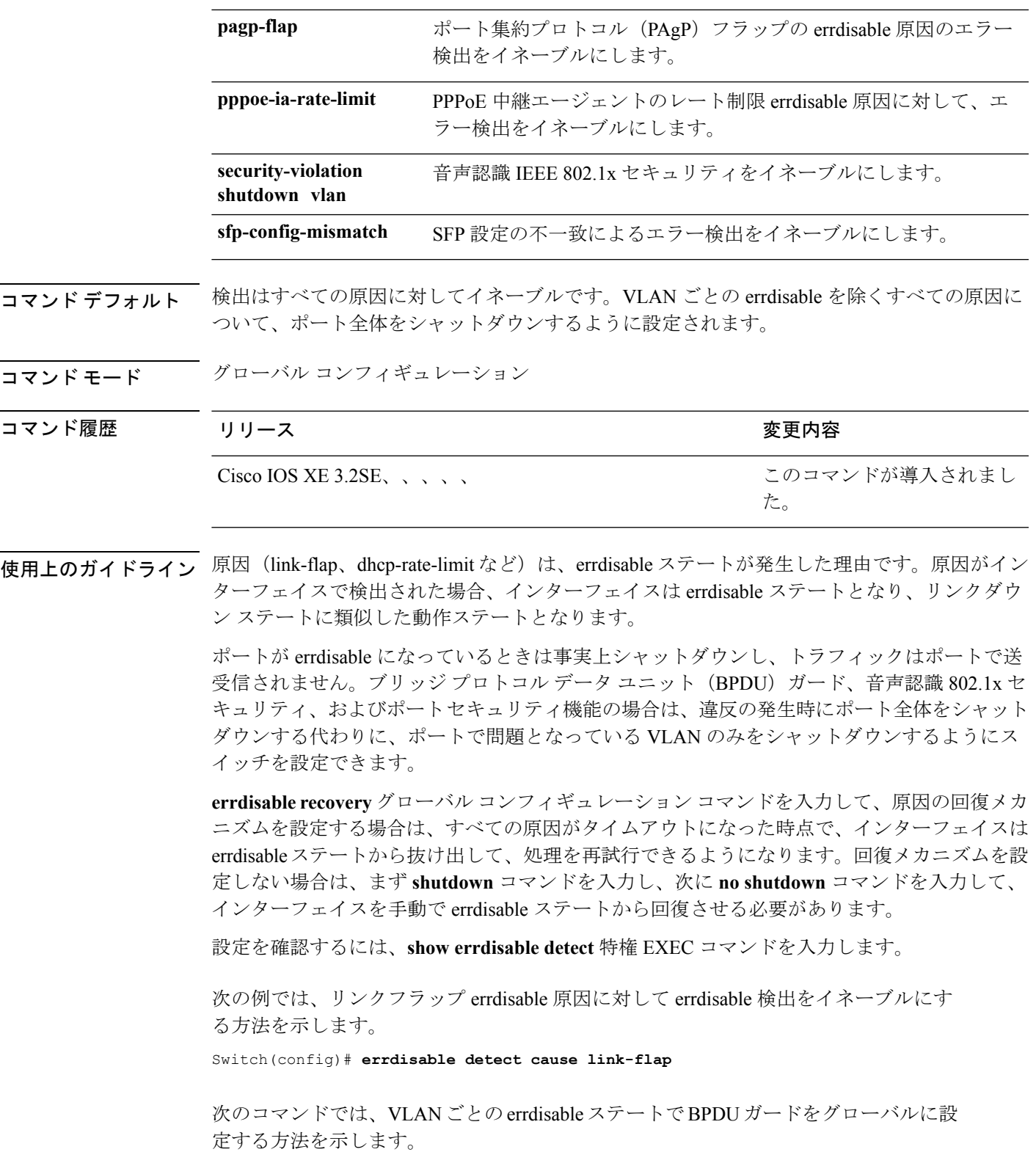

Switch(config)# **errdisable detect cause bpduguard shutdown vlan**

次のコマンドでは、VLAN ごとの errdisable ステートで音声認識 802.1x セキュリティ をグローバルに設定する方法を示します。

Switch(config)# **errdisable detect cause security-violation shutdown vlan**

**show errdisable detect** 特権 EXEC コマンドを入力すると、設定を確認できます。

関連トピック

show [errdisable](#page-69-0) detect  $(70 \sim -\gamma)$ 

# <span id="page-14-0"></span>**errdisable recovery cause**

特定の原因から回復するようにerror-disabledメカニズムをイネーブルにするには、グローバル コンフィギュレーション モードで **errdisable recovery cause** コマンドを使用します。デフォル ト設定に戻すには、このコマンドの **no** 形式を使用します。

#### **errdisable recovery cause**

Apiyabhılgadlandnin@tqzthttfqjjiisdtlaps@tgadl4jophdnehpgfijoonulflappeizthtyaeeilbiadyilb@ofgnintl#mwddulpp{ **no errdisable recovery cause**

:hrinabhulgadhmhniofthraththfhjjändlinnvehtundlähdndmhningsipunnuklumminathmaniibhaukviibifxofonimuttumotdulmp

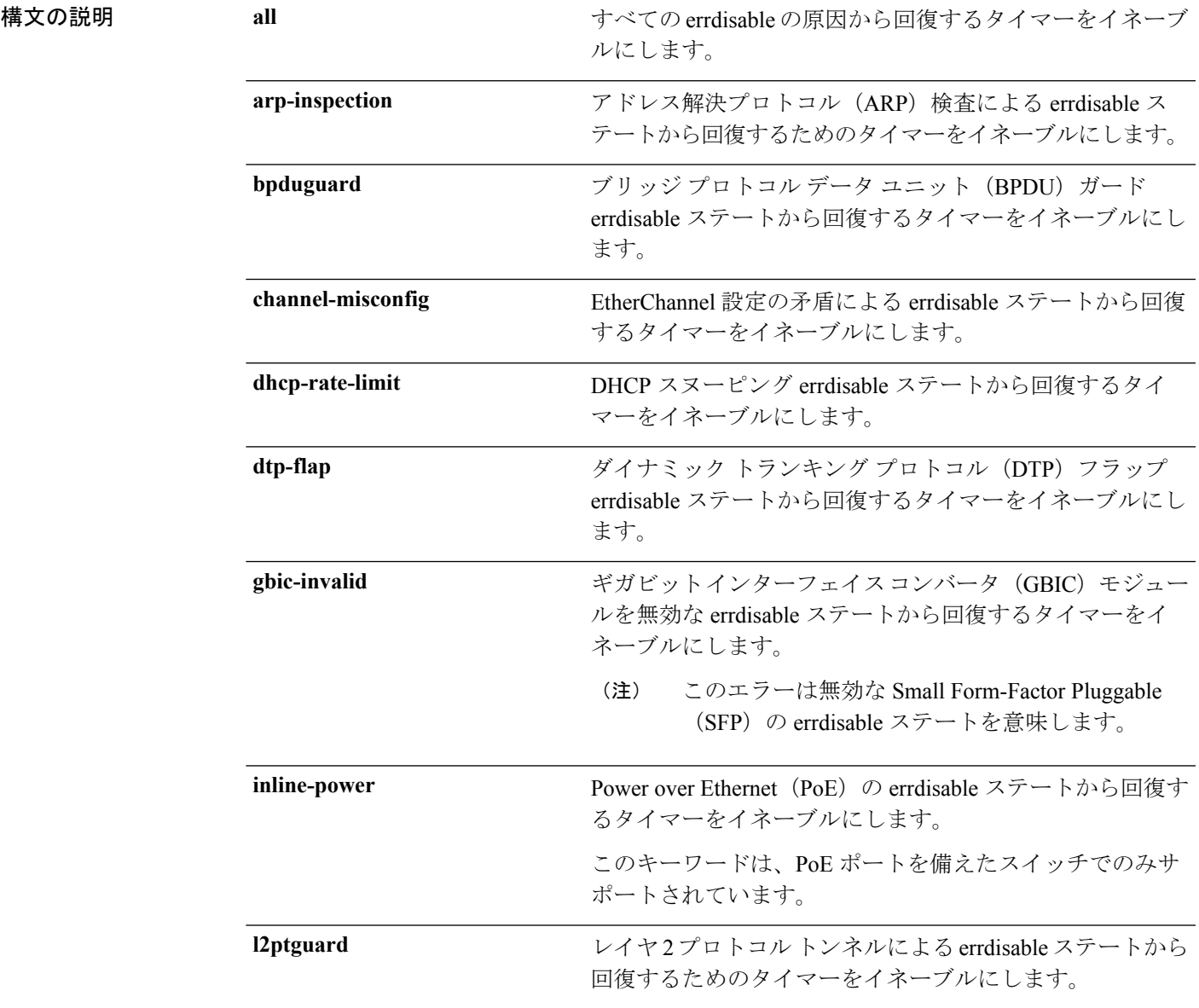

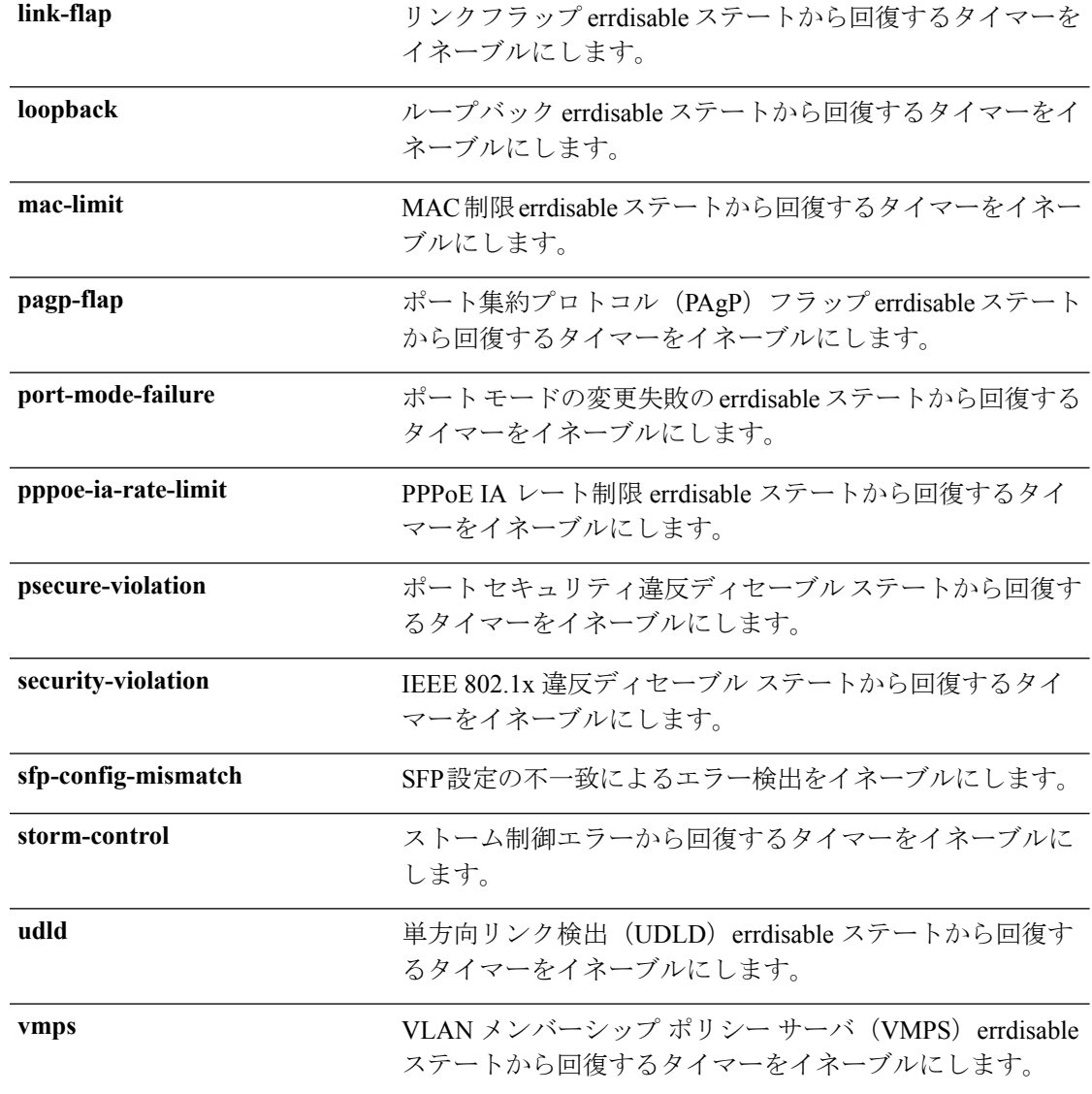

- コマンドデフォルト すべての原因に対して回復はディセーブルです。
- コマンド モード グローバル コンフィギュレーション

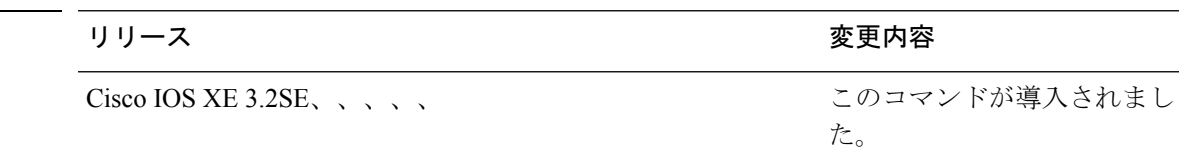

使用上のガイドライン 原因(all、BDPUガードなど)は、errdisableステートが発生した理由として定義されます。原 因がインターフェイスで検出された場合、インターフェイスは errdisable ステート(リンクダ ウン ステートに類似した動作ステート)となります。

コマンド履歴

ポートが errdisable になっているときは事実上シャットダウンし、トラフィックはポートで送 受信されません。BPDUガード機能およびポートセキュリティ機能の場合は、違反の発生時に ポート全体をシャットダウンする代わりに、ポートで問題となっている VLAN だけをシャッ トダウンするようにスイッチを設定できます。

原因の回復をイネーブルにしない場合、インターフェイスは、**shutdown** 及び **no shutdown** イ ンターフェイス コンフィギュレーション コマンドが入力されるまで error-disabled ステートの ままです。原因の回復をイネーブルにした場合、インターフェイスは errdisable ステートから 回復し、すべての原因がタイムアウトになったときに処理を再開できるようになります。

原因の回復をイネーブルにしない場合、まず **shutdown** コマンドを入力し、次に **no shutdown** コマンドを入力して、手動でインターフェイスをerror-disabledステートから回復させる必要が あります。

設定を確認するには、**show errdisable recovery** 特権 EXEC コマンドを入力します。

<sup>例</sup> 次の例では、BPDU ガード errdisable 原因に対して回復タイマーをイネーブルにする方 法を示します。

Switch(config)# **errdisable recovery cause bpduguard**

#### 関連トピック

[errdisable](#page-17-0) recovery interval  $(18 \sim -\gamma)$ show [errdisable](#page-71-0) recovery  $(72 \sim \rightarrow \sim)$ show [interfaces](#page-73-0)  $(74 \sim -\gamma)$ 

コマンド履歴

### <span id="page-17-0"></span>**errdisable recovery interval**

error-disabledステートから回復する時間を指定するには、グローバルコンフィギュレーション モードで **errdisable recovery interval** コマンドを使用します。デフォルト設定に戻すには、こ のコマンドの **no** 形式を使用します。

**errdisable recovery interval** *timer-interval* **no errdisable recovery interval** *timer-interval*

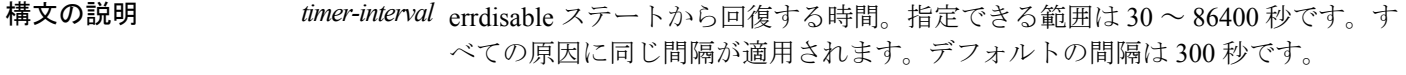

コマンド デフォルト デフォルトの回復間隔は 300 秒です。

コマンド モード グローバル コンフィギュレーション

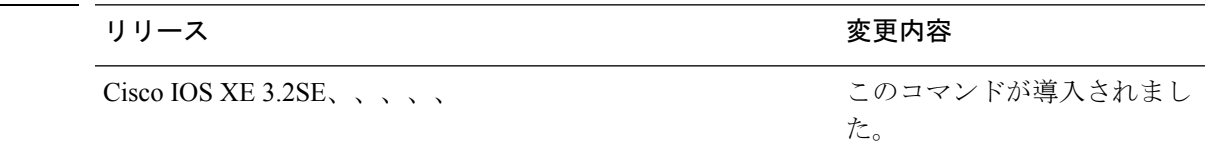

使用上のガイドライン errdisable recoveryのタイマーは、設定された間隔値からランダムな差で初期化されます。実際 のタイムアウト値と設定された値の差は、設定された間隔の 15% まで認められます。

設定を確認するには、**show errdisable recovery** 特権 EXEC コマンドを入力します。

<sup>例</sup> 次の例では、タイマーを <sup>500</sup> 秒に設定する方法を示します。

Switch(config)# **errdisable recovery interval 500**

#### 関連トピック

[errdisable](#page-14-0) recovery cause  $(15 \sim \rightarrow \sim)$ show [errdisable](#page-71-0) recovery  $(72 \sim \rightarrow \sim)$ show [interfaces](#page-73-0)  $(74 \sim -\check{\mathcal{V}})$ 

# <span id="page-18-0"></span>**interface**

インターフェイスを設定するには、**interface** コマンドを使用します。

**interface** {**Auto-Template** *Auto-Template interface-number*|**Capwap** *Capwap interface-number*|**GigabitEthernet** *Gigabit Ethernet interface number*| **Group VI** *Group VI interface number* **Internal Interface** *Internal Interface number* **Loopback** *Loopback interface number* **Null** *Null interface number* **Port-channel** *interface number* **Port-channel** *interface number* **TenGigabitEthernet** *interface number* **Tunnel** *interface number* **Vlan** *interface number*}

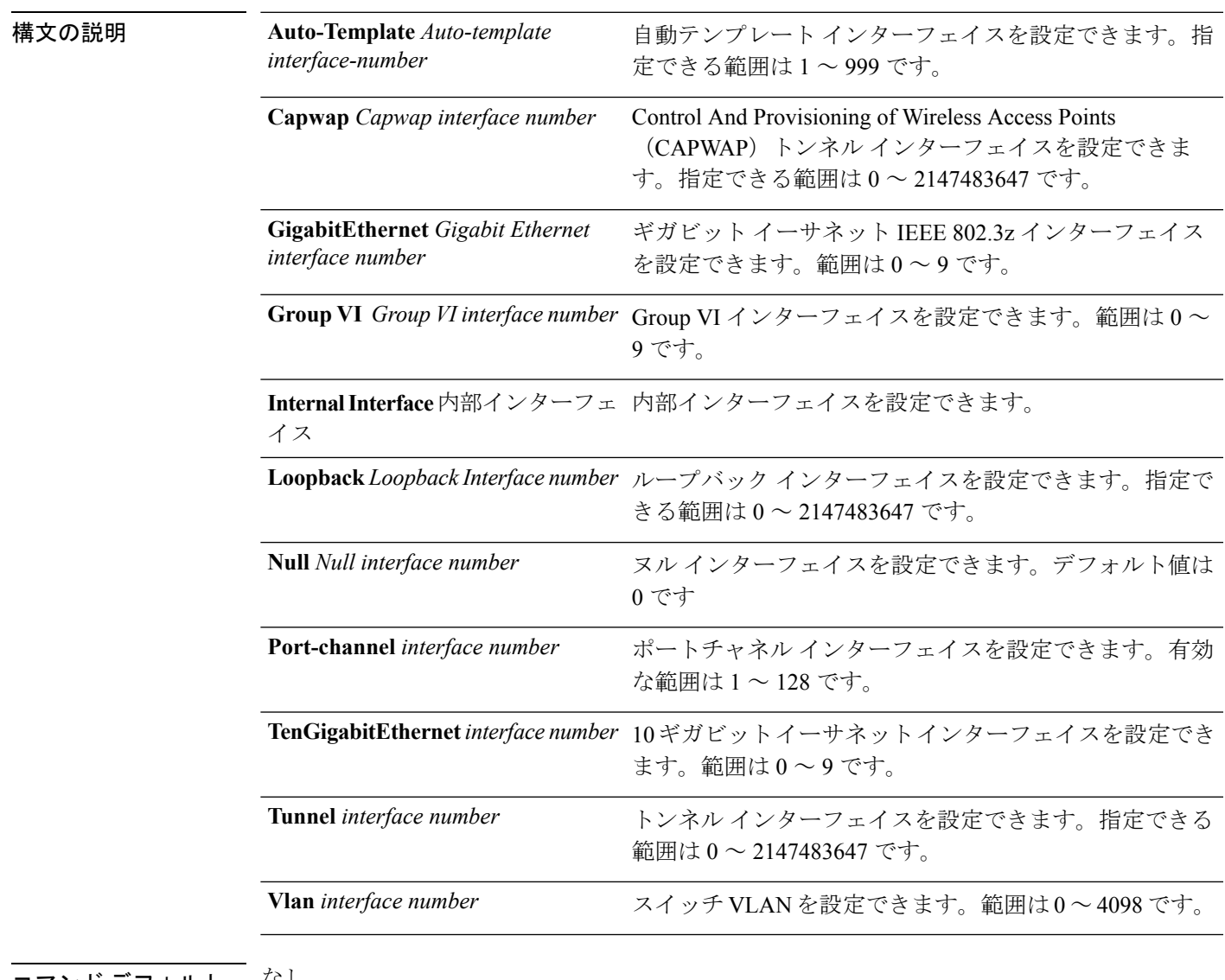

コマンド デフォルト なし

グローバル コンフィギュレーション

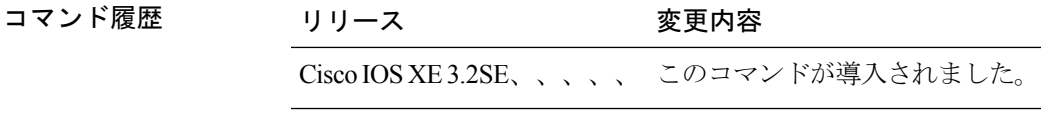

使用上のガイドライン このコマンドは「no」形式を使用できません。

次に、トンネル インターフェイスを設定する例を示します。

Switch# **interface Tunnel 15**

# <span id="page-20-0"></span>**interface range**

インターフェイス範囲を設定するには、**interfacerange** コマンドを使用します。

**interface range** {**Gigabit Ethernet** *interface-number*| **Loopback** *interface-number*| **Port Channel** *interface-number*| **TenGigabit Ethernet** *interface-number* **Tunnel** *interface-number* **Vlan** *interface-number* **Macro** *WORD*}

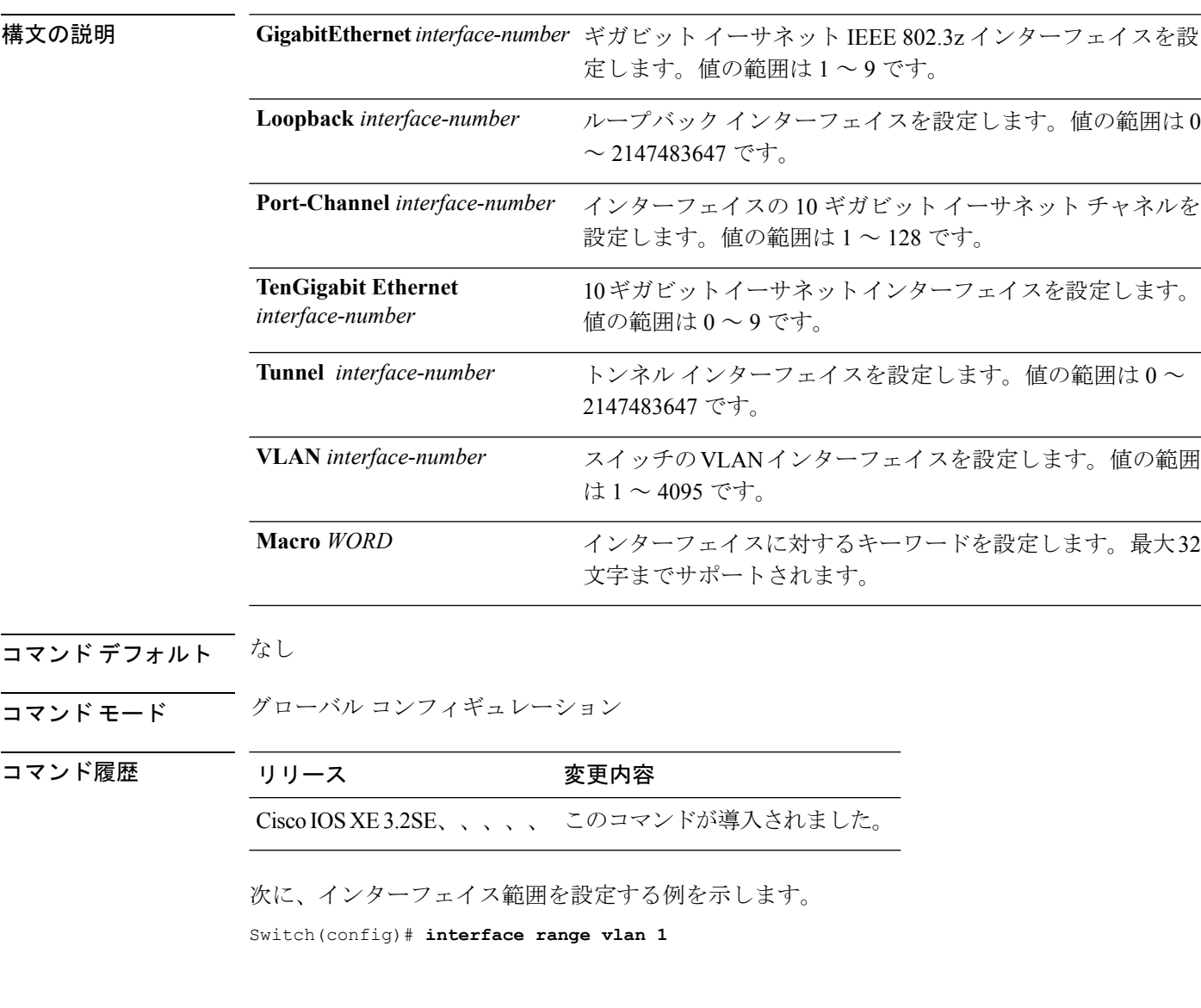

# <span id="page-21-0"></span>**ip mtu**

コマンド履歴

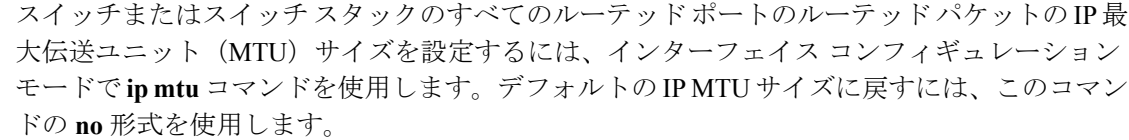

**ip mtu** *bytes* **no ip mtu** *bytes*

構文の説明 MTUサイズ(バイト単位)。指定できる範囲は68からシステムMTU値(バイト単位) *bytes* までです。

コマンドデフォルト すべてのスイッチインターフェイスで送受信されるフレームのデフォルトIPMTUサイズは、 1500 バイトです。

コマンド モード インターフェイス コンフィギュレーション

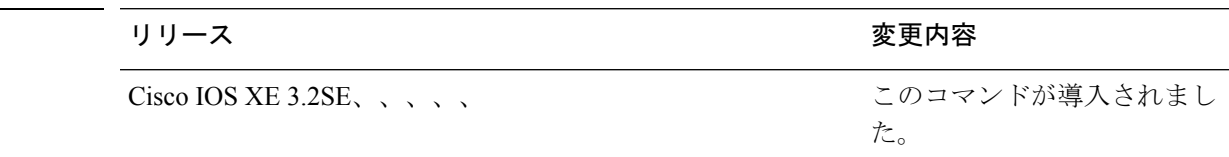

使用上のガイドライン IP 値の上限は、スイッチまたはスイッチ スタックの設定に基づき、現在適用されているシス テム MTU 値を参照します。MTU サイズの設定に関する詳細については、**system mtu** グロー バル コンフィギュレーション コマンドを参照してください。

> デフォルトの IP MTU 設定に戻すには、インターフェイスで **default ip mtu** コマンドまたは **no ip mtu** コマンドを適用できます。

> **show ipinterface** *interface-id* または **show interfaces** *interface-id* 特権 EXEC コマンドを入力して 設定を確認できます。

次に、VLAN 200 の最大 IP パケット サイズを 1000 バイト に設定する例を示します。

Switch(config)# **interface vlan 200** Switch(config-if)# **ip mtu 1000**

次に、VLAN 200 の最大 IP パケット サイズをデフォルト設定の 1500 バイト に設定す る例を示します。

Switch(config)# **interface vlan 200** Switch(config-if)# **default ip mtu**

次に、**show ip interface** *interface-id* コマンドの出力の一部を示します。インターフェ イスの現在の IP MTU 設定が表示されます。

```
Switch# show ip interface gigabitethernet4/0/1
GigabitEthernet4/0/1 is up, line protocol is up
  Internet address is 18.0.0.1/24
 Broadcast address is 255.255.255.255
 Address determined by setup command
 MTU is 1500 bytes
 Helper address is not set
```
<output truncated>

#### 関連トピック

show [interfaces](#page-73-0)  $(74 \sim -\gamma)$ [system](#page-113-0) mtu  $(114 \sim -\check{\vee})$ 

## <span id="page-23-0"></span>**ipv6 mtu**

スイッチまたはスイッチ スタックのすべてのルーテッド ポートにルーテッド パケットの IPv6 最大伝送ユニット (MTU) サイズを設定するには、インターフェイス コンフィギュレーショ ン モードで **ipv6 mtu** コマンドを使用します。デフォルトの IPv6 MTU サイズに戻すには、こ のコマンドの **no** 形式を使用します。

**ipv6 mtu** *bytes* **no ipv6 mtu** *bytes*

構文の説明 MTU サイズ(バイト単位)。指定できる範囲は 1280 からシステム MTU 値(バイト単 *bytes* 位)までです。 コマンド デフォルト すべてのスイッチ インターフェイスで送受信されるフレームのデフォルト IPv6 MTU サイズ は、1500 バイトです。 コ**マンド モード** インターフェイス コンフィギュレーション

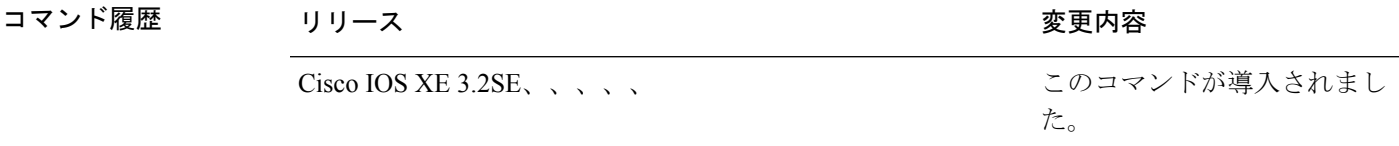

使用上のガイドライン IPv6 MTU 値の上限は、スイッチまたはスイッチ スタックの設定に基づき、現在適用されてい るシステム MTU 値を参照します。MTU サイズの設定に関する詳細については、**system mtu** グローバル コンフィギュレーション コマンドを参照してください。

> デフォルトの IPv6 MTU 設定に戻すには、インターフェイスで **default ipv6 mtu** コマンドまた は **no ipv6 mtu** コマンドを適用できます。

> **show ipv6 interface** *interface-id* または **show interface** *interface-id* 特権 EXEC コマンドを入力し て設定を確認できます。

次に、インターフェイスの最大 IPv6 パケット サイズを 2000 バイトに設定する例を示 します。

Switch(config)# **interface gigabitethernet4/0/1** Switch(config-if)# **ipv6 mtu 2000**

次に、インターフェイスの最大 IPv6 パケット サイズをデフォルト設定の 1500 バイト に設定する例を示します。

Switch(config)# **interface gigabitethernet4/0/1** Switch(config-if)# **default ipv6 mtu**

次に、**show ipv6 interface** *interface-id*コマンドの出力の一部を示します。インターフェ イスの現在の IPv6 MTU 設定が表示されます。

```
Switch# show ipv6 interface gigabitethernet4/0/1
GigabitEthernet4/0/1 is up, line protocol is up
  Internet address is 18.0.0.1/24
 Broadcast address is 255.255.255.255
 Address determined by setup command
 MTU is 1500 bytes
 Helper address is not set
```
<output truncated>

#### 関連トピック

show [interfaces](#page-73-0)  $(74 \sim -\gamma)$ [system](#page-113-0) mtu  $(114 \sim -\check{\vee})$ 

# <span id="page-25-0"></span>**lldp**(インターフェイス コンフィギュレーション)

インターフェイスのLinkLayerDiscoveryProtocol(LLDP)をイネーブルにするには、インター フェイス コンフィギュレーション モードで **lldp** コマンドを使用します。インターフェイスで LLDP をディセーブルにするには、このコマンドの **no** 形式を使用します。

**lldp** {**med-tlv-select** *tlv***|receive**|**tlv-select power-management|transmit**} **no lldp** {**med-tlv-select** *tlv***|receive**|**tlv-select power-management|transmit**}

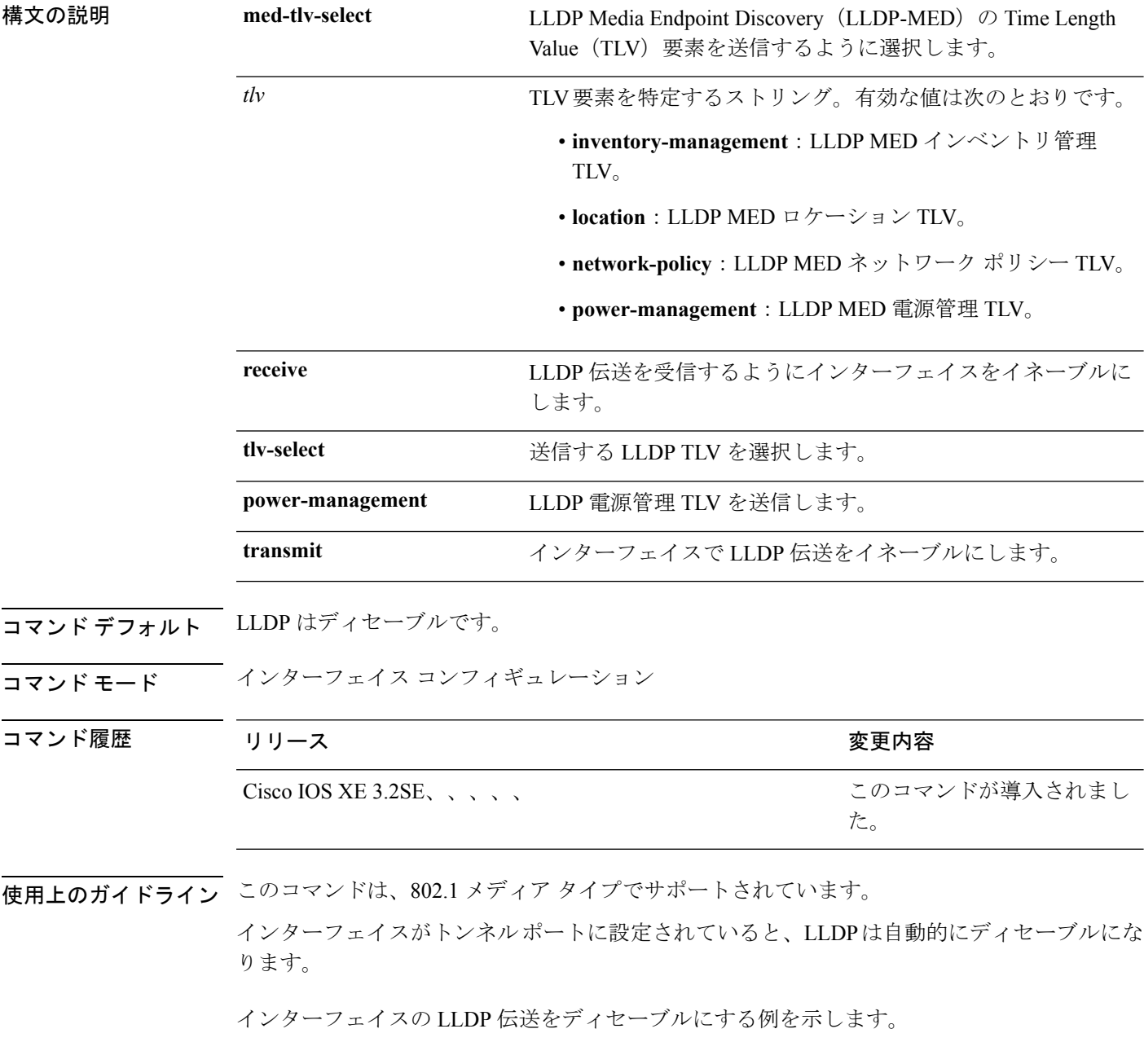

Switch(config)# **interface gigabitethernet1/0/1** Switch(config-if)# **no lldp transmit**

インターフェイスの LLDP 伝送をイネーブルにする例を示します。

Switch(config)# **interface gigabitethernet1/0/1** Switch(config-if)# **lldp transmit**

このコマンドが導入されまし

た。

## <span id="page-27-0"></span>**logging event power-inline-status**

Power over Ethernet (PoE) イベントのロギングを有効にするには、インターフェイスコンフィ ギュレーション モードで **logging event power-inline-status** コマンドを使用します。PoE ステー タス イベントのロギングを無効にするには、このコマンドの **no** 形式を使用します。

#### **logging event power-inline-status no logging event power-inline-status**

- 構文の説明 このコマンドには引数またはキーワードはありません。
- コマンド デフォルト PoE イベントのロギングはイネーブルです。
- コマンド モード インターフェイス コンフィギュレーション

コマンド履歴 リリース りょうしょう しょうしょう 変更内容

Cisco IOS XE 3.2SE、、、、、

使用上のガイドライン このコマンドの **no** 形式を使用しても、PoE エラー イベントは無効になりません。

<sup>例</sup> 次の例では、ポート上で PoE イベントのロギングをイネーブルにする方法を示しま す。

```
Switch(config-if)# interface gigabitethernet1/0/1
Switch(config-if)# logging event power-inline-status
Switch(config-if)#
```
関連トピック

[power](#page-38-0) inline  $(39 \sim -\gamma)$ show [power](#page-95-0) inline  $(96 \sim \rightarrow \sim)$ 

### <span id="page-28-0"></span>**mdix auto**

インターフェイスで Automatic Medium-Dependent Interface Crossover(Auto MDIX)機能をイ ネーブルにするには、インターフェイス コンフィギュレーション モードで **mdix auto** コマン ドを使用します。Auto MDIX をディセーブルにするには、このコマンドの **no** 形式を使用しま す。

#### **mdix auto no mdix auto**

構文の説明 このコマンドには引数またはキーワードはありません。

コマンド デフォルト Auto MDIX は、イネーブルです。

コマンド モード インターフェイス コンフィギュレーション

コマンド履歴 リリース りんしょう しんしょう かんしょう かいかく 変更内容 このコマンドが導入されまし た。 Cisco IOS XE 3.2SE、、、、、

使用上のガイドライン AutoMDIXがイネーブルな場合、インターフェイスは自動的に必要なケーブル接続タイプ(ス トレートまたはクロス)を検出し、接続を適切に設定します。

> インターフェイスの Auto MDIX をイネーブルにする場合は、機能が正常に動作するように、 インターフェイス速度とデュプレックスも **auto** に設定する必要があります。

> Auto MDIX が(速度とデュプレックスの自動ネゴシエーションとともに)接続するインター フェイスの一方または両方でイネーブルの場合は、ケーブル タイプ(ストレートまたはクロ ス)が不正でもリンクがアップします。

インターフェイスの Auto-MDIX の動作ステートを確認するには、**show controllers ethernet-controller** *interface-id* **phy** 特権 EXEC コマンドを入力します。

次の例では、ポートの Auto MDIX をイネーブルにする方法を示します。

```
Switch# configure terminal
Switch(config)# interface gigabitethernet1/0/1
Switch(config-if)# speed auto
Switch(config-if)# duplex auto
Switch(config-if)# mdix auto
Switch(config-if)# end
```
#### 関連トピック

show controllers [ethernet-controller](#page-50-0)  $(51 \sim \rightarrow \sim)$ 

# <span id="page-29-0"></span>**mode**(電源スタックの設定)

設定内容電源スタックの電源スタックモードを設定するには、電源スタックコンフィギュレー ション モードで **mode** コマンドを使用します。デフォルト設定に戻すには、このコマンドの **no** 形式を使用します。

**mode** {**power-shared|redundant**} **[strict] no mode**

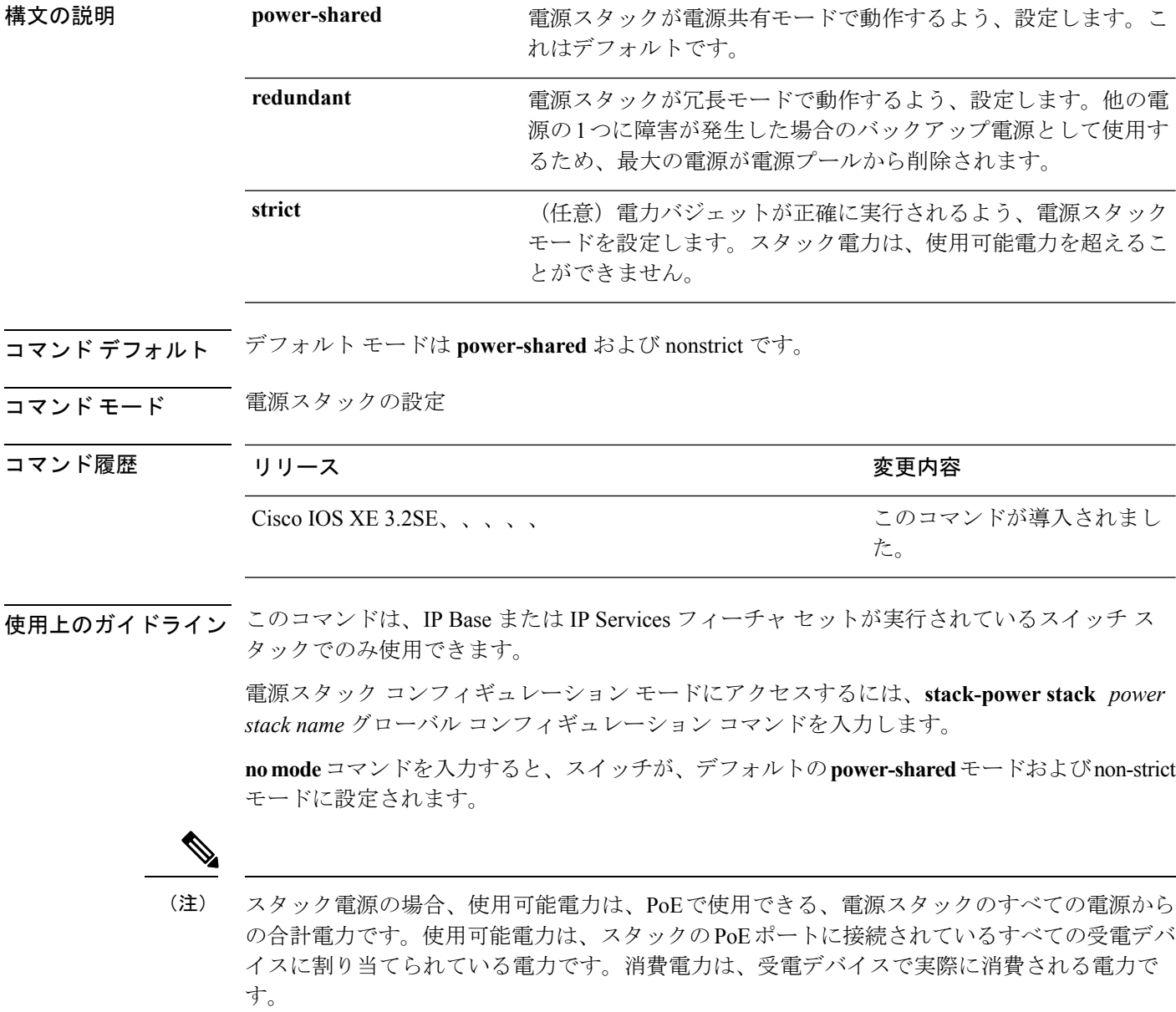

**power-shared**モードでは、すべての入力電力を負荷に使用でき、使用可能な合計電力は1つの 大きな電源として扱われます。電力バジェットには、すべての電源から供給されるすべての電 力が含まれます。電源障害の場合に除外される電力はありません。電源に障害が発生した場 合、負荷制限(受電デバイスまたはスイッチのシャットダウン)が発生する場合があります。

**redundant** モードでは、他の電源の 1 つに障害が発生した場合のバックアップ電源として使用 するため、最大の電源が電源プールから削除されます。使用可能な電力バジェットは、合計電 力から最大の電源を差し引いたものです。これによって、スイッチおよび受電デバイスのプー ルで使用できる電力が減少しますが、障害または過剰な電力負荷が発生した場合に、スイッチ または受電デバイスのシャットダウンの必要性が小さくなります。

**strict** モードでは、電源に障害が発生し、使用可能な電力が電力バジェットを下回った場合、 システムによって、実際の電力が使用可能な電力よりも少ないかのように、受電デバイスの負 荷制限を介してバジェットのバランスがとられます。nonstrict モードでは、電源スタックは割 り当て超過状態で実行でき、実際の電力が使用可能な電力を超過しない限り、安定していま す。このモードでは、受電デバイスが通常の電力を超えて電力を引き出すと、電源スタックが 負荷制限を開始することがあります。ほとんどの装置は全出力電力では実行されないため、こ れは、通常、問題ではありません。スタック内で同時に最大電力を必要とする複数の受電デバ イスが存在する可能性は、小さいからです。

strictモードとnonstrictモードの両方とも、電力バジェットに使用可能な電力がなくなった時点 で、電力は拒否されます。

次に、power1という名前のスタックの電源スタックモードを、電力バジェットをstrict にした power-shared に設定する例を示します。スタック内のすべての電力は共有され ますが、使用可能な電力全体が割り当てられた場合、電力を使用できる余分な装置は なくなります。

Switch(config)# **stack-power stack power1** Switch(config-stackpower)# **mode power-shared strict** Switch(config-stackpower)# **exit**

次に、power2 という名前のスタックの電源スタックモードを redundant に設定する例 を示します。スタック内の最大の電源は電源プールから削除され、他の電源の 1 つが 発生した場合に冗長性が提供されます。

Switch(config)# **stack-power stack power2** Switch(config-stackpower)# **mode redundant** Switch(config-stackpower)# **exit**

関連トピック

[stack-power](#page-106-0)  $(107 \sim -\gamma)$ 

### <span id="page-31-0"></span>**network-policy**

インターフェイスにネットワークポリシー プロファイルを適用するには、インターフェイス コンフィギュレーションモードで**network-policy**コマンドを使用します。ポリシーを削除する には、このコマンドの **no** 形式を使用します。

**network-policy** *profile-number* **no network-policy**

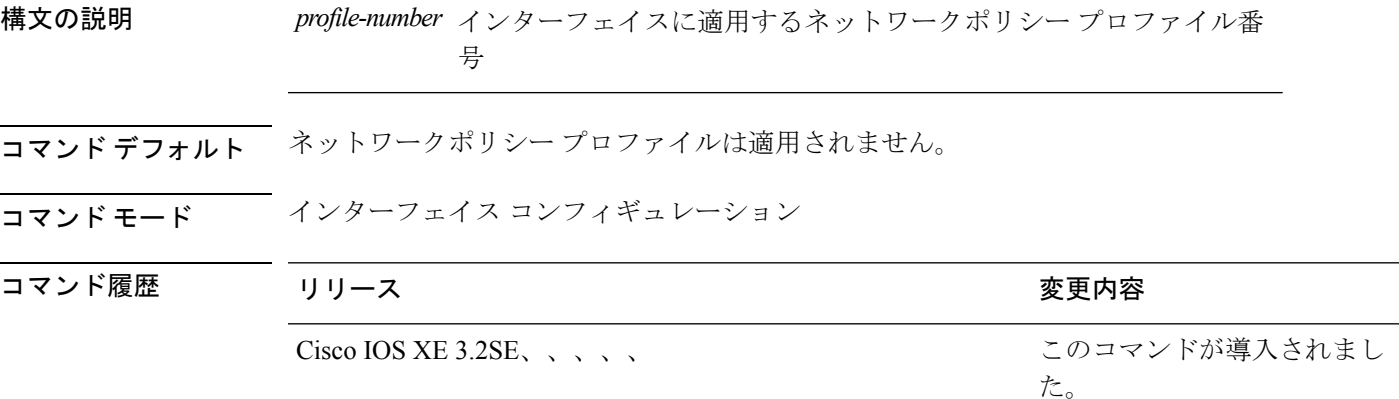

使用上のガイドライン インターフェイスにプロファイルを適用するには、**network-policy** *profile number*インターフェ イス コンフィギュレーション コマンドを使用します。

> 最初にネットワークポリシー プロファイルを設定する場合、インターフェイスに **switchport voice vlan** コマンドを適用できません。ただし、**switchport voice vlan** *vlan-id* がすでにインター フェイス上に設定されている場合、ネットワークポリシープロファイルをインターフェイス上 に適用できます。その後、インターフェイスは、適用された音声または音声シグナリングVLAN ネットワークポリシー プロファイルを使用します。

次の例では、インターフェイスにネットワークポリシー プロファイル 60 を適用する 方法を示します。

Switch(config)# **interface gigabitethernet1/0/1** Switch(config-if)# **network-policy 60**

#### 関連トピック

network-policy profile(グローバル [コンフィギュレーション\)](#page-32-0) (33 ページ) show [network-policy](#page-93-0) profile  $(94 \sim -\gamma)$ voice-signaling vlan(ネットワークポリシー [コンフィギュレーション\)](#page-114-0) (115 ページ) voice vlan(ネットワークポリシー [コンフィギュレーション\)](#page-116-0) (117 ページ)

# <span id="page-32-0"></span>**network-policyprofile**(グローバルコンフィギュレーショ ン)

ネットワークポリシー プロファイルを作成し、ネットワークポリシー コンフィギュレーショ ンモードを開始するには、グローバルコンフィギュレーションモードで**network-policyprofile** コマンドを使用します。ポリシーを削除して、グローバル コンフィギュレーション モードに 戻るには、このコマンドの **no** 形式を使用します。

#### **network-policy profile** *profile-number* **no network-policy profile** *profile-number*

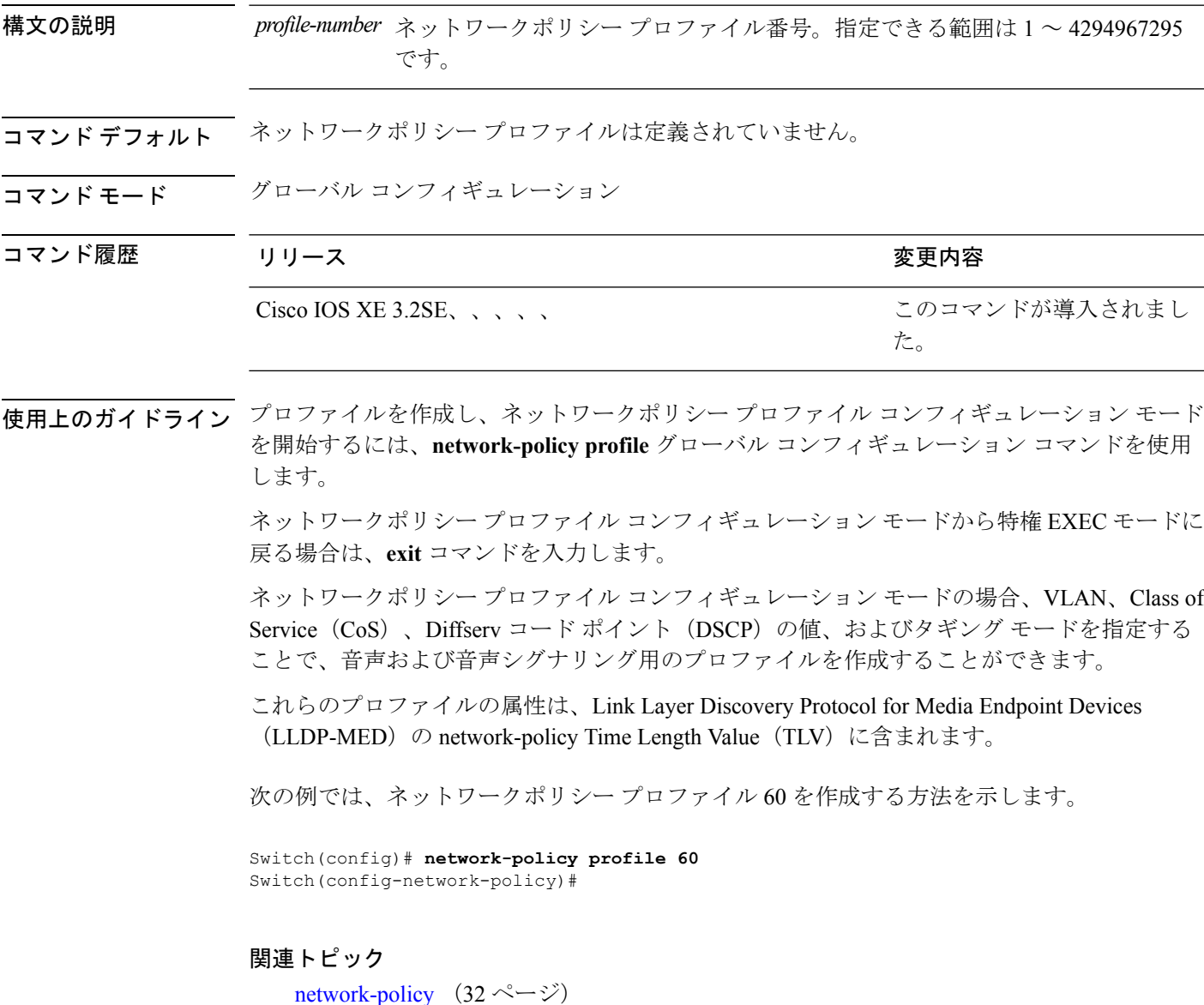

show [network-policy](#page-93-0) profile  $(94 \sim -\gamma)$ voice-signaling vlan(ネットワークポリシー [コンフィギュレーション\)](#page-114-0) (115 ページ) voice vlan(ネットワークポリシー [コンフィギュレーション\)](#page-116-0) (117 ページ)

# <span id="page-34-0"></span>**nmsp attachment suppress**

特定のインターフェイスからのアタッチメント情報のレポートを抑制するには、インターフェ イス コンフィギュレーション モードで **nmsp attachment suppress** コマンドを使用します。デ フォルト設定に戻すには、このコマンドの **no** 形式を使用します。

#### **nmsp attachment suppress no nmsp attachment suppress**

- 構文の説明 このコマンドには引数またはキーワードはありません。
- コマンド デフォルト なし
- コマンド モード インターフェイス コンフィギュレーション

コマンド履歴 リリース りゅうしょう しょうしょう 変更内容

このコマンドが導入されまし た。 Cisco IOS XE 3.2SE、、、、、

使用上のガイドライン ロケーションおよびアタッチメント通知を Cisco モビリティ サービス エンジン (MSE) に送 信しないようにインターフェイスを設定するには、**nmsp attachment suppress** インターフェ イス コンフィギュレーション コマンドを使用します。

> 次の例では、アタッチメント情報をMSEに送信しないようにインターフェイスを設定 する方法を示します。

Switch(config)# **interface gigabitethernet1/0/1** Switch(config-if)# **nmsp attachment suppress**

関連トピック

show nmsp

### <span id="page-35-0"></span>**power efficient-ethernet auto**

インターフェイスの EEE をイネーブルにするには、インターフェイス コンフィギュレーショ ン モードで **power efficient-ethernet auto** コマンドを使用します。インターフェイスで EEE を ディセーブルにするには、このコマンドの **no** 形式を使用します。

#### **power efficient-ethernet auto no power efficient-ethernet auto**

- 構文の説明 このコマンドには引数またはキーワードはありません。
- コマンド デフォルト EEE は、ディセーブルにされています。
- コマンド モード インターフェイス コンフィギュレーション

コマンド履歴 リリース りゅうしょう しょうしょう 変更内容 このコマンドが導入されまし た。 Cisco IOS XE  $3.2SE_{\lambda}$ 

使用上のガイドライン低電力アイドル (LPI) モードをサポートするデバイスで EEE をイネーブルにできます。この ようなデバイスは、低い使用率のときにLPIモードを開始して、電力を節約できます。LPIモー ドでは、リンクの両端にあるシステムは、特定のサービスをシャットダウンして、電力を節約 できます。EEE は上位層プロトコルおよびアプリケーションに対して透過的であるように、 LPI モードに移行したり、LPI モードから移行する必要があるプロトコルを提供します。

> インターフェイスが EEE に対応している場合にのみ、**power efficient-ethernet auto** コマンドを 使用できます。インターフェイスが EEE に対応しているかどうかを確認するには、**show eee capabilities** EXEC コマンドを使用します。

> EEE がイネーブルの場合、スイッチはリンク パートナーに EEE をアドバタイズし、自動ネゴ シエートします。インターフェイスの現在の EEE ステータスを表示するには、**show eee status** EXEC コマンドを使用します。

このコマンドにライセンスは必要ありません。

次に、インターフェイスで EEE をイネーブルにする例を示します。

次に、インターフェイスで EEE をディセーブルにする例を示します。

Switch(config-if)# **no power efficient-ethernet auto** Switch(config-if)#

Switch(config-if)# **power efficient-ethernet auto** Switch(config-if)#
# **power-priority**

電源スタックのスイッチと高プライオリティおよび低プライオリティ PoE ポートに対して、 Cisco StackPower の電源プライオリティ値を設定するには、スイッチ スタック電源コンフィ ギュレーションモードで**power-priority**コマンドを使用します。デフォルト設定に戻すには、 このコマンドの **no** 形式を使用します。

**power-priority** {**high** *value*|**low** *value*|**switch** *value*} **no power-priority** {**high|low|switch**}

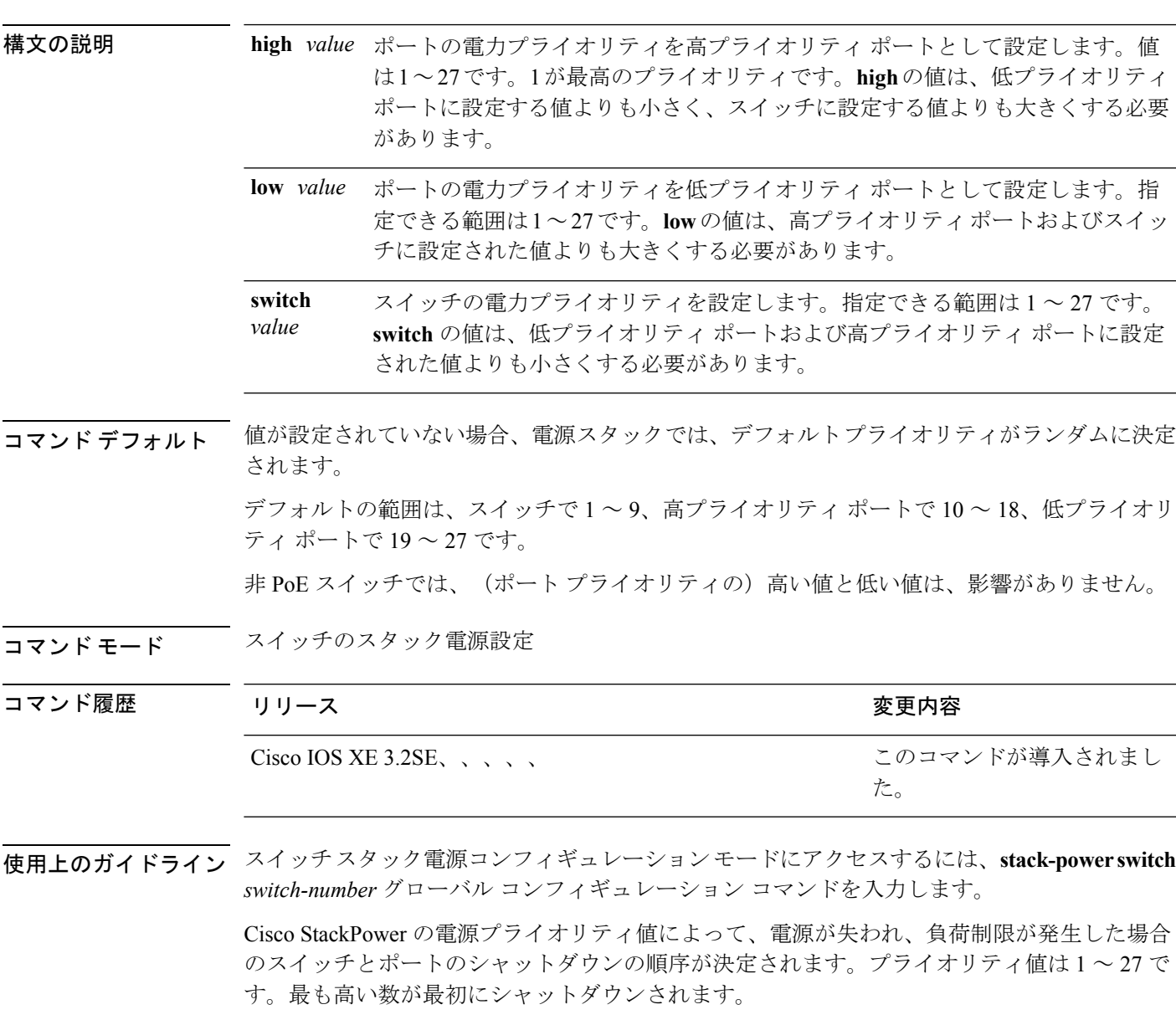

各スイッチ、その高プライオリティ ポート、および低プライオリティ ポートでは、異なるプ ライオリティ値を設定して、電源が失われている間に一度にシャットダウンされる装置数を制 限することを推奨します。同じ電源スタックの異なるスイッチに同じプライオリティ値を設定 しようとすると、設定は許可されますが、警告メッセージが表示されます。

```
(注)
```
このコマンドは、IP Base または IP Services フィーチャ セットが実行されているスイッチ ス タックでのみ使用できます。

<sup>例</sup> 次に、電源スタックの switch <sup>1</sup> の電源プライオリティを <sup>7</sup> に、高プライオリティ ポー トを 11 に、低プライオリティ ポートを 20 に設定する例を示します。

```
Switch(config)# stack-power switch 1
Switch(config-switch-stackpower)# stack-id power_stack_a
Switch(config-switch-stackpower)# power-priority high 11
Switch(config-switch-stackpower)# power-priority low 20
Switch(config-switch-stackpower)# power-priority switch 7
Switch(config-switch-stackpower)# exit
```
#### 関連トピック

[stack-power](#page-106-0)  $(107 \sim -\gamma)$ show [stack-power](#page-101-0)  $(102 \sim \rightarrow \sim)$ 

**power inline**

# <span id="page-38-0"></span>**power inline**

Power over Ethernet (PoE) ポートで電源管理モードを設定するには、インターフェイス コン フィギュレーション モードで **power inline** コマンドを使用します。デフォルト設定に戻すに は、このコマンドの **no** 形式を使用します。

**power inline** {**auto** [**max** *max-wattage*]**|four-pair forced|never**|**port priority** {**high |low**} |**static** [**max** *max-wattage*]} **no power inline** {**auto|four-pair forced|never|port priority** {high |low}|static [max *max-wattage*]}

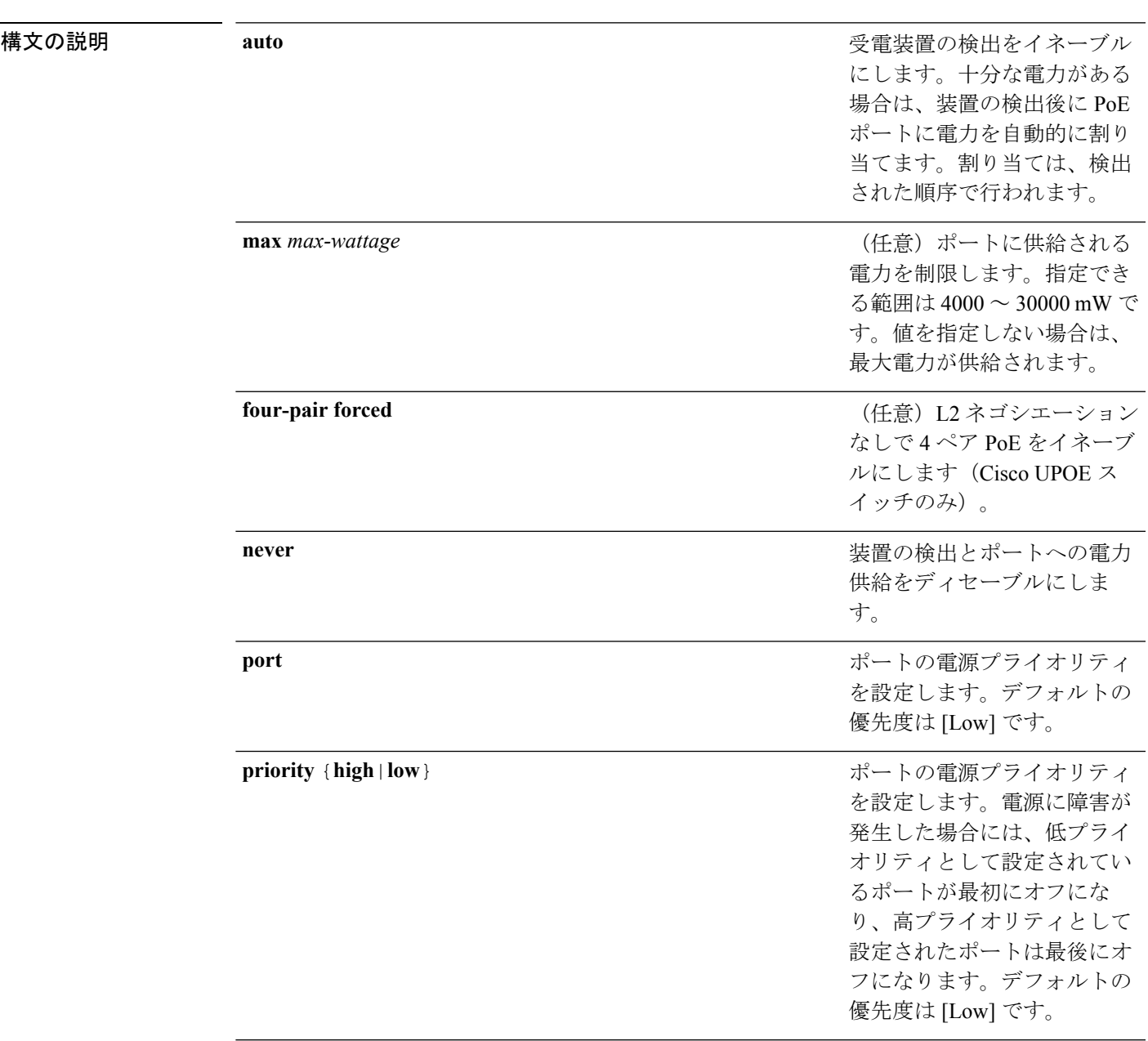

受電装置の検出をイネーブル にします。スイッチが受電デ バイスを検出する前に、ポー トへの電力を事前に割り当て ます(確保します)。このア クションによって、インター フェイスに接続されたデバイ スで十分な電力を受け取るこ とができます。

コマンド デフォルト デフォルトの設定は **auto**(イネーブル)です。 最大ワット数は、30,000 mW です。 デフォルトのポート プライオリティは低です。

**static**

コマンド デフォルト インターフェイス コンフィギュレーション

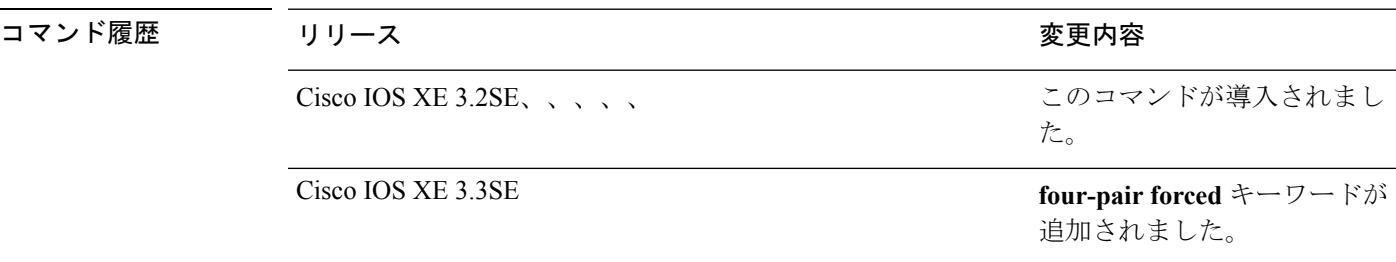

使用上のガイドライン このコマンドは、PoE 対応ポートだけでサポートされています。PoE がサポートされていない ポートでこのコマンドを入力すると、次のエラー メッセージが表示されます。

> Switch(config)# **interface gigabitethernet1/0/1** Switch(config-if)# **power inline auto**

 $\hat{ }$ % Invalid input detected at '^' marker.

スイッチスタックでは、このコマンドはPoEをサポートしているスタックの全ポートでサポー トされます。

Cisco Universal Power Over Ethernet (Cisco UPOE) は、シグナルペア(導線 1、2、3、6)付き の RJ-45 ケーブルのスペア ペア(導線 4、5、7、8)を使用して、IEEE 802.at PoE 標準を拡張 するシスコ独自のテクノロジーで、標準のイーサネット ケーブル配線インフラストラクチャ (クラス D 以上)により最大 60 W の電力を供給する機能を提供します。スペア ペアの電力 は、スイッチ ポートとエンドデバイスが Cisco UPOE 対応であることを CDP または LLDP を 使用して相互に識別し、エンドデバイスがスペアペアの電力のイネーブル化を要求したときに イネーブルになります。スペア ペアに給電されると、エンドデバイスは、CDP または LLDP を使用して、スイッチから最大 60 W の電力をネゴシエートできます。**power inline four-pair forced** コマンドは、信号ペアおよびスペア ペアの両方のエンド デバイスが PoE 対応の場合に 使用します。ただし、Cisco UPOE に必要な CDP または LLDP 拡張はサポートしていません。

**max***max-wattage*オプションを使用して、受電デバイスの電力が制限を超えないようにします。 この設定によって、受電デバイスが最大ワット数より多い電力を要求する Cisco Discovery Protocol(CDP)メッセージを送信すると、スイッチはポートへ電力を供給しません。受電装 置のIEEEクラスの最大値が最大ワット数を超えると、スイッチは装置に電力を供給しません。 電力は、グローバル電力バジェットに送られます。

(注)

**power inline max max-wattage** コマンドが 30 W 未満に設定されている場合、スイッチは Class 0 または Class 3 装置に電力を供給しません。

スイッチが受電デバイスへの電力供給を拒否する場合(受電デバイスが CDP メッセージを通 じて制限を超えた電力を要求する場合、または IEEE クラスの最大値が最大ワット数を超えて いる場合)、PoE ポートは power-deny ステートになります。スイッチはシステム メッセージ を生成し、**show power inline** 特権 EXEC コマンド出力の Oper カラムに *power-deny* が表示され ます。

ポートに高いプライオリティを与えるには、 **power inline static max** *max-wattage* コマンドを使 用します。スイッチは、auto モードに設定されたポートに電力を割り当てる前に、static モー ドに設定されたポートにPoEを割り当てます。スイッチは、装置検出より優先的に設定されて いる場合に、スタティックポートの電力を確保します。接続された装置がない場合は、ポート がシャットダウン状態か否かに関係なく、スタティックポートの電力が確保されます。スイッ チは、設定された最大ワット数をポートに割り当てます。その値は、IEEE クラスまたは受電 デバイスからの CDP メッセージによって調節されることはありません。電力が事前割り当て されているので、最大ワット数以下の電力を使用する受電デバイスは、スタティックポートに 接続されていれば電力が保証されます。ただし、受電デバイスの IEEE クラスが最大ワット数 を超えると、スイッチは装置に電力を供給しません。CDPメッセージを通じて受電デバイスが 最大ワット数を超えた量を要求していることをスイッチが認識すると、受電デバイスがシャッ トダウンします。

ポートが static モードの場合にスイッチが電力を事前割り当てできない場合(たとえば、電力 バジェット全体がすでに別の自動ポートまたはスタティック ポートに割り当てられているな ど)、次のメッセージが表示されます。Command rejected: power inline static: pwr not available。 ポートの設定は、そのまま変更されません。

**power inline auto** または **power inline static** インターフェイス コンフィギュレーション コマン ドを使用してポートを設定すると、ポートは設定された速度とデュプレックス設定を使用して 自動ネゴシエーションします。これは、受電デバイスであるかどうかに関係なく、接続された 装置の電力要件を判別するのに必要です。電力要件が判別された後、スイッチはインターフェ イスをリセットすることなく、設定された速度とデュプレックス設定を使用してインターフェ イスをハードコードします。

**power inlinenever**コマンドを使用してポートを設定すると、ポートは設定された速度とデュプ レックス設定に戻ります。

ポートにシスコ製の受電デバイスが接続されている場合は、**power inlinenever**コマンドでポー トを設定しないでください。不正なリンクアップが生じ、ポートが errdisable ステートになる 可能性があります。

**power inline port priority {high | low}** コマンドを使用して、PoE ポートの電源プライオリティ を設定します。電力が不足した場合には、低いポートプライオリティでポートに接続されてい る受電デバイスが、まず、シャットダウンされます。

設定を確認するには、**show power inline** EXEC コマンドを入力します。

<sup>例</sup> 次の例では、スイッチ上で受電デバイスの検出をイネーブルにし、PoE ポートに自動 的に電力を供給する方法を示します。

> Switch(config)# **interface gigabitethernet1/0/2** Switch(config-if)# **power inline auto**

次に、スイッチ ポート ギガビット イーサネット 1/0/1 から自動的に信号ペアおよびス ペア ペアの両方の電力をイネーブルにする例を示します。

Switch(config)# **interface gigabitethernet1/0/1** Switch(config-if)# **power inline four-pair forced**

次の例では、Class 1またはClass 2の受電デバイスを受け入れるように、スイッチ上で PoE ポートを設定する方法を示します。

Switch(config)# **interface gigabitethernet1/0/2** Switch(config-if)# **power inline auto max 7000**

次の例では、受電装置の検出をディセーブルにし、スイッチ上で PoE ポートへの電力 供給を停止する方法を示します。

Switch(config)# **interface gigabitethernet1/0/2** Switch(config-if)# **power inline never**

次の例では、電源に障害が発生した場合に最後のポートの 1 つがシャットダウンされ るよう、ポートのプライオリティを高に設定する方法を示します。

Switch(config)# **interface gigabitethernet1/0/2** Switch(config-if)# **power inline port priority high**

### 関連トピック

logging event [power-inline-status](#page-27-0)  $(28 \sim \rightarrow \sim)$ show [power](#page-95-0) inline  $(96 \sim \rightarrow \sim)$ 

# **power inline police**

 $\overline{\phantom{a}}$ 

受電デバイスでリアルタイム電力消費のポリシングをイネーブルにするには、インターフェイ ス コンフィギュレーション モードで **power inline police** コマンドを使用します。この機能を ディセーブルにするには、このコマンドの **no** 形式を使用します。

**power inline police** [**action** {**errdisable|log**}] **no power inline police**

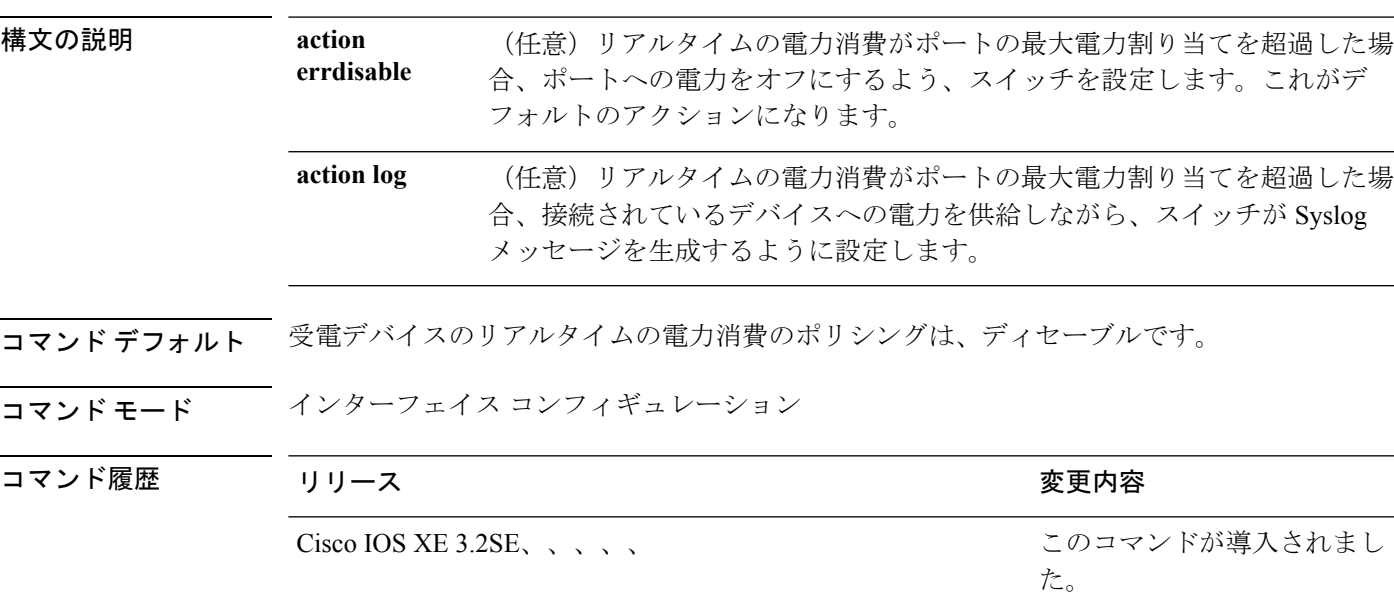

使用上のガイドライン このコマンドは、LAN Base イメージのみでサポートされています。

このコマンドは、Power of Ethernet (PoE)対応ポートのみでサポートされています。PoE をサ ポートしていないスイッチまたはポートでこのコマンドを入力すると、エラーメッセージが表 示されます。

スイッチスタックでは、このコマンドは、PoEおよびリアルタイム電力消費モニタリングをサ ポートしているスタックの全スイッチまたはポートでサポートされます。

リアルタイムの電力消費のポリシングがイネーブルである場合、受電デバイスが割り当てられ た最大電力より多くの量を消費すると、スイッチが対処します。

PoEがイネーブルである場合、スイッチは受電装置のリアルタイムの電力消費を検知します。 この機能は、パワー モニタリングまたはパワー センシングといわれます。また、スイッチは パワー ポリシング機能を使用して消費電力をポリシングします。

パワー ポリシングがイネーブルである場合、スイッチは次の順のいずれかの方式で PoE ポー トのカットオフ電力として、これらの値の 1 つを使用します。

- **1. power inline auto max** *max-wattage* インターフェイス コンフィギュレーション コマンドま たは **power inline static max** *max-wattage* インターフェイス コンフィギュレーション コマン ドを入力したときにポート上で許可される電力を制限するユーザ定義の電力レベル。
- **2.** スイッチでは、CDP パワー ネゴシエーションまたは IEEE 分類および LLPD 電力ネゴシ エーションを使用して、装置の消費使用量が自動的に設定されます。

カットオフ電力量の値を手動で設定しない場合、スイッチは、CDP電力ネゴシエーションまた はデバイスの IEEE 分類と LLDP 電力ネゴシエーションを使用して自動的に値を決定します。 CDP または LLDP がイネーブルでない場合は、デフォルト値の 30 W が適用されます。ただ し、CDP または LLDP がない場合は、15400 ~ 30000 mW の値が CDP 要求または LLDP 要求 だけに基づいて割り当てられるため、装置で 15.4 W を超える電力の消費がスイッチから許可 されません。受電デバイスが CDP または LLDP のネゴシエーションなしに 15.4 W を超える電 力を消費する場合、装置は最大電流 *Imax* の制限に違反し、最大値を超える電流が供給される という*Icut*障害が発生する可能性があります。再び電源を入れるまで、ポートは障害状態のま まになります。ポートで継続的に 15.4 W を超える電力が給電される場合、このサイクルが繰 り返されます。

PoE+ ポートに接続されている受電デバイスが再起動し、電力 TLV で CDP パケットまたは LLDPパケットが送信される場合、スイッチは最初のパケットの電力ネゴシエーションプロト コルをロックし、その他のプロトコルからの電力要求に応答しません。たとえば、スイッチが CDPにロックされている場合、LLDP要求を送信する装置に電力を供給しません。スイッチが CDP にロックされた後で CDP がディセーブルになった場合、スイッチは LLDP 電源要求に応 答せず、アクセサリの電源がオンにならなくなります。この場合、受電デバイスを再起動する 必要があります。

パワー ポリシングがイネーブルである場合、スイッチはリアルタイムの電力消費を PoE ポー トに割り当てられた最大電力と比較して、消費電力をポリシングします。装置が最大電力割り 当て(またはカットオフ電力)を超える電力をポートで使用している場合、スイッチでは、 ポートへの電力供給がオフにされるか、または装置に電力を供給しながらスイッチは Syslog メッセージが生成して LED(ポート LED はオレンジ色に点滅)を更新します。

- ポートへの電力供給をオフにして、ポートをerror-disabledステートとするようスイッチを 設定するには、**power inline police** インターフェイス コンフィギュレーション コマンドを 使用します。
- 装置に電力を供給しながら、syslog メッセージを生成するようスイッチを設定するには、 **power inline police action log** コマンドを使用します。

**action log** キーワードを入力しない場合のデフォルトのアクションは、ポートのシャット ダウ ン、ポートへの電力供給のオフ、およびポートを PoE error-disabled ステートに移行になりま す。PoE ポートを error-disabled ステートから自動的に回復するよう設定するには、**errdisable detect cause inline-power** グローバル コンフィギュレーション コマンドを使用して、PoE 原因 に対する error-disabled 検出をイネーブルにして、**errdisable recovery cause inline-power interval** *interval* グローバル コンフィギュレーション コマンドを使用して、PoE error-disabled 原因の回 復タイマーをイネーブルにします。

 $\triangle$ 

ポリシングがディセーブルである場合、受電デバイスがポートに割り当てられた最大電力より 多くの量を消費しても対処されないため、スイッチに悪影響を与える場合があります。 注意

設定を確認するには、**show power inline police** 特権 EXEC コマンドを入力します。

<sup>例</sup> 次の例では、電力消費のポリシングをイネーブルにして、スイッチの PoE ポートで Syslog メッセージを生成するようスイッチを設定する方法を示します。

> Switch(config)# **interface gigabitethernet1/0/2** Switch(config-if)# **power inline police action log**

### 関連トピック

[power](#page-38-0) inline  $(39 \sim -\check{\mathcal{V}})$ show [power](#page-95-0) inline  $(96 \sim \rightarrow \sim)$ 

# **power supply**

スイッチの内部電源を設定および管理するには、特権 EXEC モードで **power supply** コマンド を使用します。

**power supply** *stack-member-number* **slot** {**A|B**} {**off|on**}

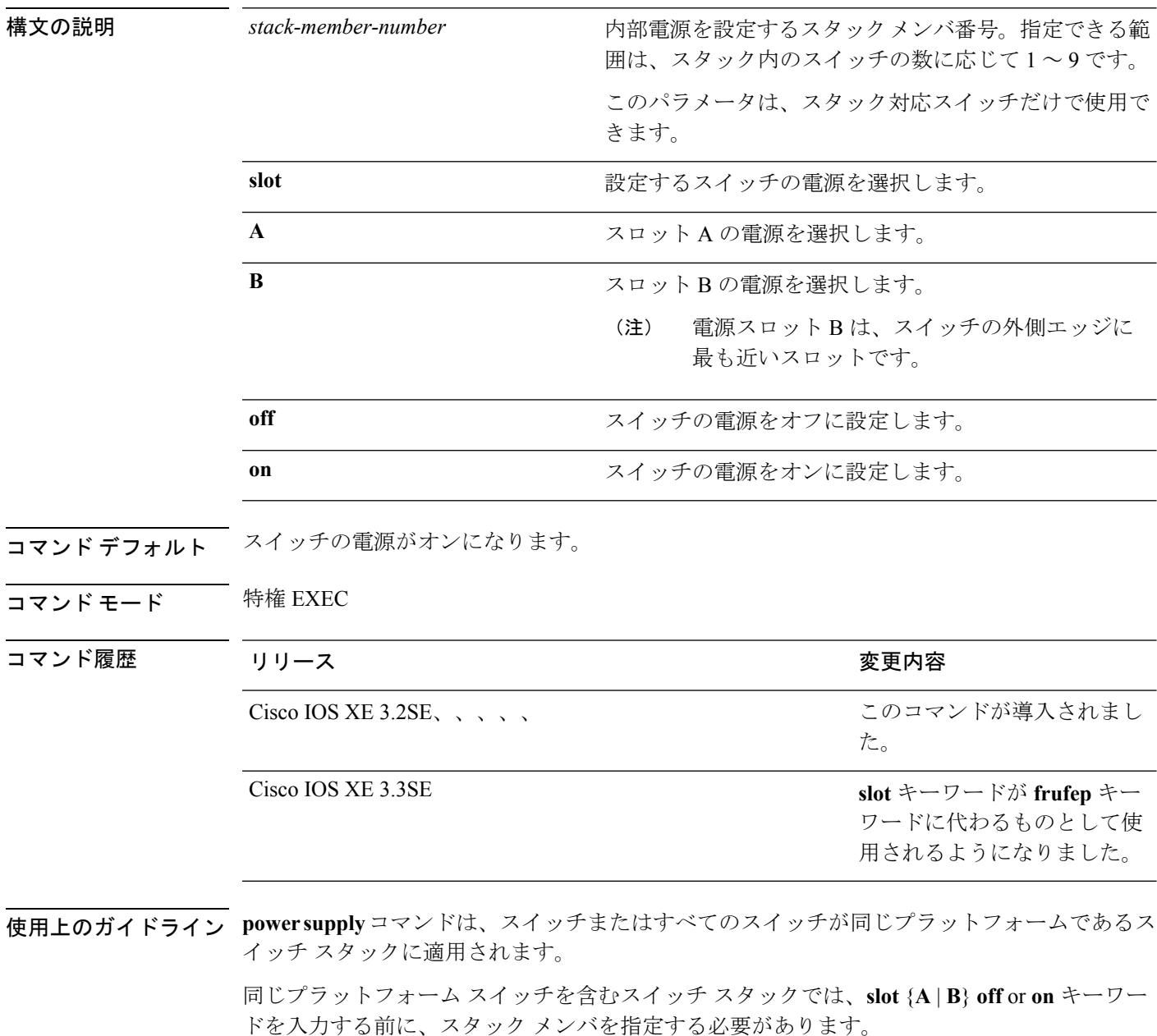

デフォルト設定に戻すには、**power supply** *stack-member-number***on** コマンドを使用します。

設定を確認するには、**show env power** 特権 EXEC コマンドを入力します。

### <sup>例</sup> 次に、スロット <sup>A</sup> の電源装置をオフに設定する例を示します。

Switch> **power supply 2 slot A off**

Disabling Power supply A may result in a power loss to PoE devices and/or switches ... Continue? (yes/[no]): **yes** Switch Jun 10 04:52:54.389: %PLATFORM\_ENV-6-FRU\_PS\_OIR: FRU Power Supply 1 powered off Jun 10 04:52:56.717: %PLATFORM\_ENV-1-FAN\_NOT\_PRESENT: Fan is not present

次に、スロット A の電源装置をオンに設定する例を示します。

Switch> **power supply 1 slot B on** Jun 10 04:54:39.600: %PLATFORM\_ENV-6-FRU\_PS\_OIR: FRU Power Supply 1 powered on

次に、show env power コマンドの出力例を示します。

Switch> **show env power**

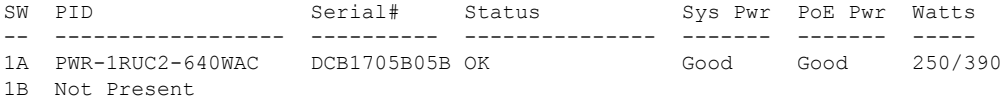

#### 関連トピック

[show](#page-66-0) env  $(67 \sim -\gamma)$ 

# **show CAPWAP summary**

アクセス ポイントおよびその他のモビリティ コントローラに対してコントローラが確立する すべての CAPWAP トンネルを表示するには、**show CAPWAP summary** コマンドを使用しま す。

#### **show CAPWAP summary**

- 構文の説明 このコマンドには引数またはキーワードはありません。
- コマンド デフォルト なし
- コマンド モード グローバル コンフィギュレーション

コマンド履歴 リリース 変更内容

Cisco IOS XE3.2SE、、、、、 このコマンドが導入されました。

次に、アクセス ポイントなどに対して、コントローラの確立する CAPWAP トンネル を表示する例を示します。

```
Switch# show capwap summary
CAPWAP Tunnels General Statistics:
Number of Capwap Data Tunnels = 8
Number of Capwap Mobility Tunnels = 0
Number of Capwap Multicast Tunnels = 0
Name APName Type PhyPortIf Mode McastIf
------ -------------------------------- ---- --------- ---------
-------
Ca4 AP-Behind-Router data - unicast -
Ca0 AP1142-kat data - unicast -
Ca5 APRFCHAMBER2-EDISON data - unicast -
Ca6 KATANA 2 RF data - unicast -
Ca1 AP-1040-RF data - unicast -
Ca7 KATANA 1 RF data - unicast -
Ca2 AP3500-2027 data - unicast -
Ca3 AP-1040-out data - unicast -
```
# <span id="page-48-0"></span>**show controllers cpu-interface**

CPU ネットワーク インターフェイス ASIC の状態、および CPU に届くパケットの送受信の統 計情報を表示するには、特権 EXEC モードで **show controllers cpu-interface** コマンドを使用し ます。

**show controllers cpu-interface** [{**switch** *stack-member-number*}]

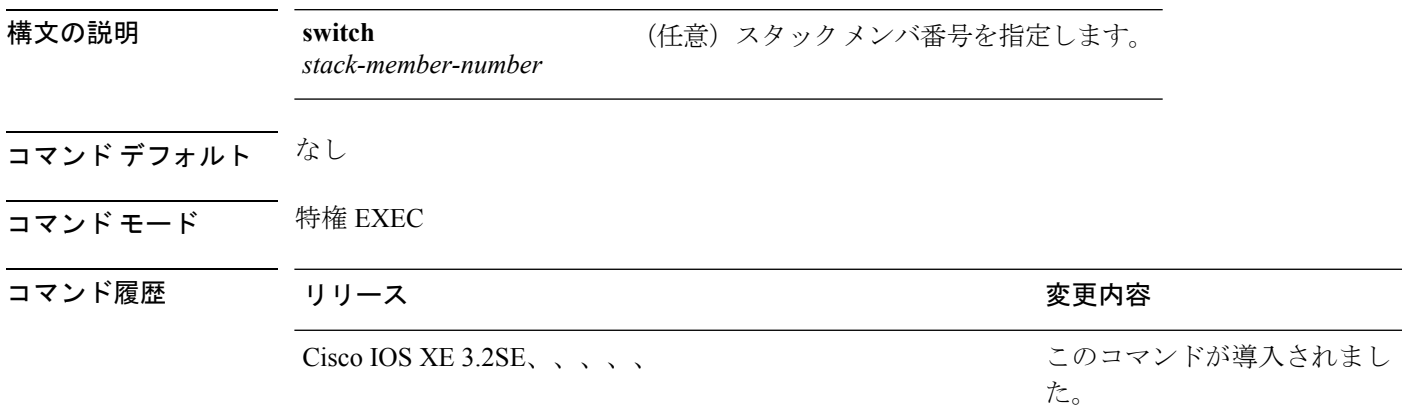

使用上のガイドライン このコマンドを使用することで、シスコのテクニカルサポート担当がスイッチのトラブルシュー ティングを行うのに役立つ情報が表示されます。

<sup>例</sup> 次に、**show controllers cpu-interface** コマンドの一部の出力例を示します。

#### Switch# **show controllers cpu-interface switch 1** cpu-queue-frames retrieved dropped invalid hol-block

---------------- --------- ------- ------- ---------

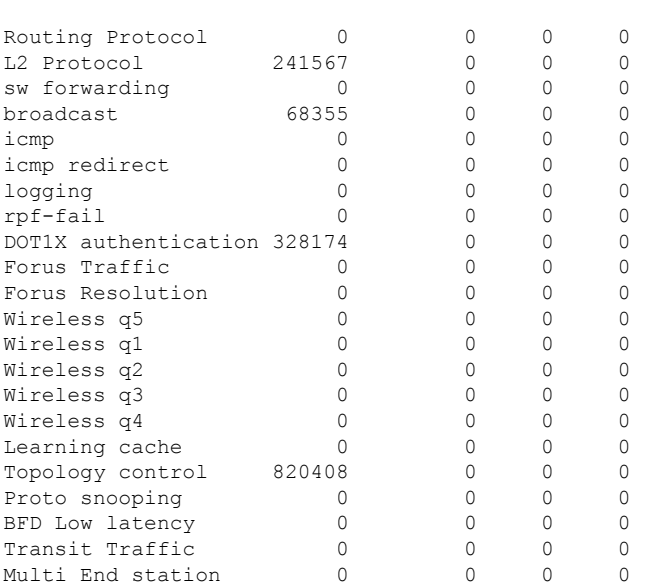

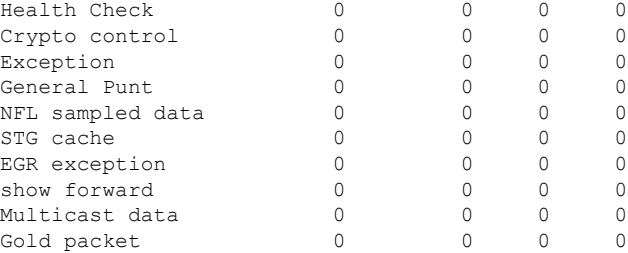

### 関連トピック

```
ethernet-controller (51 \sim \rightarrow \sim)interfaces (74 \sim -\frac{1}{2})
```
インターフェイスおよびハードウェア コマンド

# <span id="page-50-0"></span>**show controllers ethernet-controller**

キーワードでハードウェアから読み込んだインターフェイス単位の送受信の統計情報を表示す るには、EXEC モードで **show controllers ethernet-controller** コマンドを使用します。

**show controllers ethernet-controller** [*interface-id*] [{**down-when-looped**|**phy** [**detail**]}] [**port-asic statistics** {**exceptions**|**interface** *interface-id* {**l2|l3**}|**l3-ifid** *if-id*|**port-ifid** *if-id*|**vlan-ifid** *if-id*} [**switch** *stack-member-number*] [**asic** *asic-number*]]

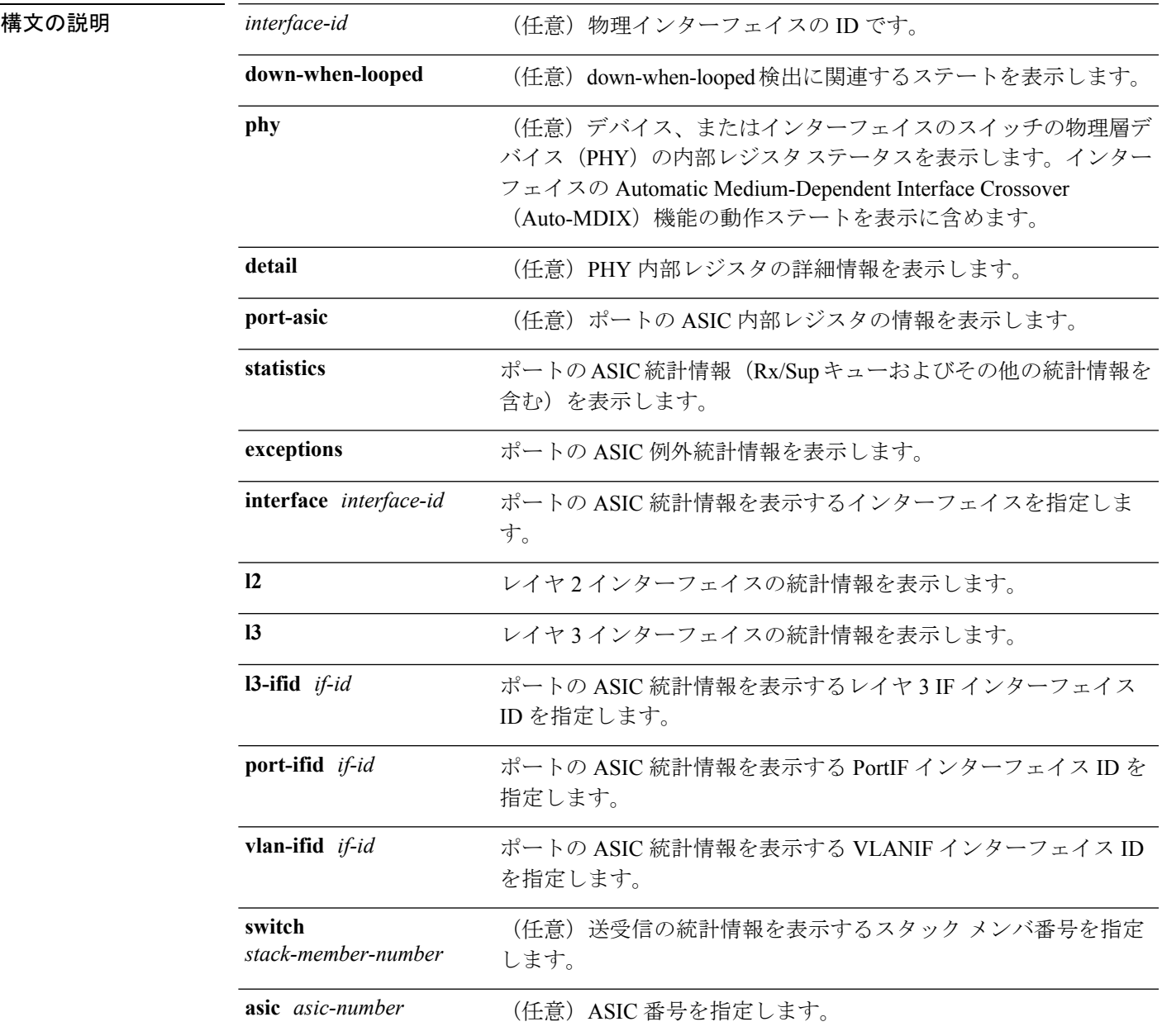

コマンド モード ユーザ EXEC (ユーザ EXEC モードの interface-id キーワードを指定した場合だけサポート)

特権 EXEC

| コマンド履歴 | リリース                           | 変更内容                     |
|--------|--------------------------------|--------------------------|
|        | Cisco IOS XE 3.2SE, $\sqrt{2}$ | このコマンドが導入されまし<br>$1 - c$ |

使用上のガイドライン キーワードがない場合、このコマンドはすべてのインターフェイスまたは指定されたインター フェイスの RMON 統計情報を示します。

インターフェイスの内部レジスタを表示するには、**phy** キーワードを使用します。ポートの ASIC に関する情報を表示するには、**port-asic** キーワードを使用します。

**phy** または **port-asic** キーワードを入力すると、主にシスコ テクニカル サポート担当者による スイッチのトラブルシューティングに役立つ情報が表示されます。

<sup>例</sup> 次に、あるインターフェイスに対する**show controllers ethernet-controller**コマンドの 出力例を示します。

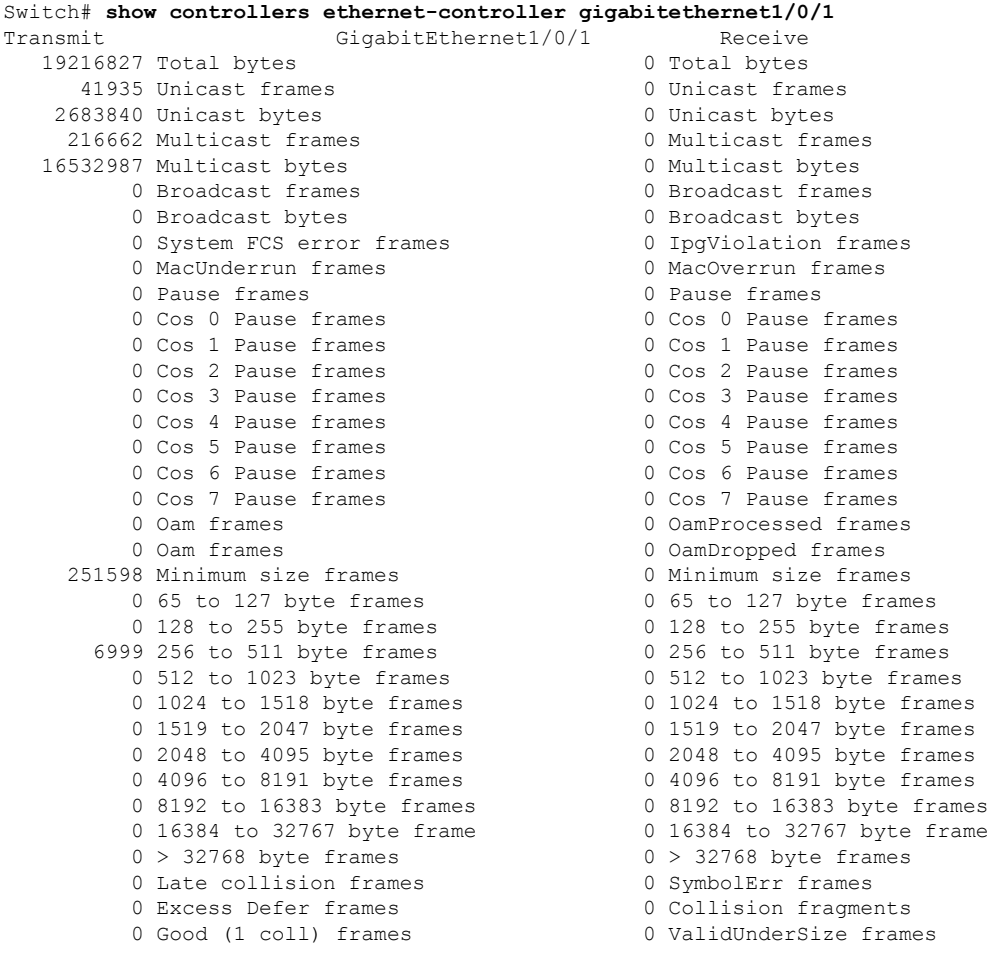

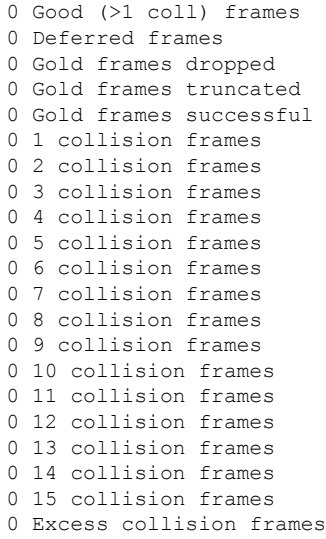

0 InvalidOverSize frames

0 ValidOverSize frames

0 FcsErr frames

LAST UPDATE 850 msecs AGO

#### 表 **<sup>1</sup> : Transmit** のフィールドの説明

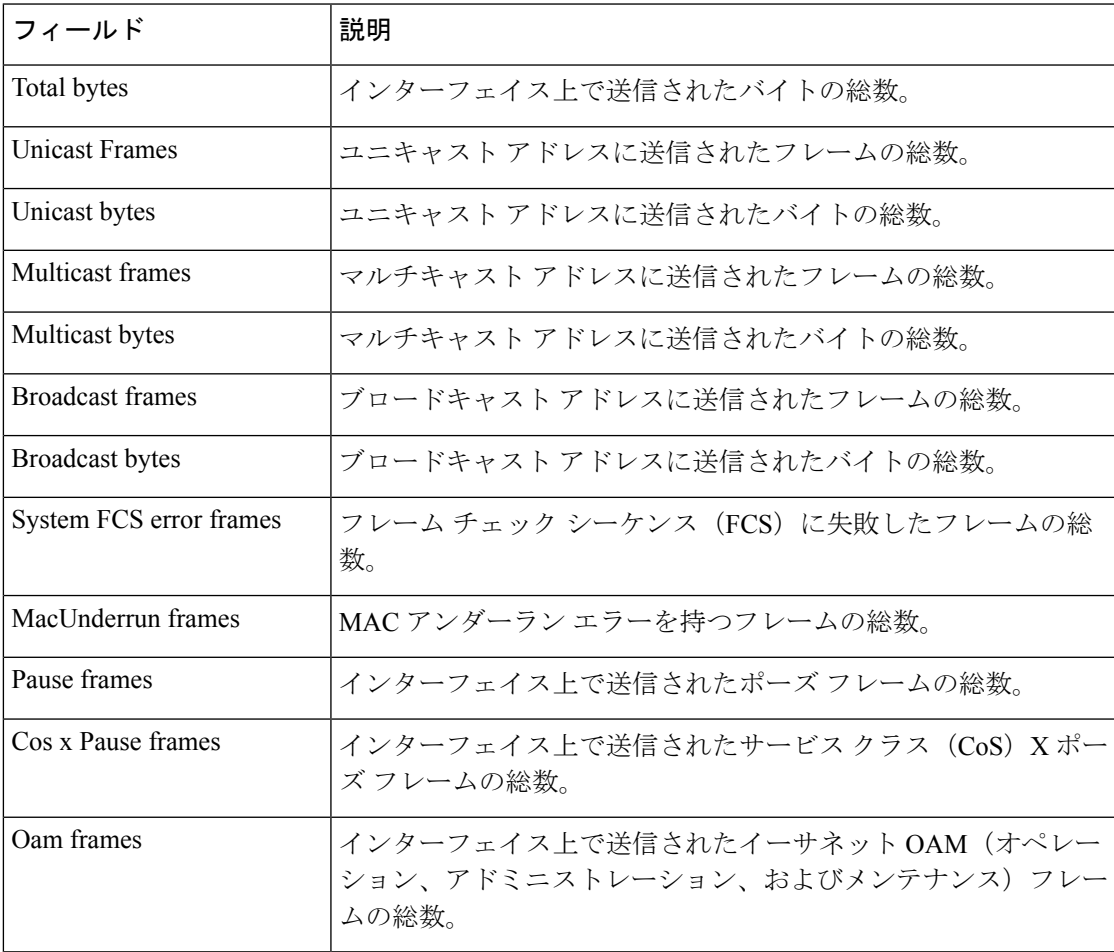

I

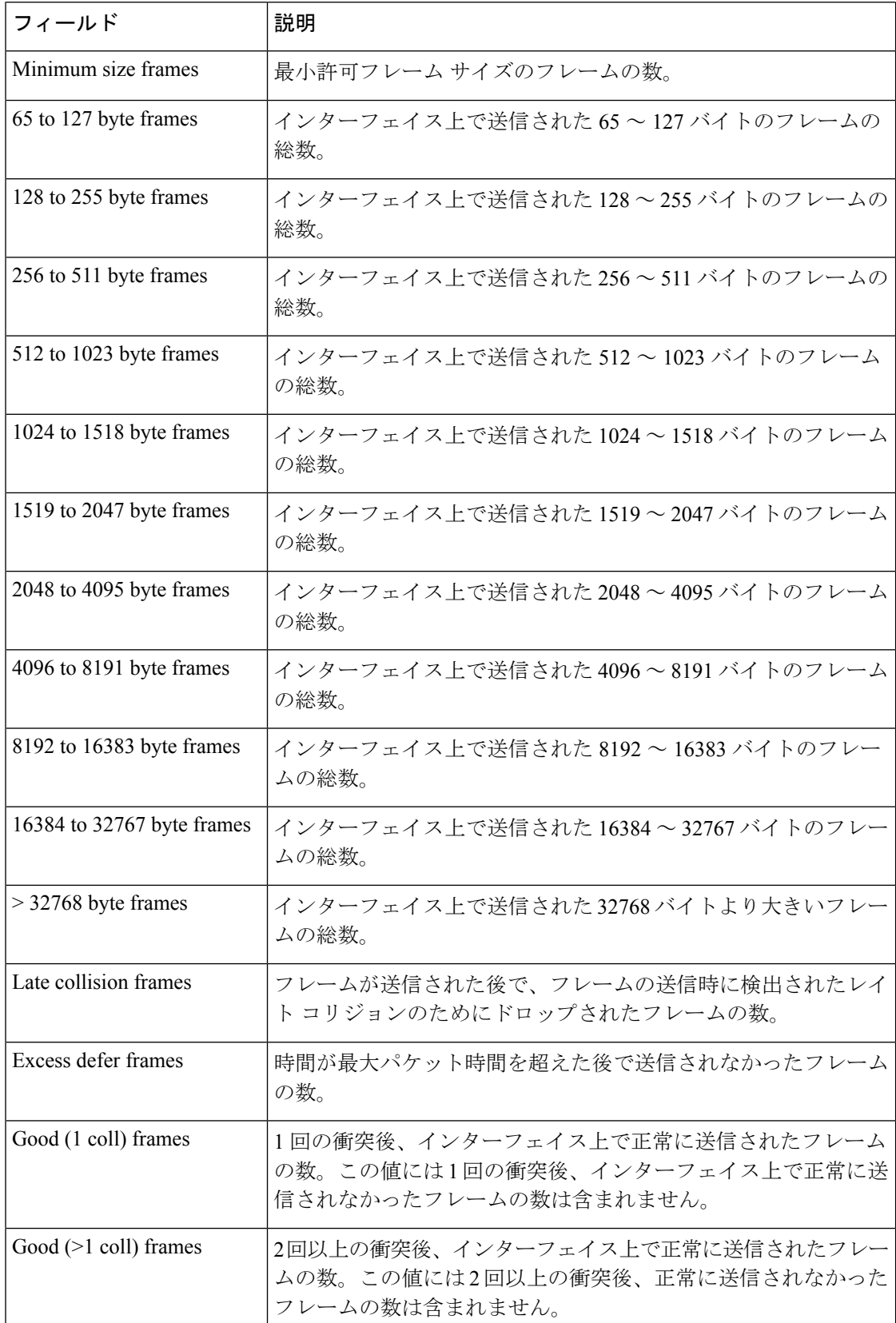

I

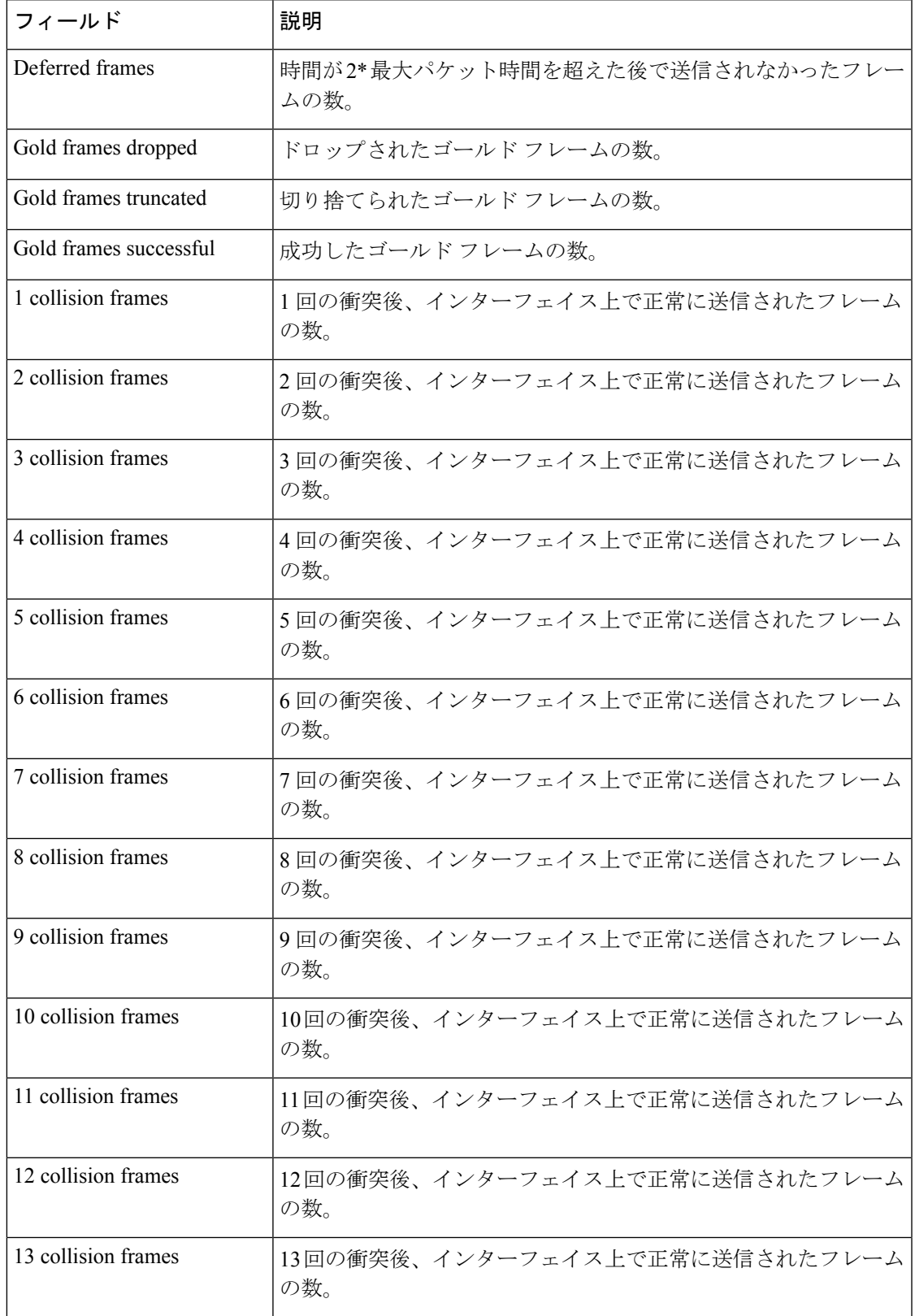

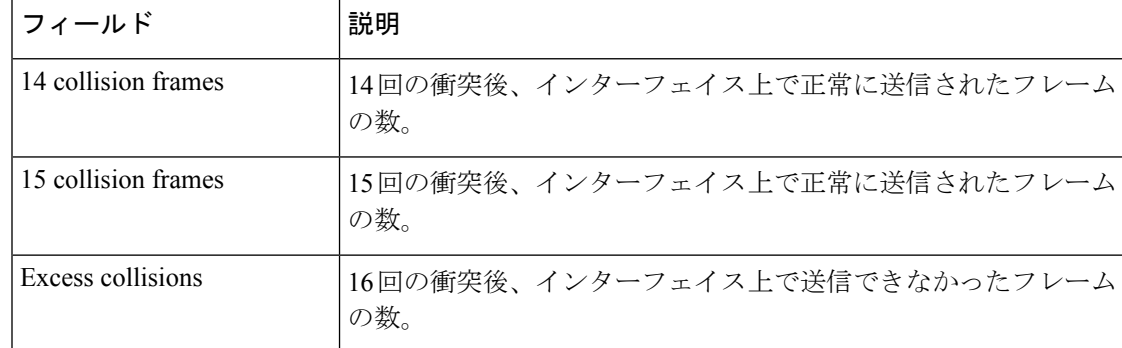

### 表 **2 : Transmit** のフィールドの説明

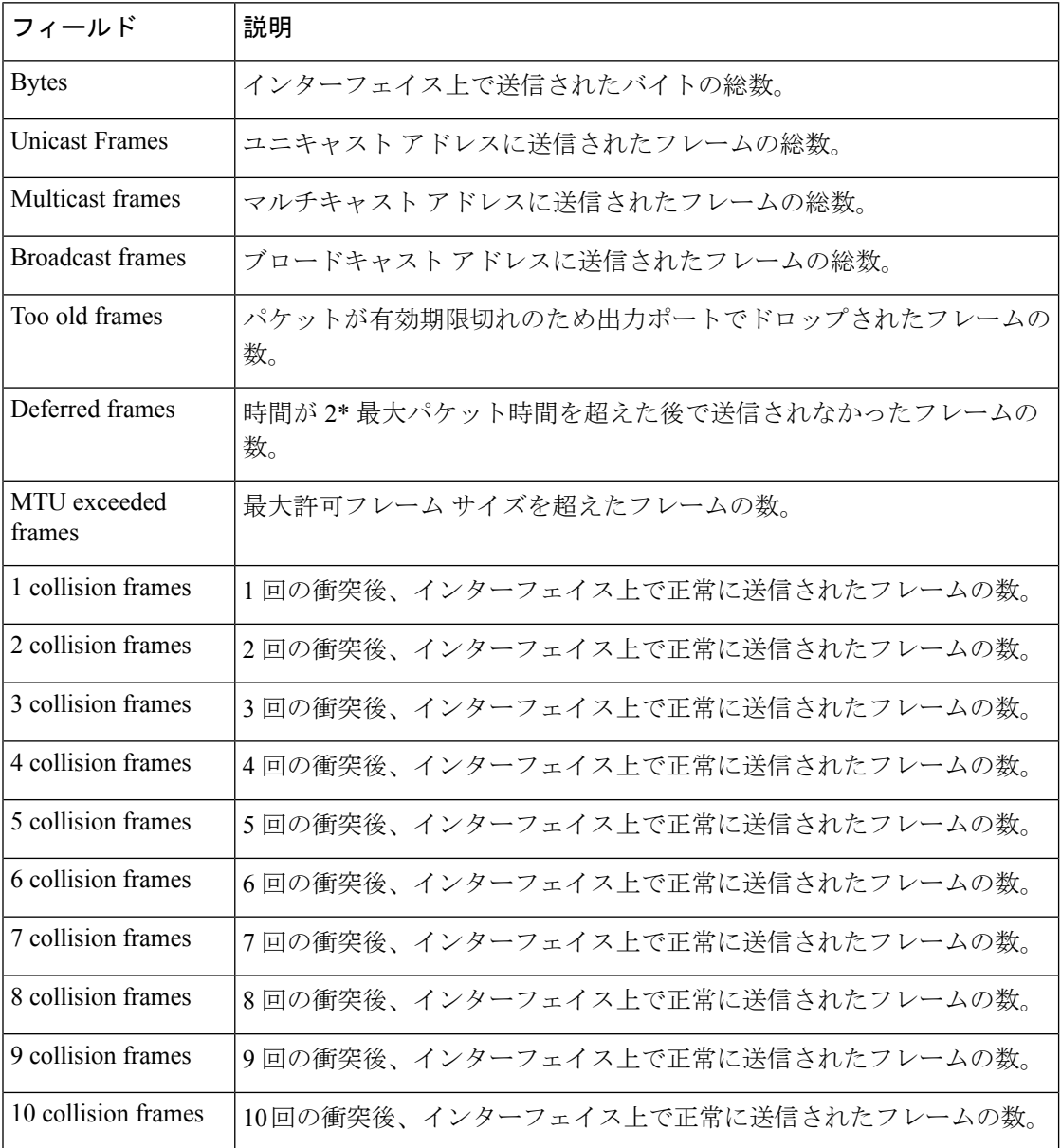

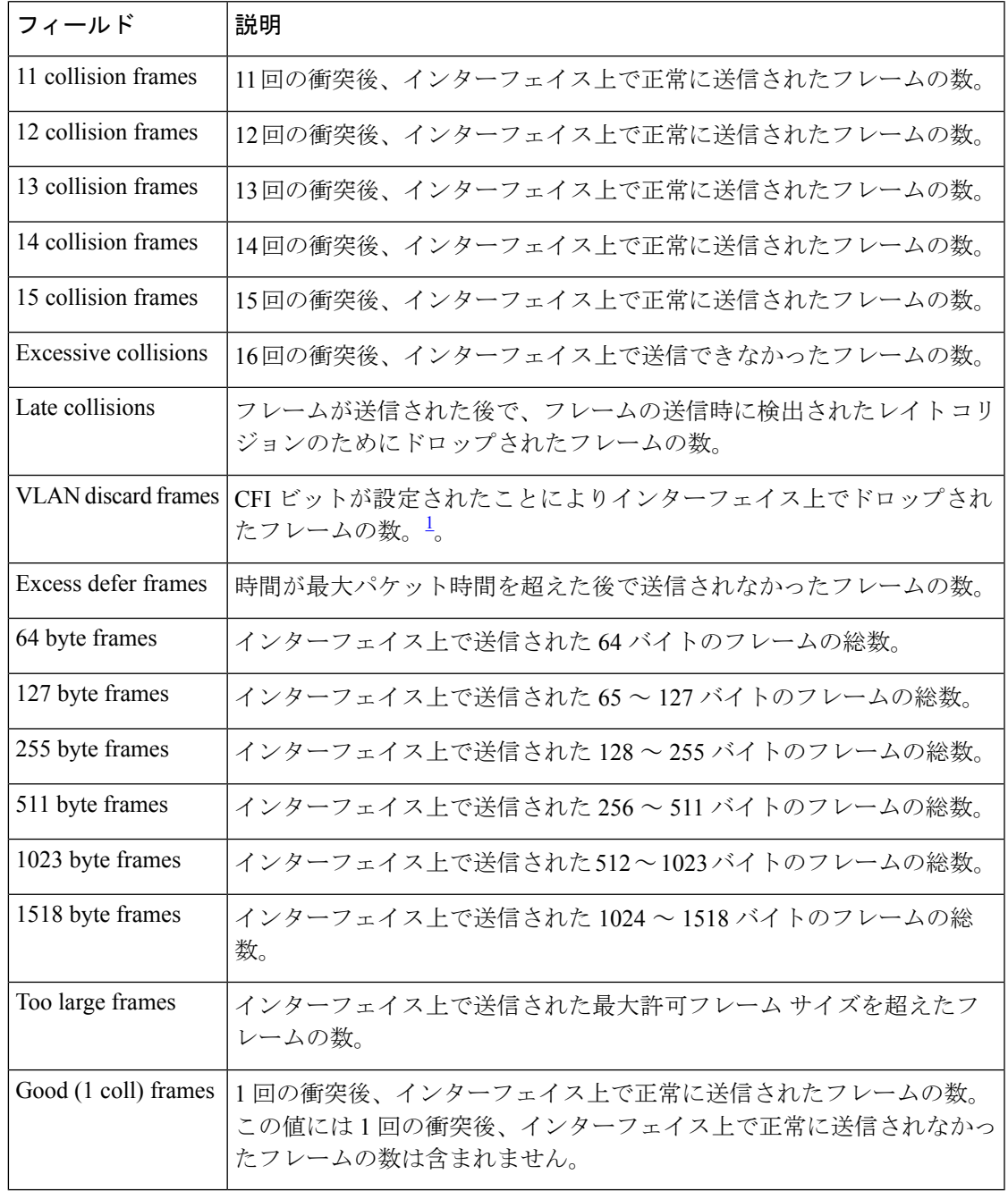

<span id="page-56-0"></span><sup>1</sup> CFI = Canonical Format Indicator

I

I

### 表 **3 : Receive** のフィールドの説明

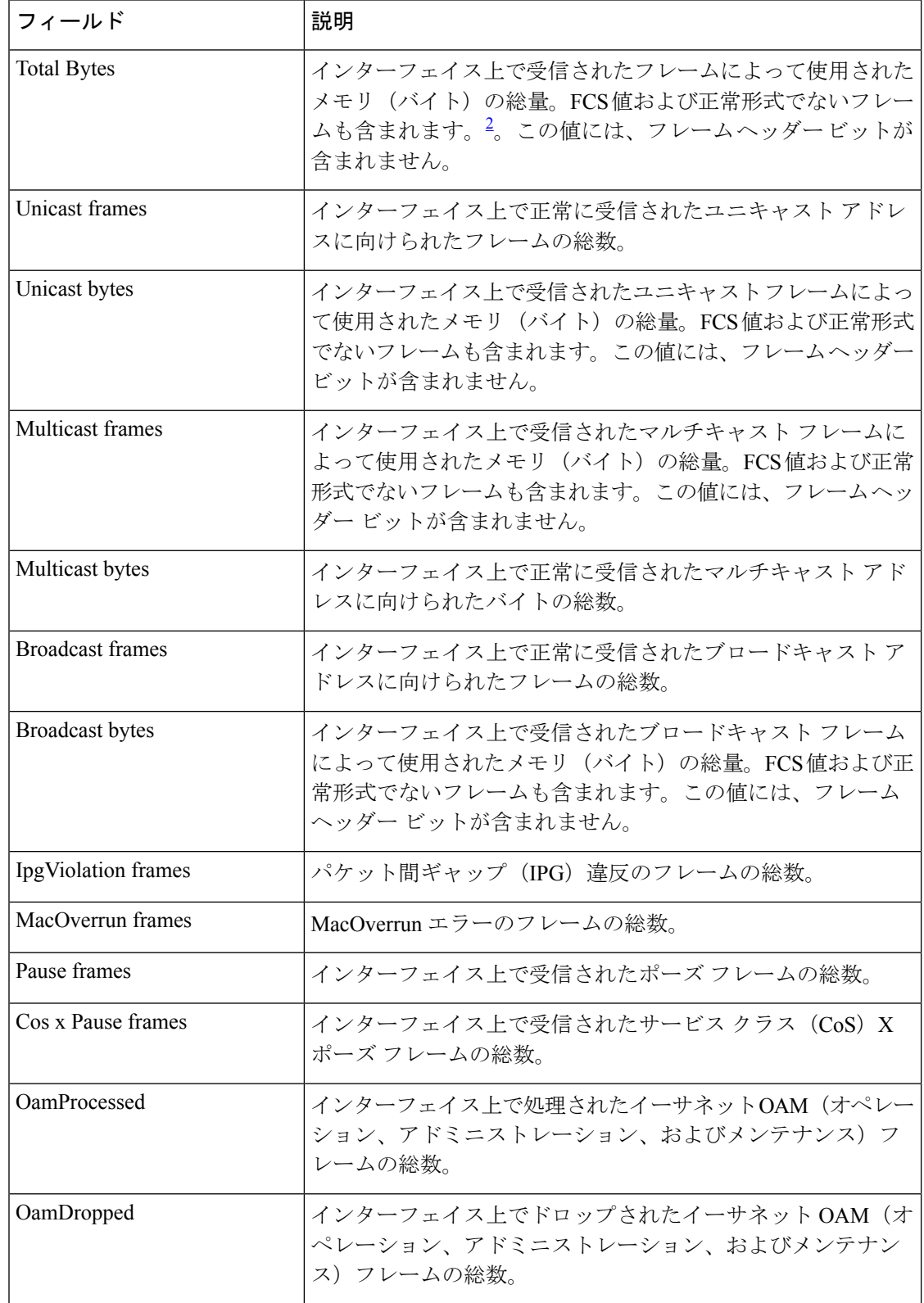

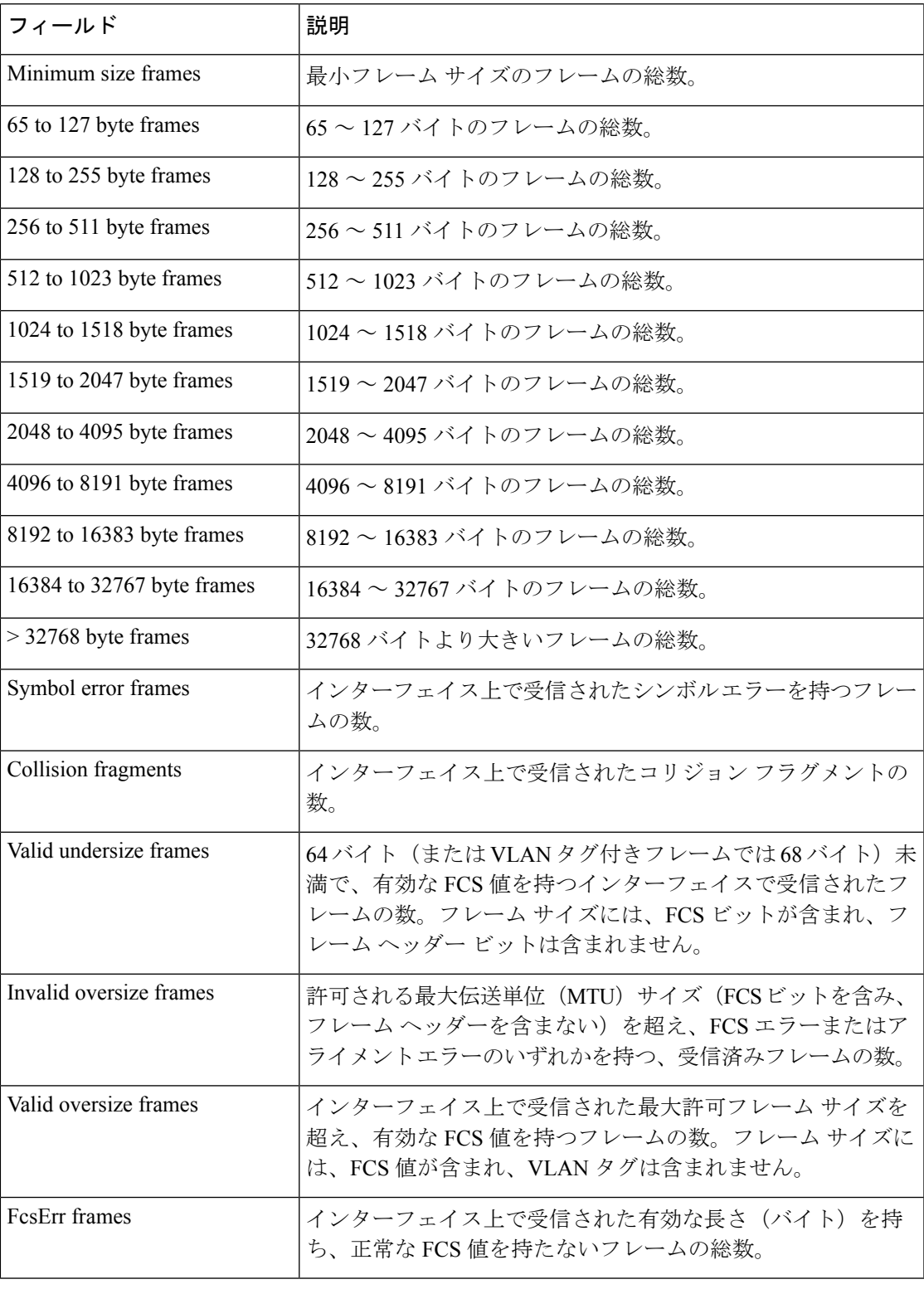

<span id="page-58-0"></span>2 FCS = フレーム チェック シーケンス

次に、特定のインターフェイスに対する **show controllers ethernet-controller phy** コ マンドの出力例を示します。

Switch# **show controllers ethernet-controller gigabitethernet1/0/2 phy** Gi1/0/2 (gpn: 2, port-number: 2)

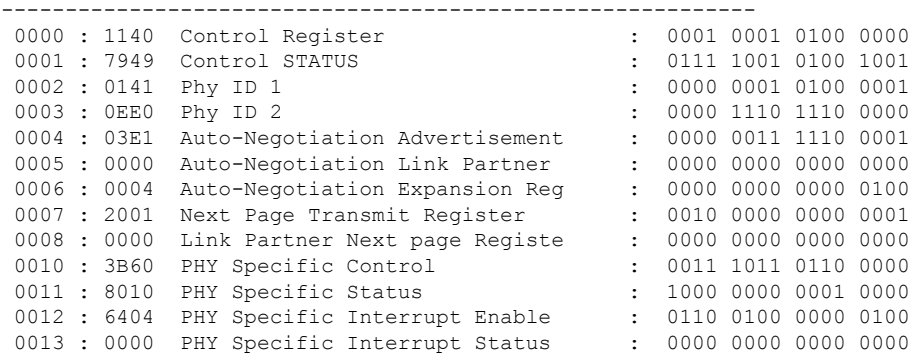

### 関連トピック

show controllers [cpu-interface](#page-48-0)  $(49 \sim 3)$ 

# **show controllers utilization**

帯域幅利用率を表示するには、EXEC モードで **show controllers utilization** コマンドを使用しま す。 **show controllers** [*interface-id*] **utilization** 構文の説明 *interface-id* (任意)物理インターフェイスのIDです。 コマンド デフォルト なし コマンド モード ユーザ EXEC 特権 EXEC コマンド履歴 リリース りんしょう しんしょう かんしょう かいかく 変更内容 このコマンドが導入されまし た。 Cisco IOS XE 3.2SE、、、、、 次に、**show controllers utilization** コマンドの出力例を示します。 Switch> **show controllers utilization** Port Receive Utilization Transmit Utilization Gi1/0/1 0 0  $Gi1/0/2$ Gi1/0/3 0 0 Gi1/0/4 0 0 Gi1/0/5 0 0 Gi1/0/6 0 0 Gi1/0/7 0 0 <output truncated>

Gi2/0/1 0 0 Gi2/0/2 0 0 <output truncated> Total Ports : 48 Switch Receive Bandwidth Percentage Utilization : 0

Switch Transmit Bandwidth Percentage Utilization : 0

Average Switch Percentage Utilization : 0

次に、特定のポートでの **show controllers utilization** コマンドの出力例を示します。

Switch> **show controllers gigabitethernet1/0/1 utilization** Receive Bandwidth Percentage Utilization : 0 Transmit Bandwidth Percentage Utilization : 0

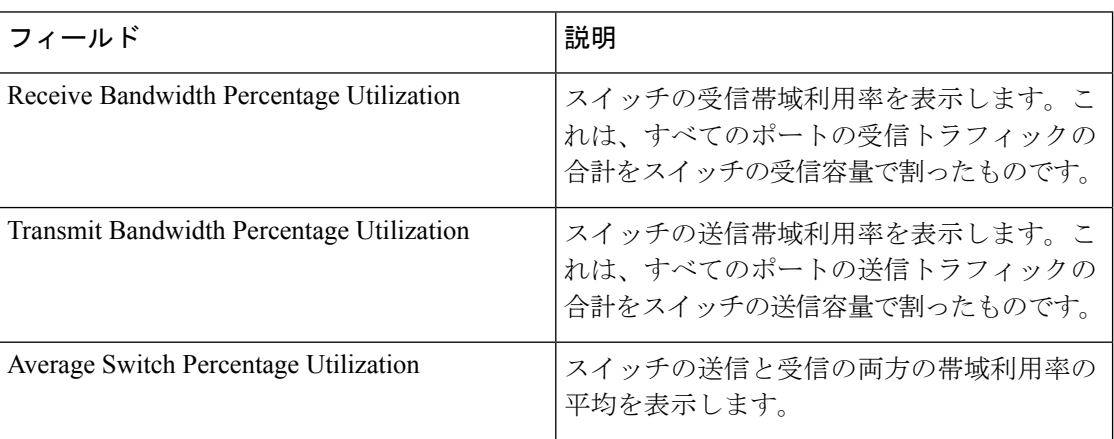

### 表 **<sup>4</sup> : show controllers utilization** のフィールドの説明

# **show eee**

インターフェイスの EEE 情報を表示するには、EXEC モードで **show eee** コマンドを使用しま す。

**show eee**{**capabilities| status**}**interface***interface-id*

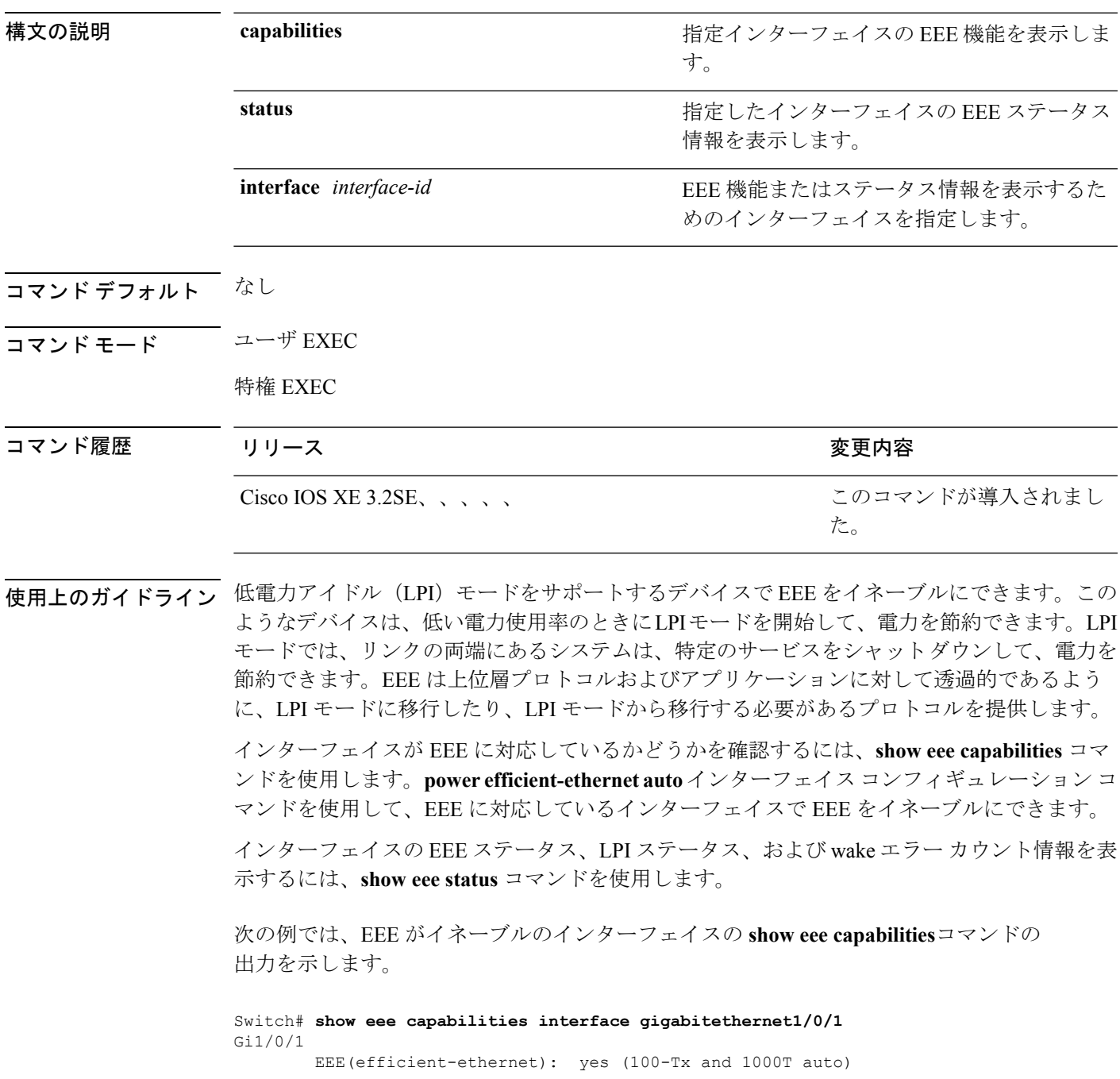

Link Partner : yes (100-Tx and 1000T auto)

次の例では、EEE がイネーブルでないインターフェイスの **show eee capabilities**コマン ドの出力を示します。

```
Switch# show eee capabilities interface gigabitethernet2/0/1
Gi2/0/1
       EEE(efficient-ethernet): not enabled
       Link Partner : not enabled
```
次の例では、EEE がイネーブルで機能しているインターフェイスの **show eee status**コ マンドの出力を示します。次の表に、この出力で表示されるフィールドについて説明 します。

Switch# **show eee status interface gigabitethernet1/0/4** Gi1/0/4 is up EEE(efficient-ethernet): Operational Rx LPI Status : Received Tx LPI Status : Received

次の例では、EEE が機能していて、ポートが節電モードであるインターフェイスの **show eee status** コマンドの出力を示します。

```
Switch# show eee status interface gigabitethernet1/0/3
Gi1/0/3 is up
      EEE(efficient-ethernet): Operational
      Rx LPI Status : Low Power
      Tx LPI Status : Low Power
      Wake Error Count : 0
```
次の例では、リモートリンクパートナーがEEEと互換性がないために、EEEがイネー ブルでないインターフェイスの **show eee status** コマンドの出力を示します。

Switch# **show eee status interface gigabitethernet1/0/3** Gi1/0/3 is down EEE(efficient-ethernet): Disagreed<br>Rx LPI Status : None Rx LPI Status Tx LPI Status : None Wake Error Count : 0

 $\mathbf I$ 

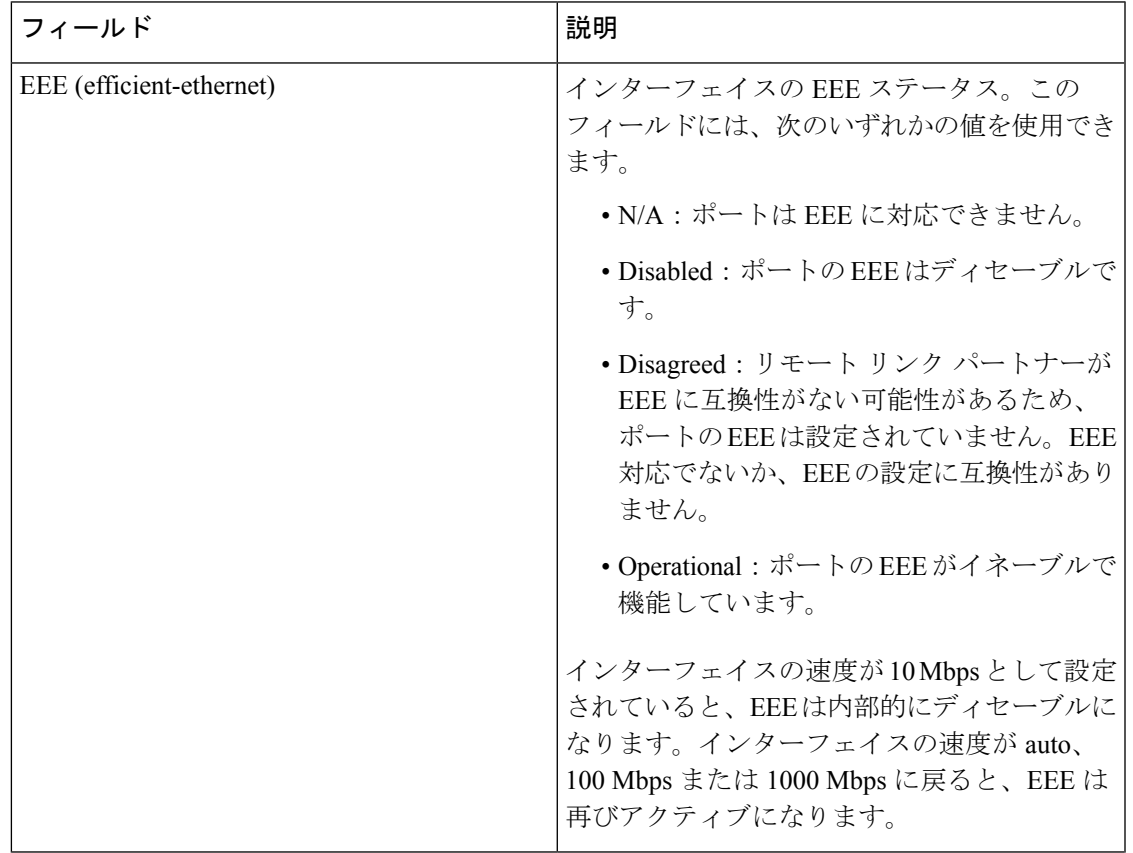

### 表 **5 : show eee status** のフィールドの説明

I

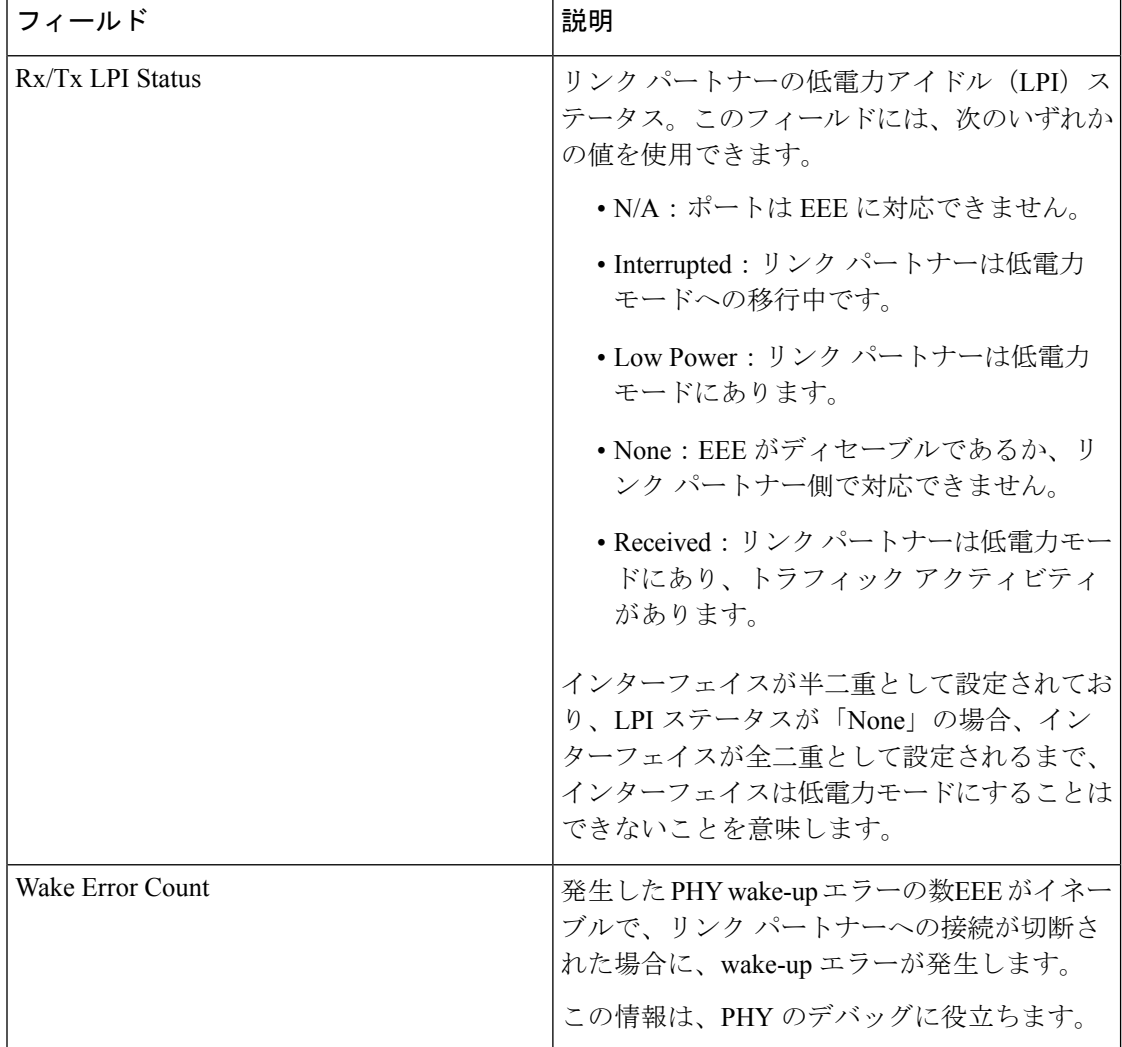

## <span id="page-66-0"></span>**show env**

ファン、温度、、および電源情報を表示するには、EXEC モードで **show env** コマンドを使用 します。

**show env** {**all|fan**|**power** [{**all**|**switch** [*stack-member-number*]}]|**stack** [*stack-member-number*] |**temperature** [**status**]}

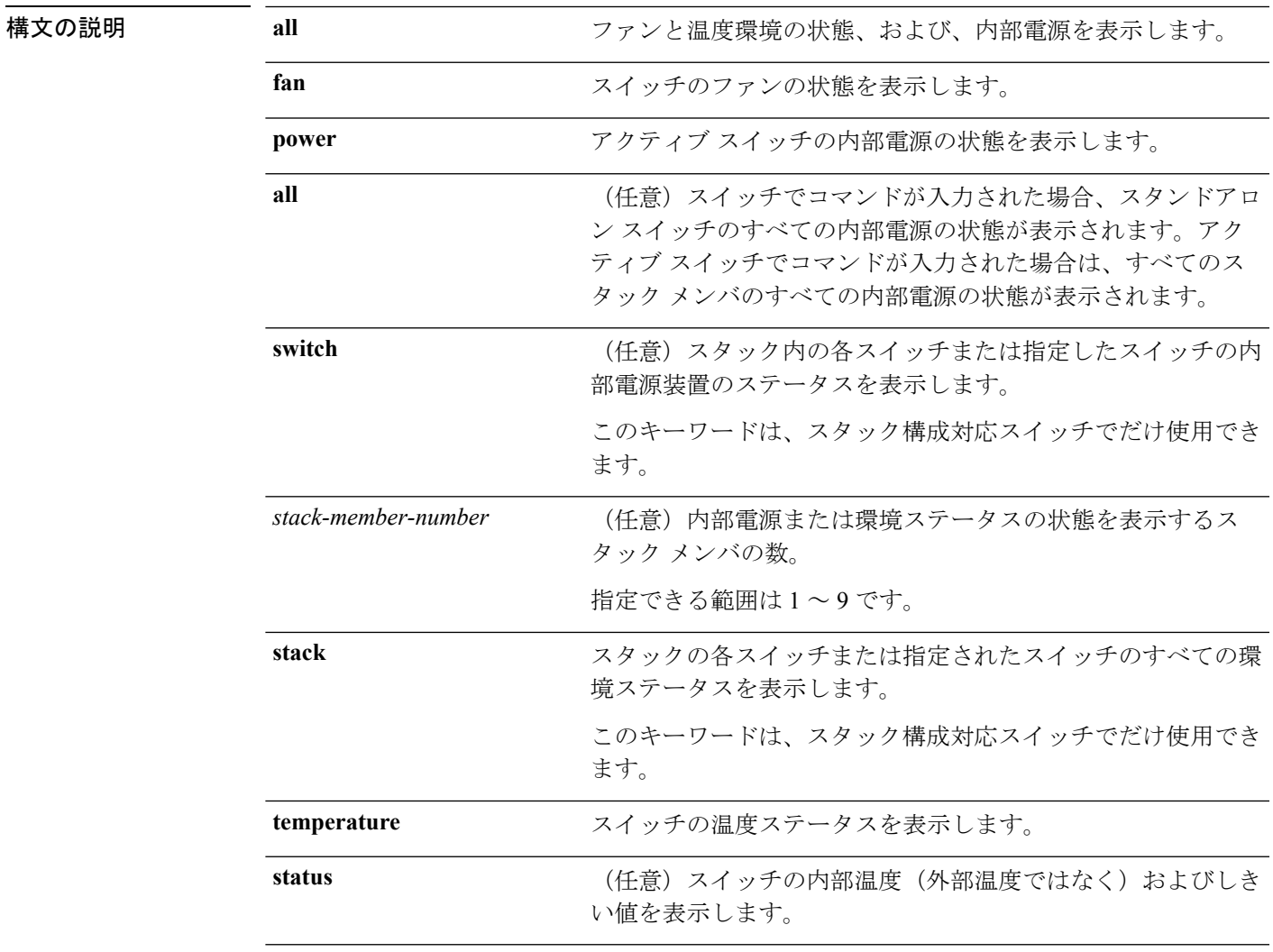

コマンドデフォルト なし

コマンド モード ユーザ EXEC

特権 EXEC

I

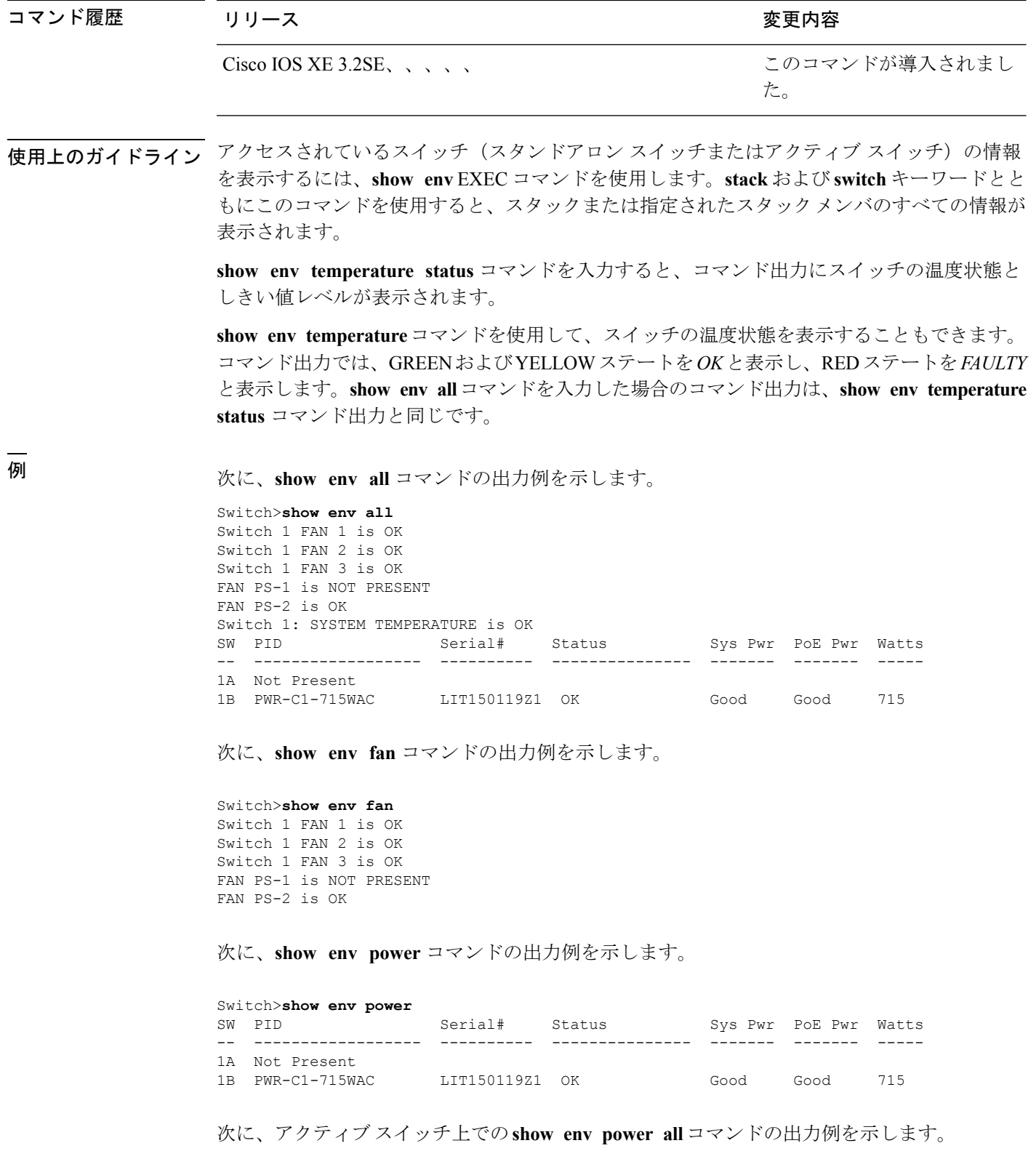

Switch# **show env power all**

インターフェイスおよびハードウェア コマンド

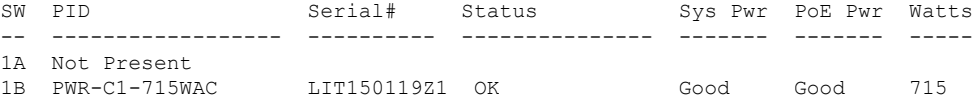

次に、アクティブ スイッチ上での**show env stack** コマンドの出力例を示します。

```
Switch> show env stack
SWITCH: 1
Switch 1 FAN 1 is OK
Switch 1 FAN 2 is OK
Switch 1 FAN 3 is OK
FAN PS-1 is NOT PRESENT
FAN PS-2 is OK
Switch 1: SYSTEM TEMPERATURE is OK
Temperature Value: 28 Degree Celsius
Temperature State: GREEN
Yellow Threshold : 41 Degree Celsius
Red Threshold : 56 Degree Celsius
```
次の例では、スタンドアロンスイッチで温度値、ステート、およびしきい値を表示す る方法を示します。表に、コマンド出力での温度ステートの説明を示します。

Switch> **show env temperature status** Temperature Value: 33 Degree Celsius Temperature State: GREEN Yellow Threshold : 65 Degree Celsius Red Threshold : 75 Degree Celsius

表 **<sup>6</sup> : show env temperature status** コマンド出力のステート

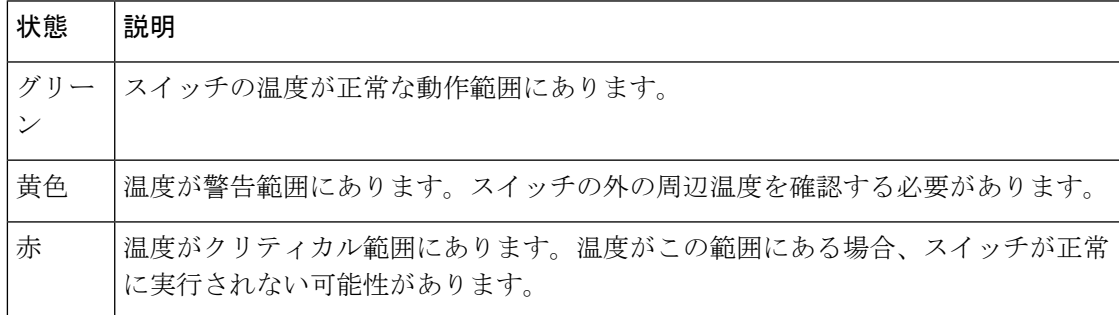

### **show errdisable detect**

error-disabled 検出ステータスを表示するには、EXEC モードで **show errdisable detect** コマンド を使用します。

### **show errdisable detect**

構文の説明 このコマンドには引数またはキーワードはありません。

- コマンド デフォルト なし
- コマンド モード ユーザ EXEC

特権 EXEC

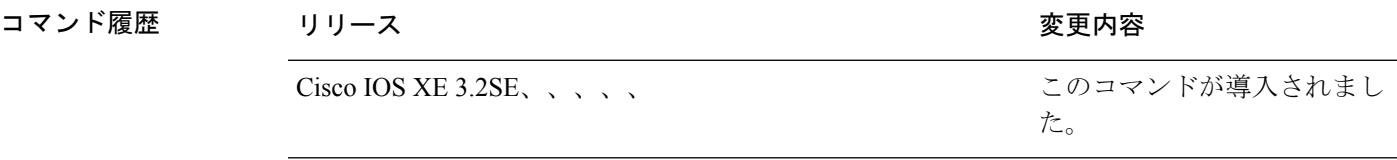

使用上のガイドライン gbic-invalid エラーの理由は、無効な Small Form-Factor Pluggable (SFP) モジュールを意味しま す。

> コマンド出力内の errdisable の理由がアルファベット順に表示されます。Mode 列は、errdisable が機能ごとにどのように設定されているかを示します。

errdisable 検出は次のモードで設定できます。

- ポート モード:違反が発生した場合、物理ポート全体が errdisable になります。
- VLAN モード:違反が発生した場合、VLAN が errdisable になります。
- ポート/VLANモード:一部のポートでは物理ポート全体がerrdisableになり、その他のポー トでは VLAN ごとに errdisable になります。

次の例では、**show errdisable detect** コマンドの出力を示します。

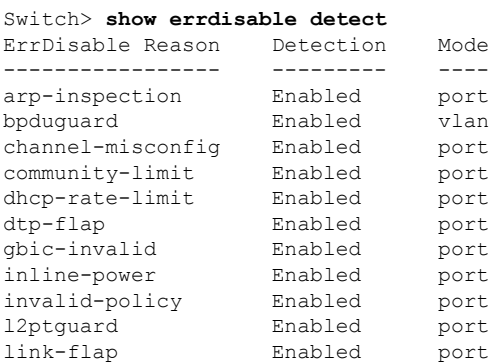

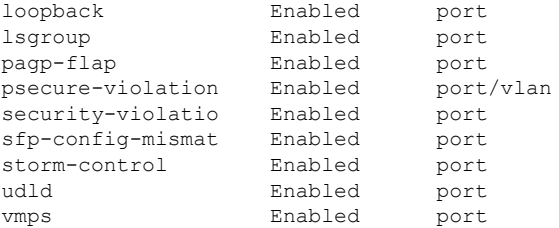

### 関連トピック

[errdisable](#page-11-0) detect cause  $(12 \sim -\gamma)$ show [errdisable](#page-71-0) recovery  $(72 \sim -\gamma)$ 

# <span id="page-71-0"></span>**show errdisable recovery**

error-disabled 回復タイマー情報を表示するには、EXEC モードで **show errdisable recovery** コマ ンドを使用します。

#### **show errdisable recovery**

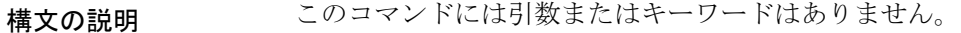

- コマンド デフォルト なし
- コマンド モード ユーザ EXEC

特権 EXEC

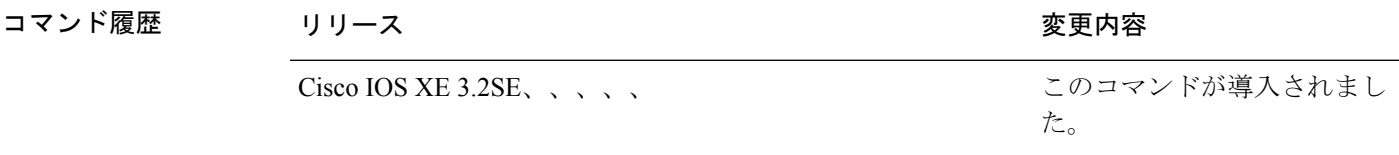

使用上のガイドライン gbic-invalid error-disable の理由は、無効な Small Form-Factor Pluggable (SFP) インターフェイス を意味します。

(注) unicast-flood フィールドは、出力に表示はされますが無効です。

次の例では、**show errdisable recovery** コマンドの出力を示します。

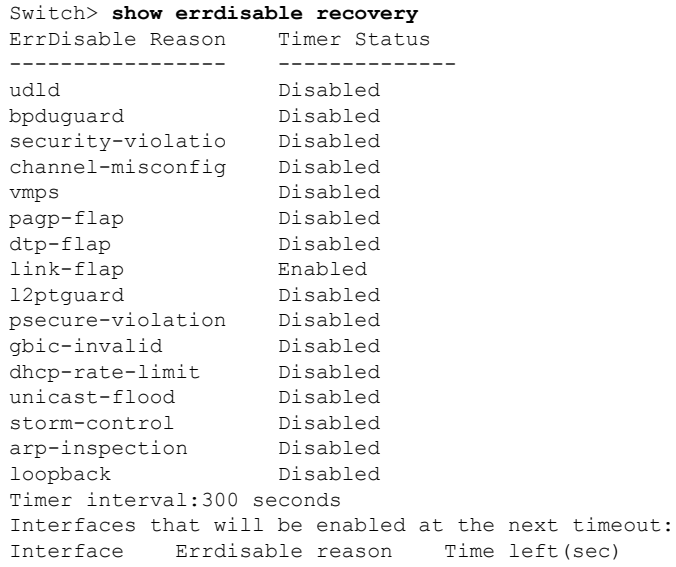
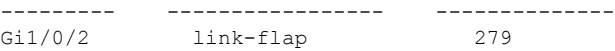

関連トピック

[errdisable](#page-14-0) recovery cause  $(15 \sim -\gamma)$ [errdisable](#page-17-0) recovery interval  $(18 \sim -\gamma)$ show [errdisable](#page-69-0) detect  $(70 \sim -\gamma)$ 

### <span id="page-73-0"></span>**show interfaces**

すべてのインターフェイスまたは指定したインターフェイスの管理ステータスおよび動作ス テータスを表示するには、特権 EXEC モードで **show interfaces** コマンドを使用します。

**show interfaces** [{*interface-id*|**vlan** *vlan-id*}] [{**accounting**|**capabilities** [**module** *number*]**|debounce|description**|**etherchannel**|**flowcontrol|pruning|stats**|**status** [{**err-disabled|inactive**}]**|trunk**}]

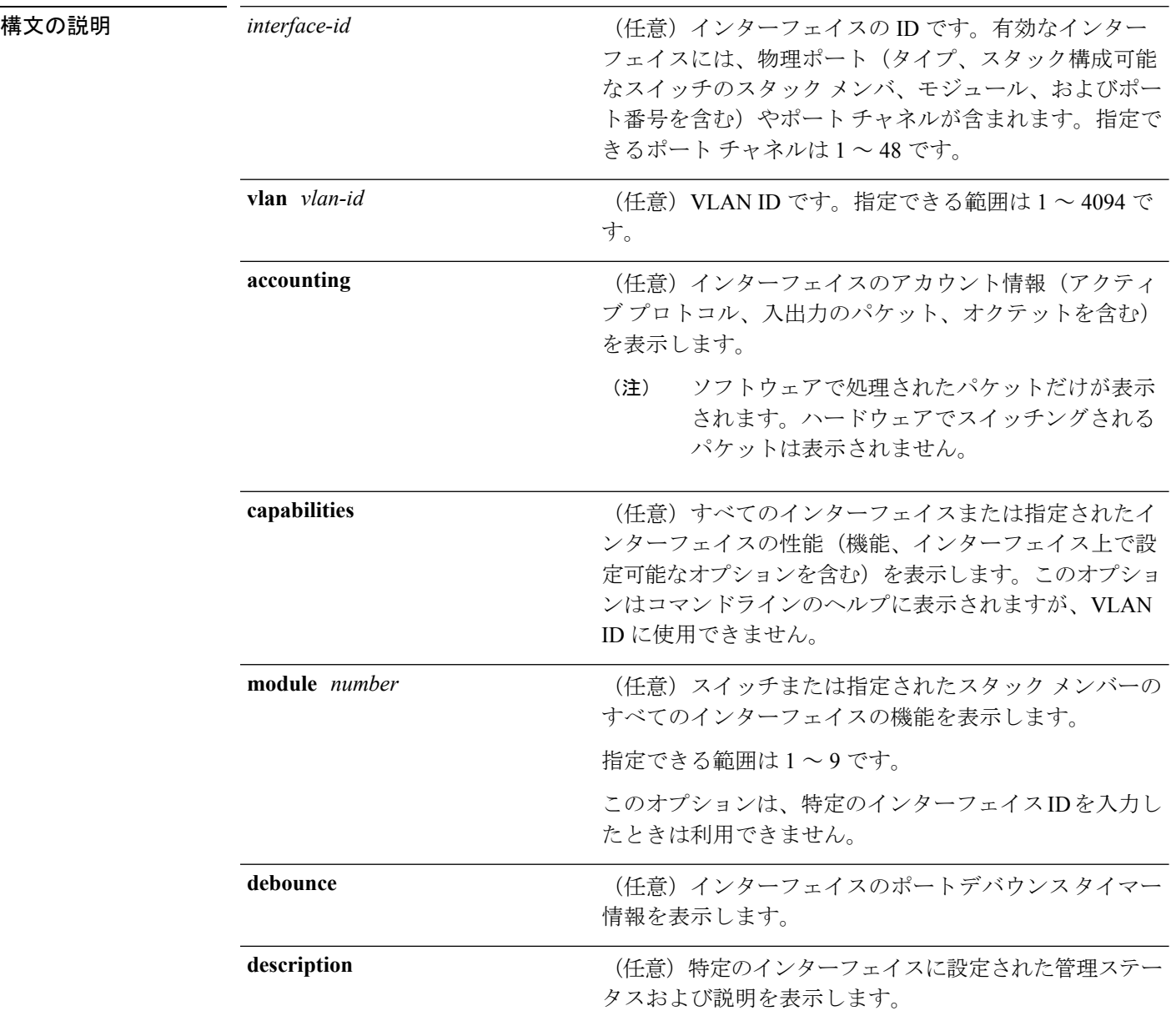

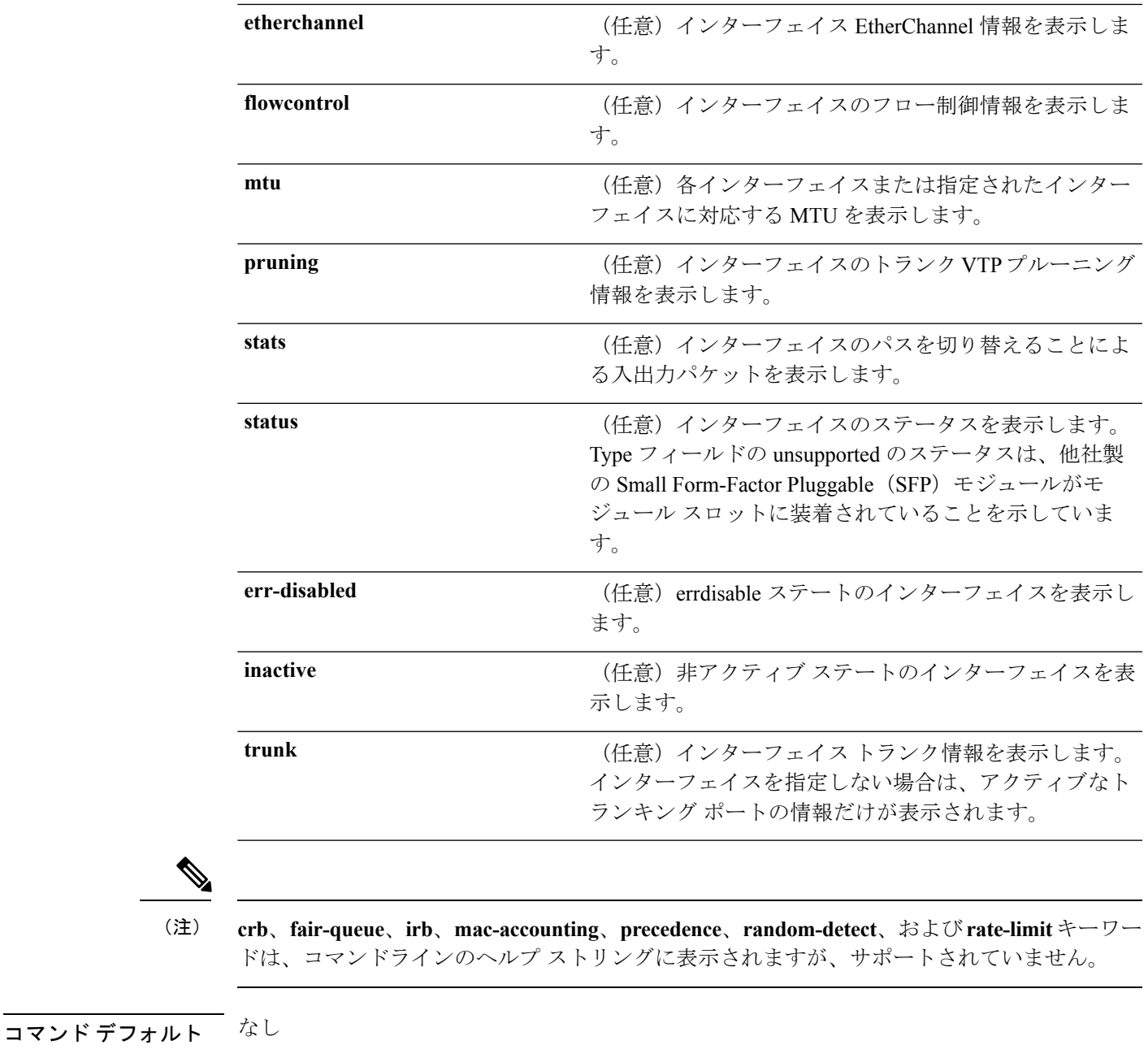

コマンド モード 特権 EXEC

コマンド履歴 リリース さんじょう かんしょう 変更内容 このコマンドが導入されまし た。 Cisco IOS XE 3.2SE、、、、、

使用上のガイドライン **show interfaces capabilities** コマンドに異なるキーワードを指定することで、次のような結果に なります。

- **show interface capabilities module** *number* コマンドを使用して、スタックのスイッチ上の すべてのインターフェイスの機能を表示します。スタック内に該当するモジュール番号を 持つスイッチがない場合、出力はありません。
- 指定されたインターフェイスの機能を表示するには、**showinterfaces** *interface-id* **capabilities** を使用します。
- スタック内のすべてのインターフェイスの機能を表示するには、**showinterfaces capabilities** を使用します(モジュール番号またはインターフェイス ID の指定なし)。

```
次の例では、スタック メンバ 3 のインターフェイスに対する show interfaces コマンド
の出力を示します。
```

```
Switch# show interfaces gigabitethernet3/0/2
GigabitEthernet3/0/2 is down, line protocol is down (notconnect)
  Hardware is Gigabit Ethernet, address is 2037.064d.4381 (bia 2037.064d.4381)
  MTU 1500 bytes, BW 1000000 Kbit/sec, DLY 10 usec,
     reliability 255/255, txload 1/255, rxload 1/255
  Encapsulation ARPA, loopback not set
  Keepalive set (10 sec)
  Auto-duplex, Auto-speed, media type is 10/100/1000BaseTX
  input flow-control is off, output flow-control is unsupported
  ARP type: ARPA, ARP Timeout 04:00:00
  Last input never, output never, output hang never
  Last clearing of "show interface" counters never
  Input queue: 0/2000/0/0 (size/max/drops/flushes); Total output drops: 0
  Queueing strategy: fifo
  Output queue: 0/40 (size/max)
  5 minute input rate 0 bits/sec, 0 packets/sec
  5 minute output rate 0 bits/sec, 0 packets/sec
     0 packets input, 0 bytes, 0 no buffer
    Received 0 broadcasts (0 multicasts)
     0 runts, 0 giants, 0 throttles
     0 input errors, 0 CRC, 0 frame, 0 overrun, 0 ignored
     0 watchdog, 0 multicast, 0 pause input
     0 input packets with dribble condition detected
     0 packets output, 0 bytes, 0 underruns
     0 output errors, 0 collisions, 1 interface resets
     0 unknown protocol drops
     0 babbles, 0 late collision, 0 deferred
     0 lost carrier, 0 no carrier, 0 pause output
     0 output buffer failures, 0 output buffers swapped out
```
次の例では、**show interfaces accounting** コマンドの出力を示します。

次の例では、インターフェイスに対する **show interfaces capabilities** コマンドの出力を 示します。

```
Switch# show interfaces gigabitethernet1/0/2 capabilities
GigabitEthernet1/0/2
```
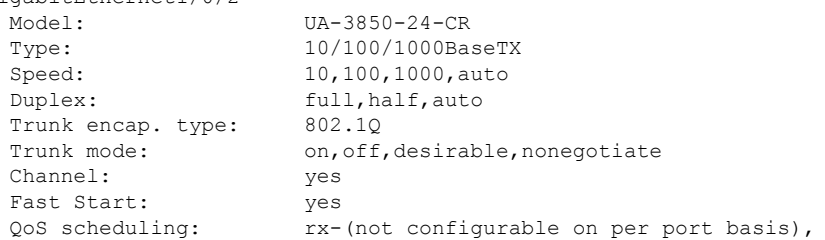

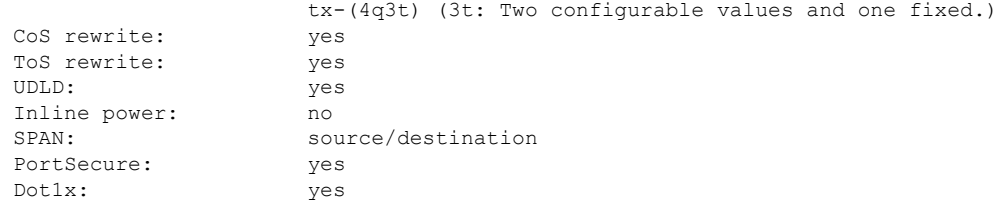

次の例では、**description**インターフェイスコンフィギュレーションコマンドを使用し て、インターフェイスを *Connects to Marketing* として指定した場合の **show interfaces** *interface***description** コマンドの出力を示します。

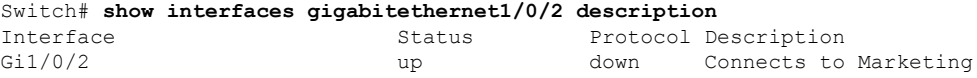

次の例では、スイッチにポート チャネルが設定されている場合の **show interfaces etherchannel** コマンドの出力を示します。

```
Switch# show interfaces etherchannel
```
----

```
Port-channel34:
Age of the Port-channel = 28d:18h:51m:46s<br>Logical slot/port = 12/34 Number of ports = 0
Logical slot/port = 12/34GC = 0x00000000 HotStandBy port = nullPassive port list =<br>Port state =
                    = Port-channel L3-Ag Ag-Not-Inuse
Protocol
Port security = Disabled
```
次の例では、VTP ドメイン内でプルーニングがイネーブルの場合の **show interfaces** *interface-id* **pruning** コマンドの出力を示します。

```
Switch# show interfaces gigabitethernet1/0/2 pruning
Port Vlans pruned for lack of request by neighbor
Gi1/0/2 3,4
```
Port Vlans traffic requested of neighbor Gi1/0/2 1-3

次の例では、指定した VLAN インターフェイスの **show interfacesstats** コマンドの出力 を示します。

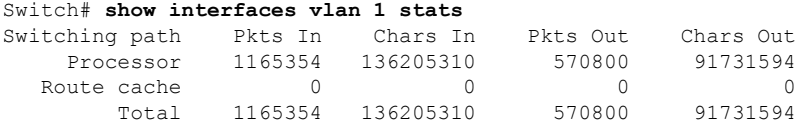

次の例では、**show interfaces status** コマンドの出力の一部を示します。すべてのイン ターフェイスのステータスが表示されます。

次に、**show interfaces** *interface-id***status** コマンドの出力例を示します。

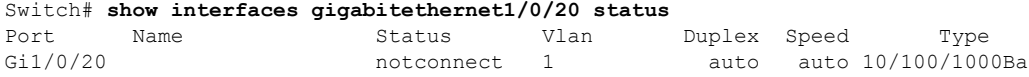

seTX

```
次の例では、show interfaces status err-disabled コマンドの出力を示します。errdisable
ステートのインターフェイスのステータスを表示します。
```
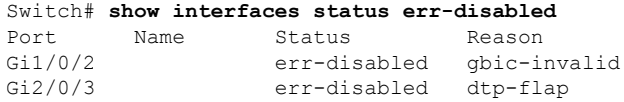

次の例では、**show interfaces** *interface-id* **pruning** コマンドの出力を示します。

Switch# **show interfaces gigabitethernet1/0/2 pruning** Port Vlans pruned for lack of request by neighbor

次の例では、**show interfaces** *interface-id* **trunk** コマンドの出力を示します。ポートの トランキング情報が表示されます。

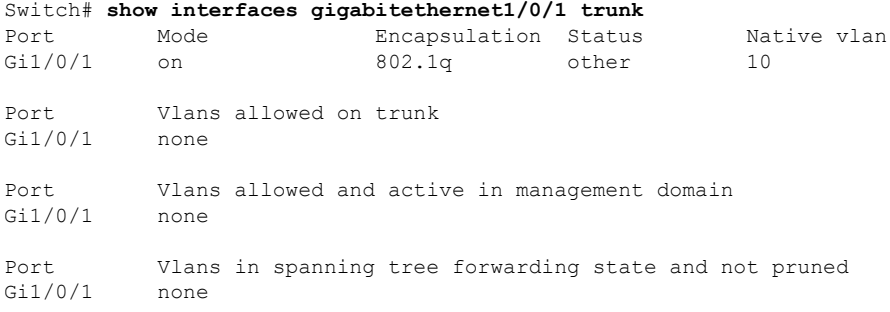

#### 関連トピック

show [interfaces](#page-78-0) counters  $(79 \sim 3)$ show interfaces [switchport](#page-81-0)  $(82 \sim \rightarrow \sim)$ show interfaces [transceiver](#page-85-0)  $(86 \sim \rightarrow \sim)$ 

## <span id="page-78-0"></span>**show interfaces counters**

スイッチまたは特定のインターフェイスのさまざまなカウンタを表示するには、特権 EXEC モードで **show interfaces counters** コマンドを使用します。

**show interfaces** [*interface-id*] **counters** [{**errors|etherchannel**|**module** *stack-member-number*|**protocol status|trunk**}]

| 構文の説明      | interface-id                   | (任意) 物理インターフェイスの ID (タイプ、スタック メンバ (ス<br>タック構成可能なスイッチのみ)、モジュール、ポート番号を含む)。                 |  |  |  |  |  |
|------------|--------------------------------|------------------------------------------------------------------------------------------|--|--|--|--|--|
|            | errors                         | (任意)エラーカウンタを表示します。                                                                       |  |  |  |  |  |
|            | etherchannel                   | (任意)送受信されたオクテット、ブロードキャストパケット、マル<br>チキャストパケット、およびユニキャストパケットなど、EtherChannel<br>カウンタを表示します。 |  |  |  |  |  |
|            | module<br>stack-member-number  | (任意) 指定されたスタック メンバのカウンタを表示します。<br>指定できる範囲は1~9です。                                         |  |  |  |  |  |
|            |                                | (注)<br>このコマンドでは、module キーワードはスタック メンバ番<br>号を参照しています。インターフェイスIDに含まれるモ<br>ジュール番号は、常に0です。   |  |  |  |  |  |
|            | protocol status                | (任意) インターフェイスでイネーブルになっているプロトコルのス<br>テータスを表示します。                                          |  |  |  |  |  |
|            | trunk                          | (任意) トランク カウンタを表示します。                                                                    |  |  |  |  |  |
|            |                                |                                                                                          |  |  |  |  |  |
| (注)        | れていません。                        | vlan vlan-id キーワードは、コマンドラインのヘルプ文字列には表示されますが、サポートさ                                        |  |  |  |  |  |
| コマンド デフォルト | なし                             |                                                                                          |  |  |  |  |  |
| コマンドモード    | 特権 EXEC                        |                                                                                          |  |  |  |  |  |
| コマンド履歴     | リリース                           | 変更内容                                                                                     |  |  |  |  |  |
|            | Cisco IOS XE 3.2SE, $\sqrt{2}$ | このコマンドが導入されまし<br>た。                                                                      |  |  |  |  |  |
| 使用上のガイドライン | す。                             | キーワードを入力しない場合は、すべてのインターフェイスのすべてのカウンタが表示されま                                               |  |  |  |  |  |

次の例では、**show interfaces counters** コマンドの出力の一部を示します。スイッチの すべてのカウンタが表示されます。

Switch# **show interfaces counters**

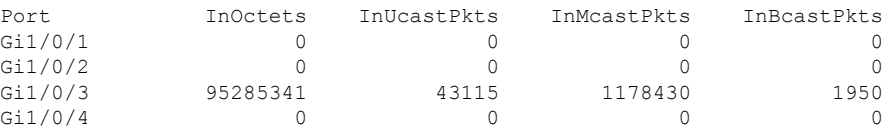

<output truncated>

次の例では、スタック メンバ 2 に対する **show interfaces counters module** コマンドの出 力の一部を示します。スタック内で指定されたスイッチのすべてのカウンタが表示さ れます。

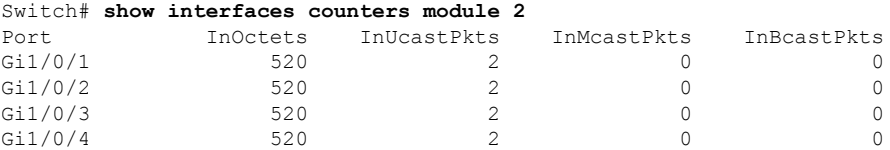

<output truncated>

次の例では、すべてのインターフェイスに対する**show interfaces countersprotocolstatus** コマンドの出力の一部を示します。

```
Switch# show interfaces counters protocol status
Protocols allocated:
Vlan1: Other, IP
Vlan20: Other, IP, ARP
Vlan30: Other, IP, ARP
Vlan40: Other, IP, ARP
Vlan50: Other, IP, ARP
Vlan60: Other, IP, ARP
Vlan70: Other, IP, ARP
Vlan80: Other, IP, ARP
Vlan90: Other, IP, ARP
Vlan900: Other, IP, ARP
Vlan3000: Other, IP
Vlan3500: Other, IP
GigabitEthernet1/0/1: Other, IP, ARP, CDP
GigabitEthernet1/0/2: Other, IP
GigabitEthernet1/0/3: Other, IP
GigabitEthernet1/0/4: Other, IP
GigabitEthernet1/0/5: Other, IP
GigabitEthernet1/0/6: Other, IP
GigabitEthernet1/0/7: Other, IP
GigabitEthernet1/0/8: Other, IP
GigabitEthernet1/0/9: Other, IP
GigabitEthernet1/0/10: Other, IP, CDP
```
<output truncated>

次の例では、**show interfaces counterstrunk** コマンドの出力を示します。すべてのイン ターフェイスのトランク カウンタが表示されます。

 $\overline{\phantom{a}}$ 

#### Switch# **show interfaces counters trunk**

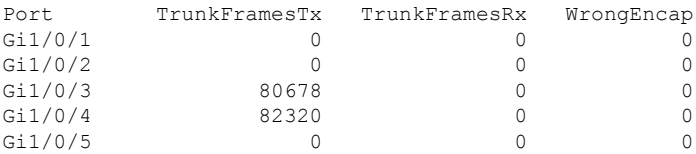

<output truncated>

### 関連トピック

show [interfaces](#page-73-0)  $(74 \sim -\gamma)$ 

## <span id="page-81-0"></span>**show interfaces switchport**

ポートブロッキング、ポート保護設定など、スイッチング(非ルーティング)ポートの管理ス テータスおよび動作ステータスを表示するには、特権EXECモードで**show interfacesswitchport** コマンドを使用します。

**show interfaces** [*interface-id*] **switchport** [{**backup** [**detail**]|**module** *number*}]

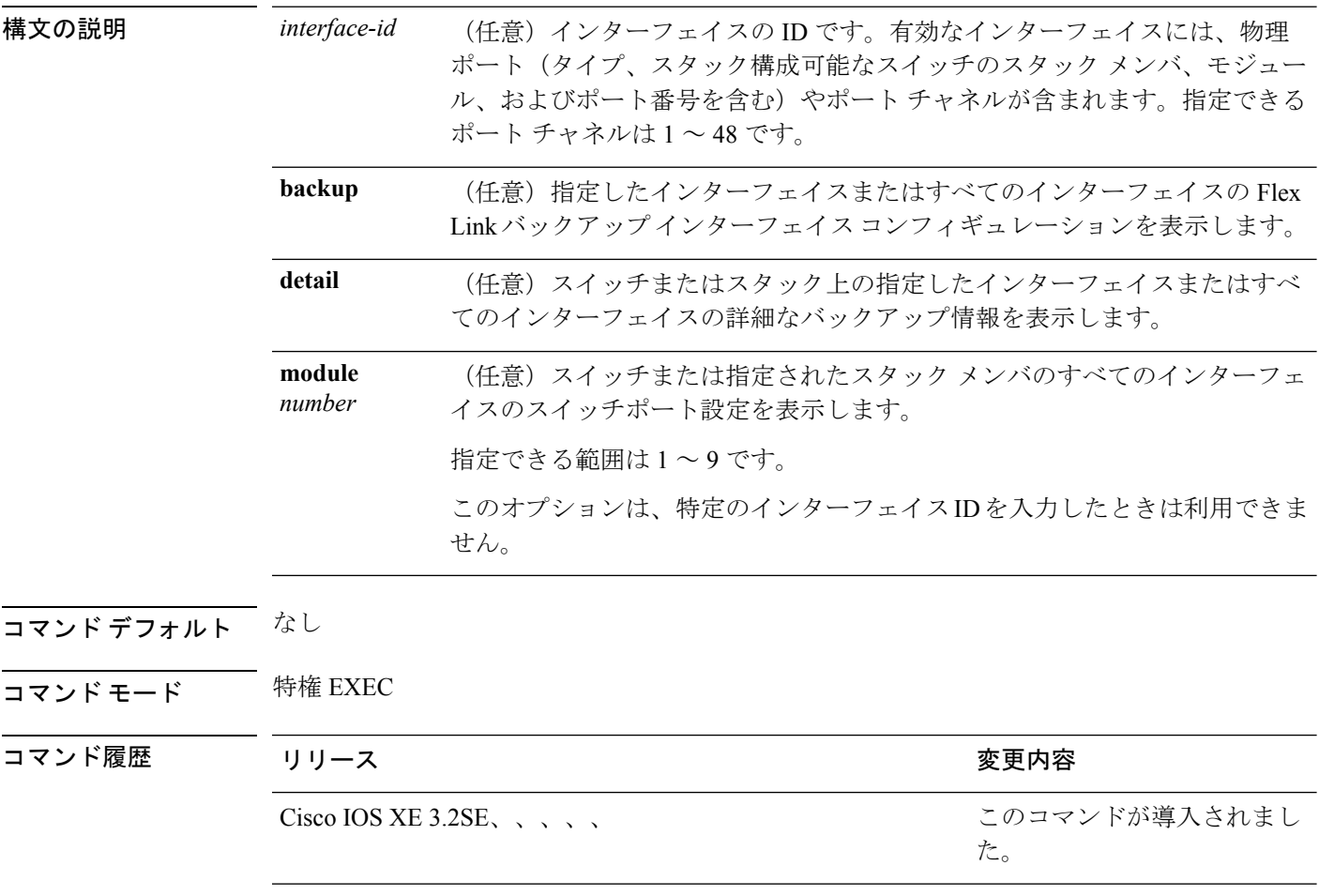

使用上のガイドライン スタックのスイッチ上のすべてのインターフェイスのスイッチ ポート特性を表示するには、 **show interface switchport module** *number*コマンドを使用します。スタック内に該当するモジュー ル番号を持つスイッチがない場合、出力はありません。

> 次の例では、ポートの **show interfaces switchport** コマンドの出力を示します。次の表 に、この出力で表示されるフィールドについて説明します。

プライベート VLAN はこのリリースではサポートされないので、フィールドは適用さ れません。 (注)

```
Switch# show interfaces gigabitethernet1/0/1 switchport
Name: Gi1/0/1
Switchport: Enabled
Administrative Mode: trunk
Operational Mode: down
Administrative Trunking Encapsulation: dot1q
Negotiation of Trunking: On
Access Mode VLAN: 1 (default)
Trunking Native Mode VLAN: 10 (VLAN0010)
Administrative Native VLAN tagging: enabled
Voice VLAN: none
Administrative private-vlan host-association: none
Administrative private-vlan mapping: none
Administrative private-vlan trunk native VLAN: none
Administrative private-vlan trunk Native VLAN tagging: enabled
Administrative private-vlan trunk encapsulation: dot1q
Administrative private-vlan trunk normal VLANs: none
Administrative private-vlan trunk associations: none
Administrative private-vlan trunk mappings: none
Operational private-vlan: none
Trunking VLANs Enabled: 11-20
Pruning VLANs Enabled: 2-1001
Capture Mode Disabled
Capture VLANs Allowed: ALL
```

```
Protected: false
Unknown unicast blocked: disabled
Unknown multicast blocked: disabled
Appliance trust: none
```
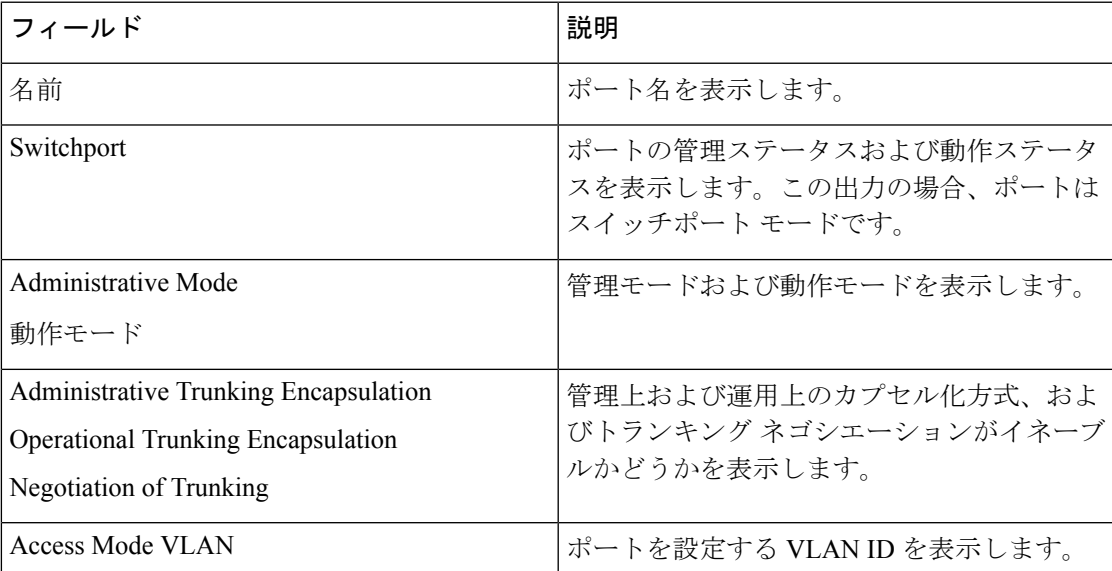

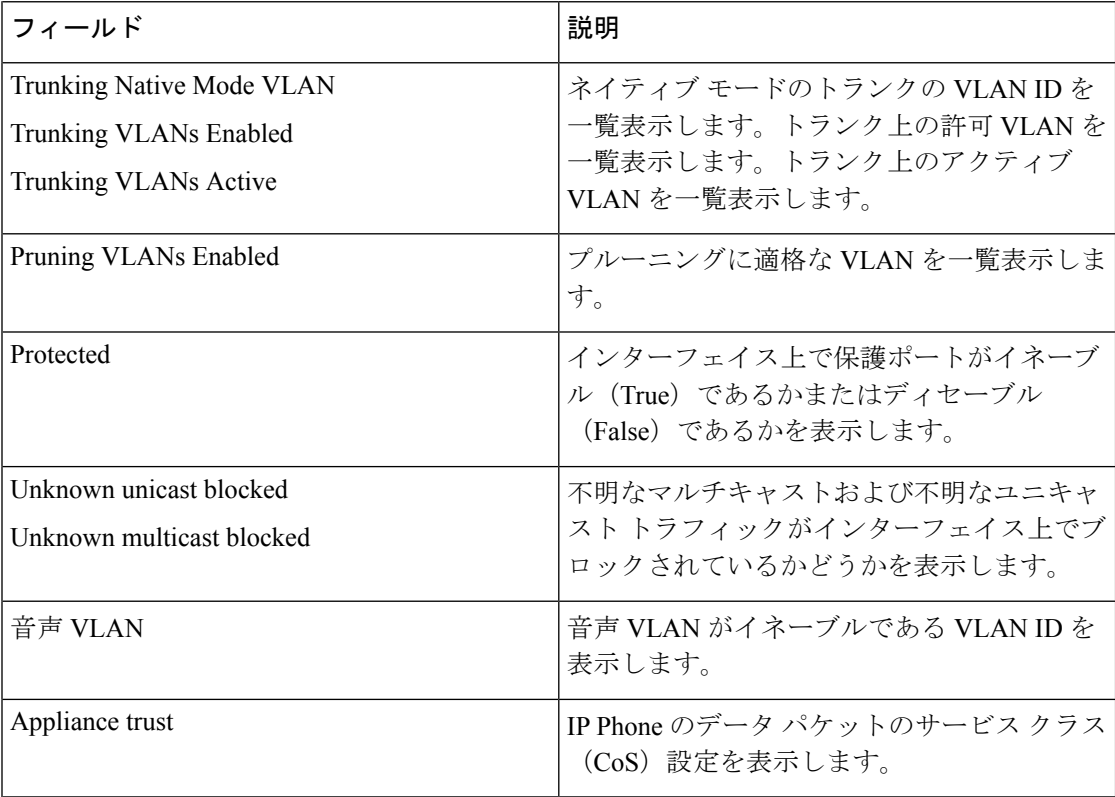

次の例では、**show interfaces switchport backup** コマンドの出力を示します。

Switch# **show interfaces switchport backup** Switch Backup Interface Pairs: Active Interface Backup Interface State -------------------------------------------------------------- Gi1/0/1 Gi1/0/2 Active Up/Backup Standby Gi3/0/3 Gi4/0/5 Active Down/Backup Up Po1 Po2 Po2 Active Standby/Backup Up

**show interfaces switchport backup** コマンドからの出力例では、スイッチに VLAN 1 ~ 50、60、および 100 ~ 120 が設定されています。

```
Switch(config)# interface gigabitethernet 2/0/6
Switch(config-if)# switchport backup interface gigabitethernet 2/0/8
prefer vlan 60,100-120
```
両方のインターフェイスが動作中の場合は、Gi2/0/8 が VLAN 60 および VLAN 100 ~ 120 のトラフィックを転送し、Gi2/0/6 が VLAN 1 ~ 50 のトラフィックを転送します。

Switch# **show interfaces switchport backup**

Switch Backup Interface Pairs: Active Interface Backup Interface State ------------------------------------------------------------------------ GigabitEthernet2/0/6 GigabitEthernet2/0/8 Active Up/Backup Up Vlans on Interface Gi 2/0/6: 1-50 Vlans on Interface Gi 2/0/8: 60, 100-120

インターフェイスおよびハードウェア コマンド

Flex Link インターフェイスがダウンすると(LINK\_DOWN)、このインターフェイス で優先される VLAN は、Flex Link ペアのピア インターフェイスに移動します。この 例では、インターフェイス Gi2/0/6 がダウンして、Gi2/0/8 が Flex Link ペアのすべての VLAN を引き継ぎます。

Switch# **show interfaces switchport backup**

Switch Backup Interface Pairs: Active Interface Backup Interface State ------------------------------------------------------------------------ GigabitEthernet2/0/6 GigabitEthernet2/0/8 Active Down/Backup Up Vlans on Interface Gi 2/0/6: Vlans on Interface Gi 2/0/8: 1-50, 60, 100-120

Flex Link インターフェイスがアップになると、このインターフェイスで優先される VLAN はピア インターフェイスでブロックされ、アップしたインターフェイスでフォ ワーディング ステートになります。この例では、インターフェイス Gi2/0/6 がアップ になると、このインターフェイスで優先されるVLANはピアインターフェイスGi2/0/8 でブロックされ、Gi2/0/6 で転送されます。

#### Switch# **show interfaces switchport backup**

Switch Backup Interface Pairs: Active Interface Backup Interface State ------------------------------------------------------------------------ GigabitEthernet2/0/6 GigabitEthernet2/0/8 Active Up/Backup Up Vlans on Interface Gi 2/0/6: 1-50 Vlans on Interface Gi 2/0/8: 60, 100-120

### 関連トピック

show [interfaces](#page-73-0)  $(74 \sim -\gamma)$ 

# <span id="page-85-0"></span>**show interfaces transceiver**

SFP モジュール インターフェイスの物理インターフェイスを表示するには、EXEC モードで **show interfaces transceiver** コマンドを使用します。

**show interfaces** [*interface-id*] **transceiver** [{**detail**|**module** *number***|properties|supported-list|threshold-table**}]

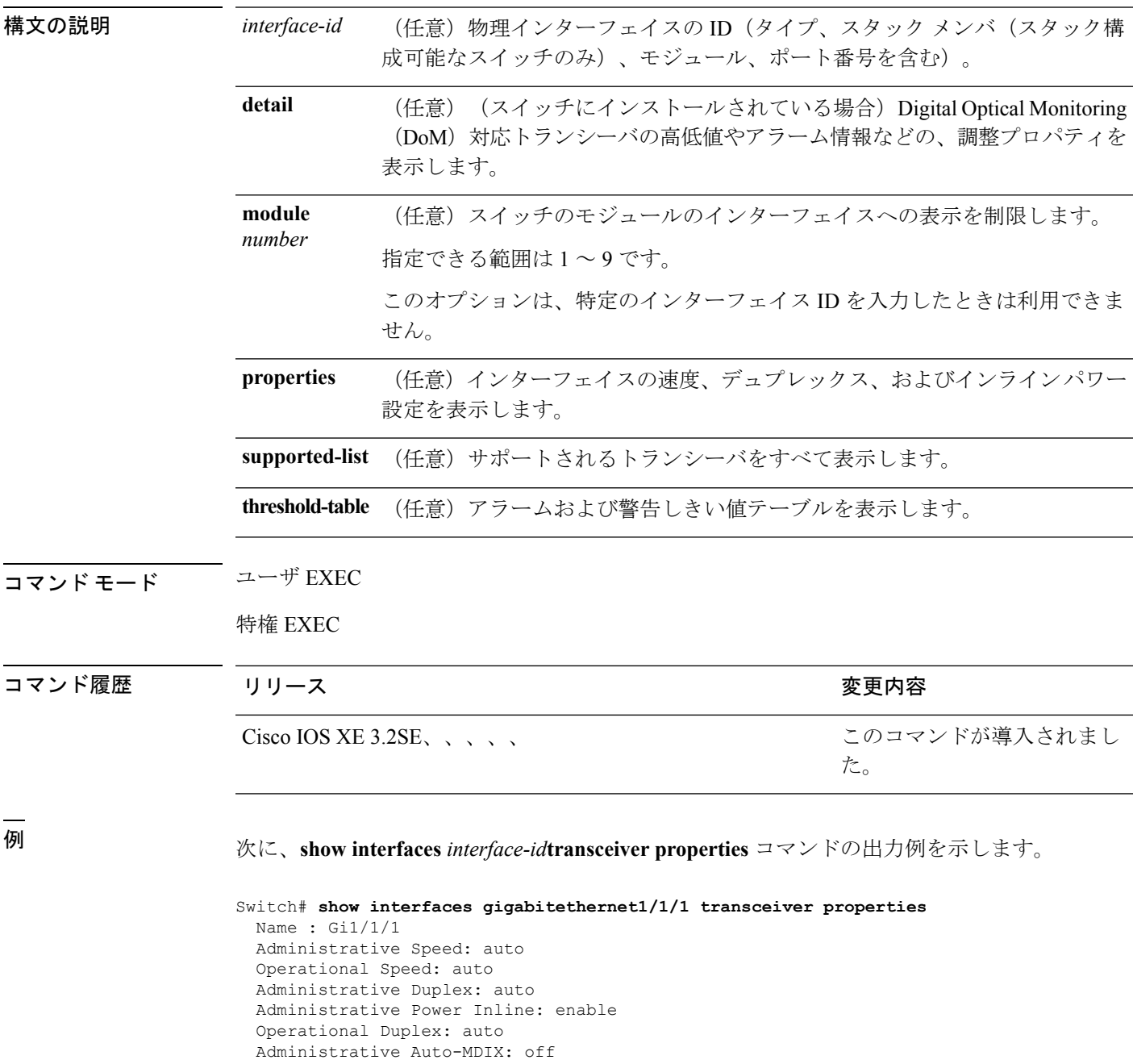

Operational Auto-MDIX: off

次に、**show interfaces** *interface-id***transceiver detail** コマンドの出力例を示します。

Switch# **show interfaces gigabitethernet1/1/1 transceiver detail**

ITU Channel not available (Wavelength not available), Transceiver is internally calibrated. mA:milliamperes, dBm:decibels (milliwatts), N/A:not applicable. ++:high alarm, +:high warning, -:low warning, -- :low alarm. A2D readouts (if they differ), are reported in parentheses. The threshold values are uncalibrated.

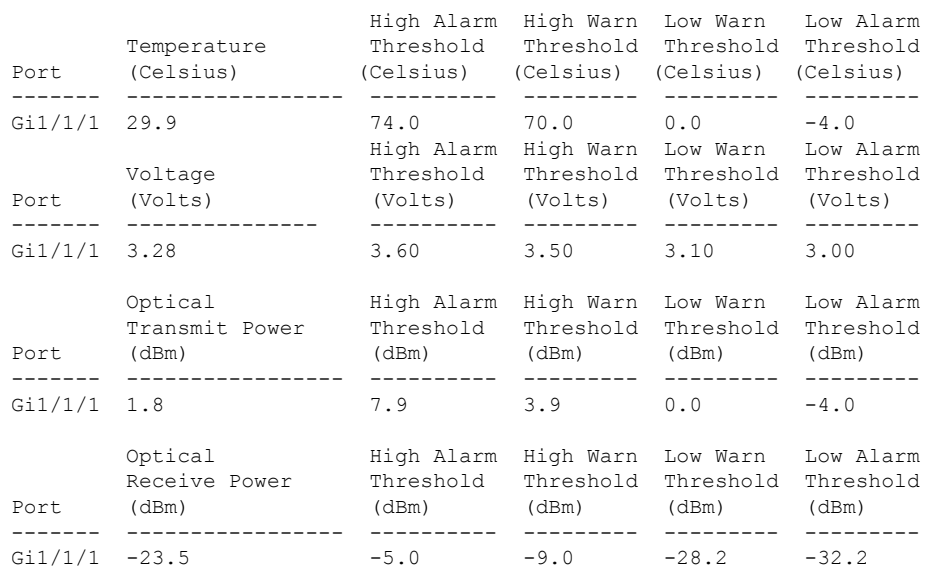

#### 次に、**show interfaces transceiver threshold-table** コマンドの出力例を示します。

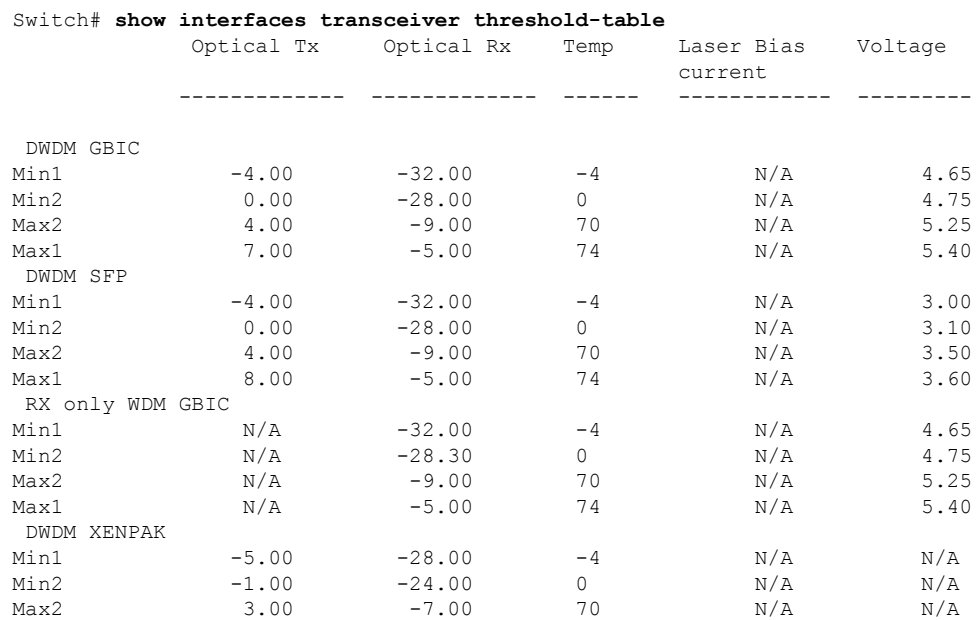

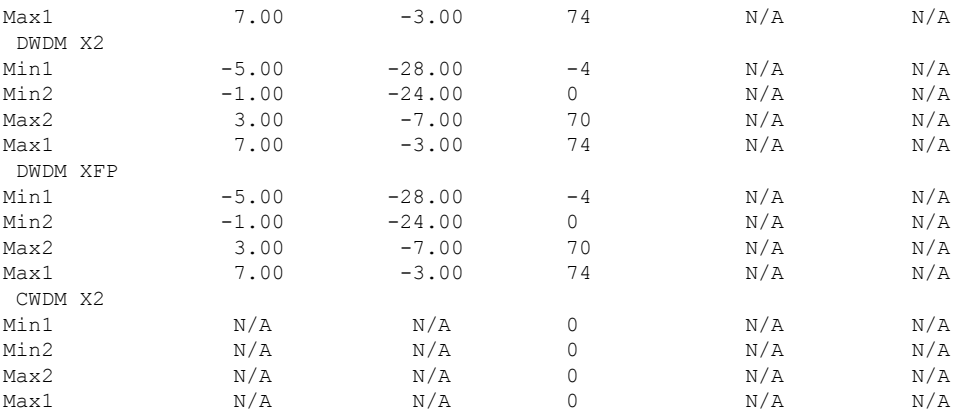

<output truncated>

### 関連トピック

show [interfaces](#page-73-0)  $(74 \sim -\gamma)$ 

### <span id="page-88-0"></span>**show mgmt-infra trace messages ilpower**

トレース バッファ内のインライン パワーのメッセージを表示するには、特権 EXEC モードで **show mgmt-infra trace messages ilpower** コマンドを使用します。

**show mgmt-infra trace messages ilpower** [**switch** *stack-member-number*]

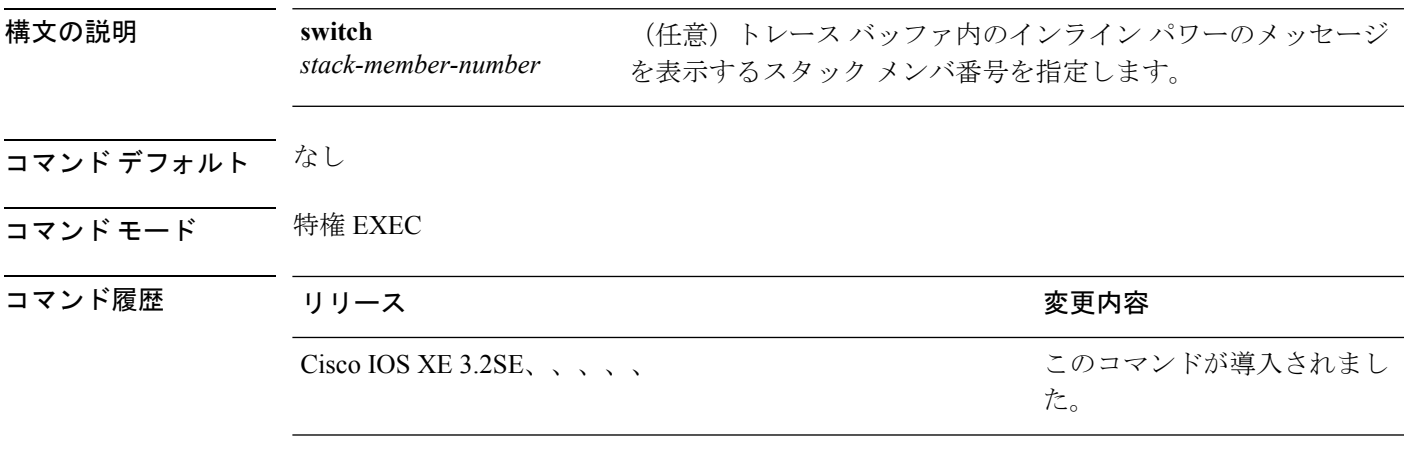

次に、**show mgmt-infra trace messages ilpower** コマンドの出力例を示します。

```
Switch# show mgmt-infra trace messages ilpower
[10/23/12 14:05:10.984 UTC 1 3] Initialized inline power system configuration fo
r slot 1.
[10/23/12 14:05:10.984 UTC 2 3] Initialized inline power system configuration fo
r slot 2.
[10/23/12 14:05:10.984 UTC 3 3] Initialized inline power system configuration fo
r slot 3.
[10/23/12 14:05:10.984 UTC 4 3] Initialized inline power system configuration fo
r slot 4.
[10/23/12 14:05:10.984 UTC 5 3] Initialized inline power system configuration fo
r slot 5.
[10/23/12 14:05:10.984 UTC 6 3] Initialized inline power system configuration fo
r slot 6.
[10/23/12 14:05:10.984 UTC 7 3] Initialized inline power system configuration fo
r slot 7.
[10/23/12 14:05:10.984 UTC 8 3] Initialized inline power system configuration fo
r slot 8.
[10/23/12 14:05:10.984 UTC 9 3] Initialized inline power system configuration fo
r slot 9.
[10/23/12 14:05:10.984 UTC a 3] Inline power subsystem initialized.
[10/23/12 14:05:18.908 UTC b 264] Create new power pool for slot 1
[10/23/12 14:05:18.909 UTC c 264] Set total inline power to 450 for slot 1
[10/23/12 14:05:20.273 UTC d 3] PoE is not supported on .
[10/23/12 14:05:20.288 UTC e 3] PoE is not supported on .
[10/23/12 14:05:20.299 UTC f 3] PoE is not supported on .
[10/23/12 14:05:20.311 UTC 10 3] PoE is not supported on .
[10/23/12 14:05:20.373 UTC 11 98] Inline power process post for switch 1
[10/23/12 14:05:20.373 UTC 12 98] PoE post passed on switch 1
[10/23/12 14:05:20.379 UTC 13 3] Slot #1: PoE initialization for board id 16387
[10/23/12 14:05:20.379 UTC 14 3] Set total inline power to 450 for slot 1
[10/23/12 14:05:20.379 UTC 15 3] Gi1/0/1 port config Initialized
[10/23/12 14:05:20.379 UTC 16 3] Interface Gi1/0/1 initialization done.
[10/23/12 14:05:20.380 UTC 17 3] Gi1/0/24 port config Initialized
```
**89**

[10/23/12 14:05:20.380 UTC 18 3] Interface Gi1/0/24 initialization done. [10/23/12 14:05:20.380 UTC 19 3] Slot #1: initialization done. [10/23/12 14:05:50.440 UTC 1a 3] Slot #1: PoE initialization for board id 16387 [10/23/12 14:05:50.440 UTC 1b 3] Duplicate init event

関連トピック

show [mgmt-infra](#page-90-0) trace messages ilpower-ha  $(91 \sim \sim \sim)$ 

show mgmt-infra trace messages [platform-mgr-poe](#page-91-0)  $(92 \sim \sim \gamma)$ 

## <span id="page-90-0"></span>**show mgmt-infra trace messages ilpower-ha**

トレース バッファ内のインライン パワーのハイ アベイラビリティのメッセージを表示するに は、特権 EXEC モードで **show mgmt-infra trace messages ilpower-ha** コマンドを使用します。

**show mgmt-infra trace messages ilpower-ha** [**switch** *stack-member-number*]

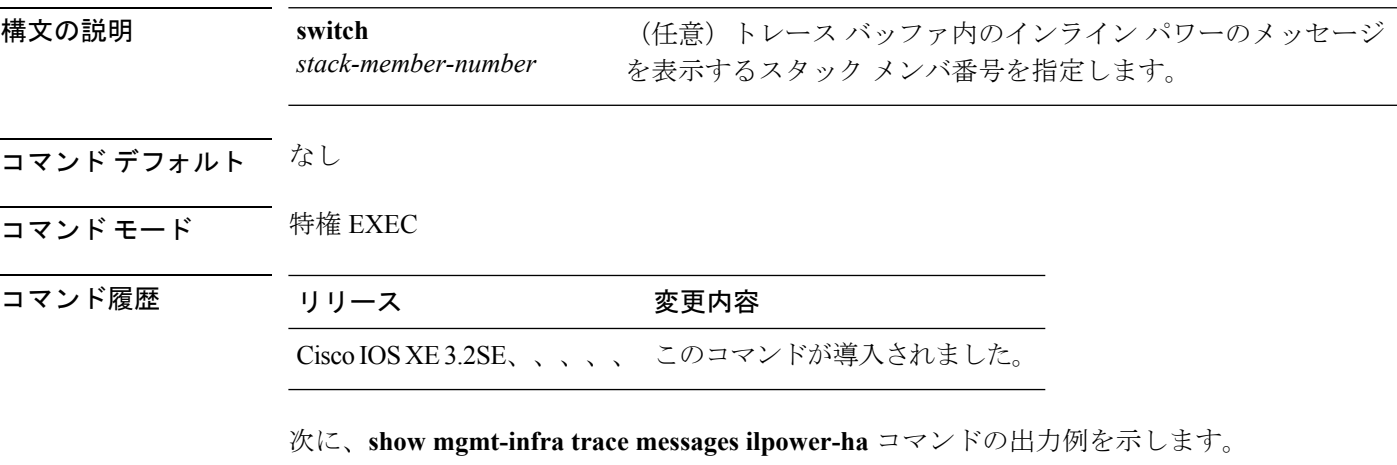

Switch# **show mgmt-infra trace messages ilpower-ha** [10/23/12 14:04:48.087 UTC 1 3] NG3K\_ILPOWER\_HA: Created NGWC ILP CF client succ essfully.

### 関連トピック

show [mgmt-infra](#page-88-0) trace messages ilpower (89  $\sim-\check{\nu}$ )

show mgmt-infra trace messages [platform-mgr-poe](#page-91-0)  $(92 \sim \rightarrow \sim)$ 

## <span id="page-91-0"></span>**show mgmt-infra trace messages platform-mgr-poe**

トレース バッファ内のプラットフォーム マネージャの Power over Ethernet (PoE) メッセージ を表示するには、**show mgmt-infra trace messagesplatform-mgr-poe** 特権 EXEC コマンドを使用 します。

**show mgmt-infra trace messages platform-mgr-poe** [**switch** *stack-member-number*]

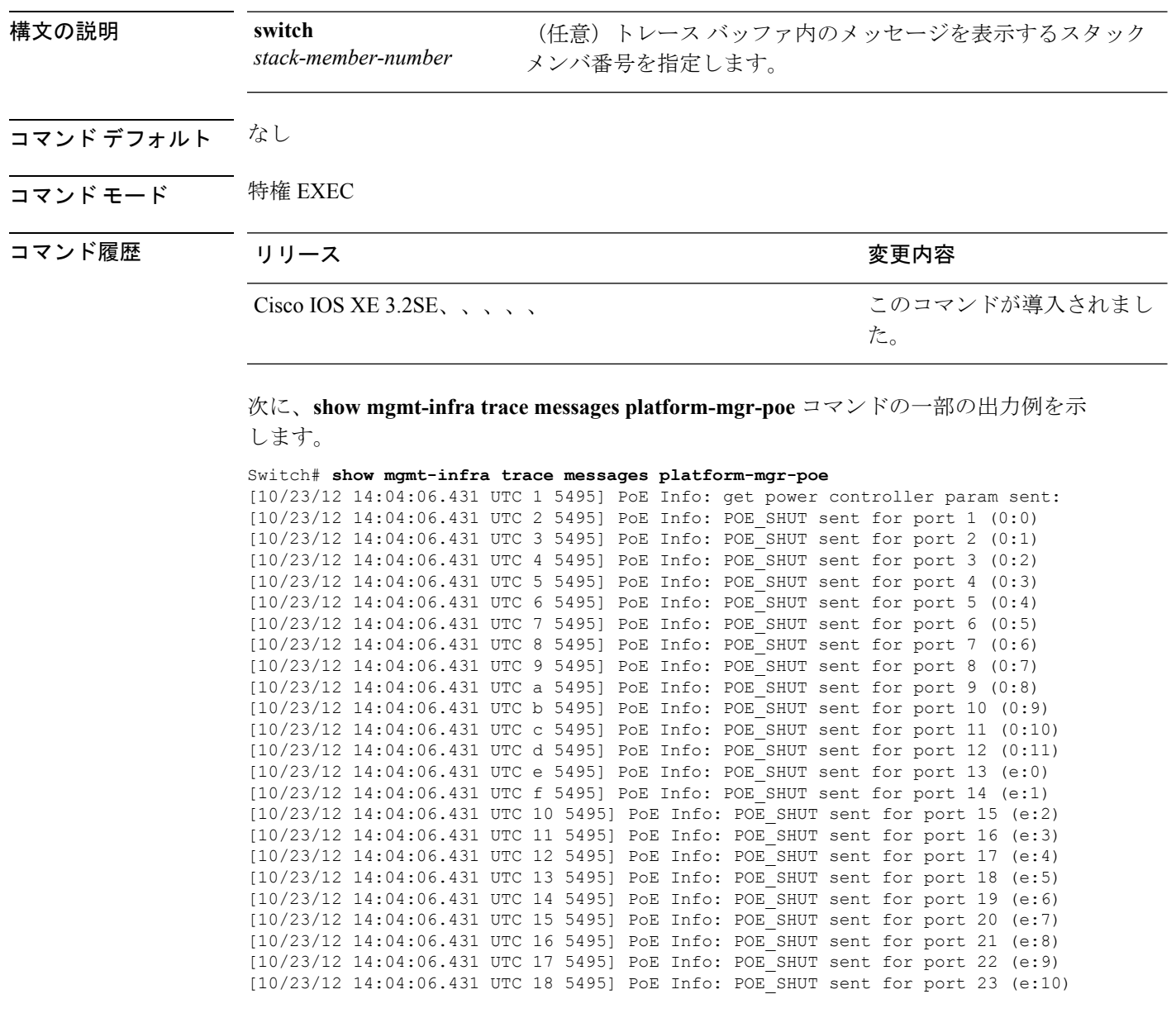

#### 関連トピック

show [mgmt-infra](#page-88-0) trace messages ilpower (89 ページ)

I

show [mgmt-infra](#page-90-0) trace messages ilpower-ha  $(91 \sim \rightarrow \sim)$ 

# **show network-policy profile**

ネットワークポリシープロファイルを表示するには、特権EXECモードで**show networkpolicy profile** コマンドを使用します。

**show network-policy profile** [*profile-number*]

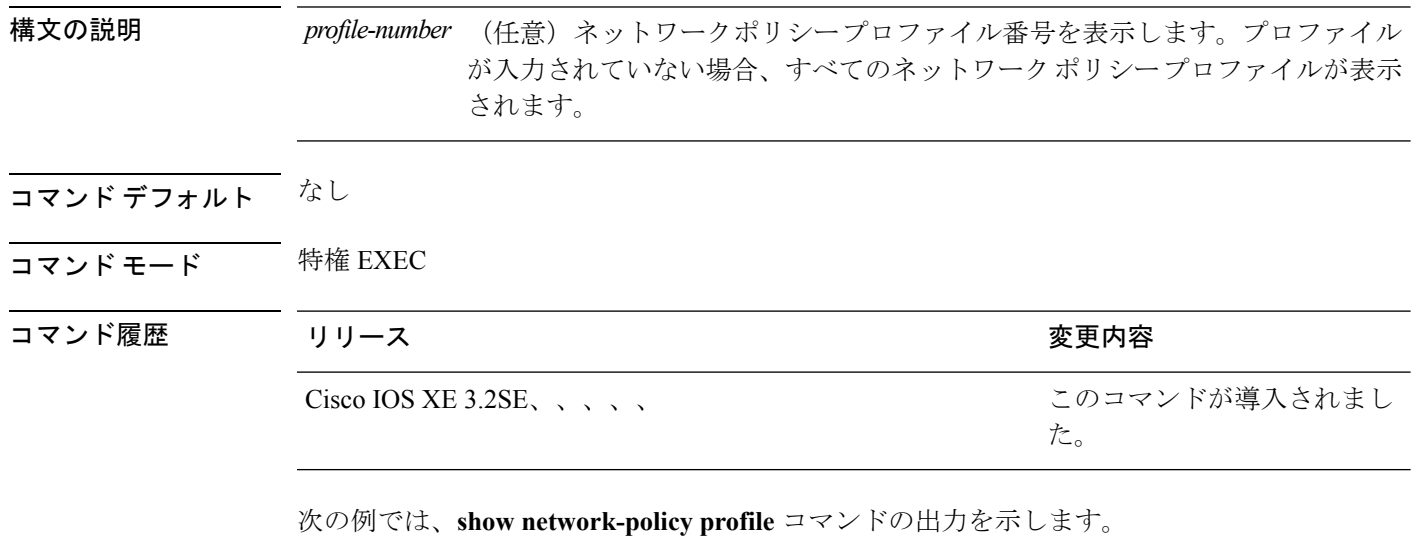

```
Switch# show network-policy profile
Network Policy Profile 60
 Interface:
   none
```
### 関連トピック

[network-policy](#page-31-0) (32 ページ) network-policy profile(グローバル [コンフィギュレーション\)](#page-32-0) (33 ページ)

**95**

### **show platform CAPWAP summary**

アクセス ポイントと他のモビリティ コントローラに対してコントローラが確立するすべての CAPWAP トンネルのトンネル識別子およびタイプを表示するには、**show platform CAPWAP summary** コマンドを使用します。

**show platform CAPWAP summary**

構文の説明 このコマンドには引数またはキーワードはありません。

コマンド デフォルト

コマンド モード グローバル コンフィギュレーション

コマンド履歴 リリース さんじょう 変更内容

Cisco IOS XE3.2SE、、、、、 このコマンドが導入されました。 次に、トンネルの識別子と詳細を表示する例を示します。 Switch# **show platform capwap summary** Tunnel ID | Type | Src IP | Dst IP | SPrt | DPrt | S | A ------------------------------------------------------------------------------- 0x0088498000000983 data 9.6.44.61 9.12.138.101 5247 41894 1 1

0x00966dc000000010 data 9.6.44.61 9.6.47.101 5247 62526 1 2 0x00938e800000095b data 9.6.44.61 9.12.138.100 5247 45697 1 1

0x00ab1a8000000bd1 data 9.6.44.61 9.12.139.101 5247 38906 1 0

0x00896e40000000bd data 9.6.44.61 9.12.136.100 5247 1836 1 1

# **show power inline**

指定されたPoEポート、指定されたスタックメンバ、またはスイッチスタックのすべてのPoE ポートの PoE ステータスを表示するには、EXEC モードで **show power inline** コマンドを使用し ます。

**show power inline** [{**police|priority**}] [{*interface-id*|**module** *stack-member-number*}] **[detail]**

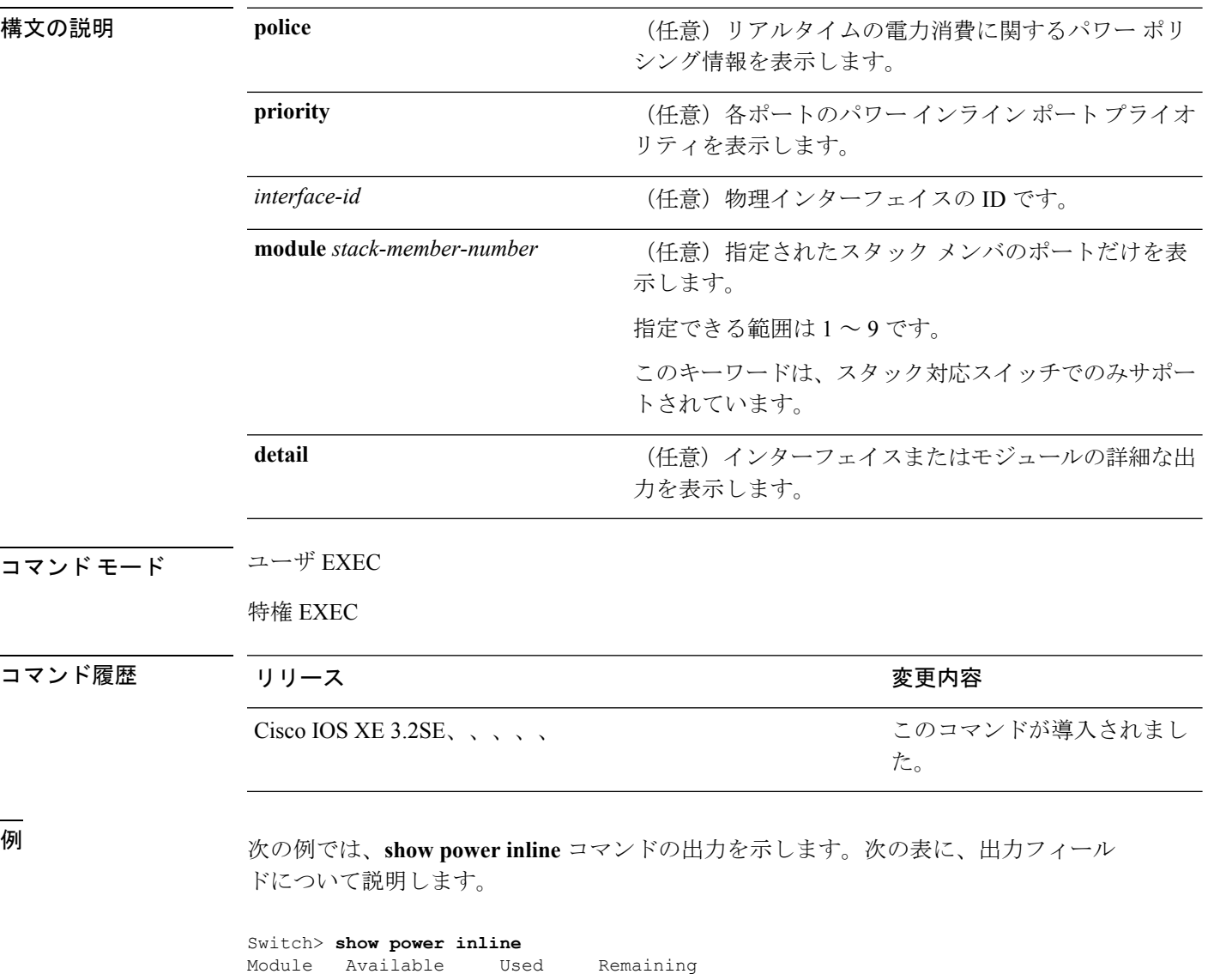

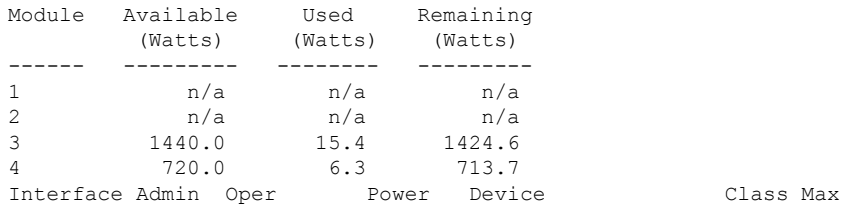

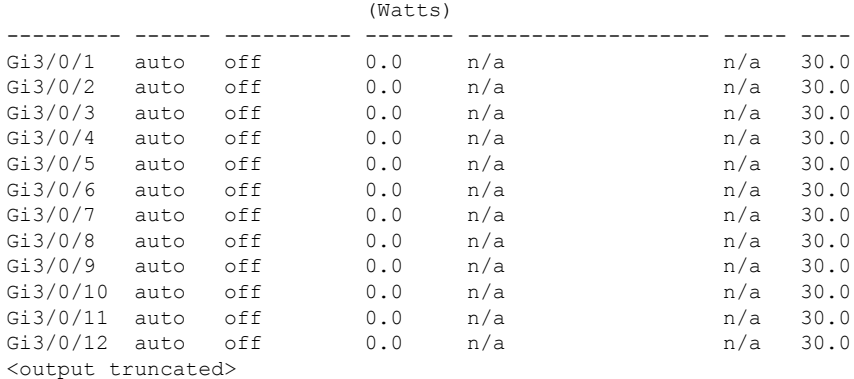

次の例では、スイッチ ポートに対する **show power inline** *interface-id* コマンドの出力を 示します。

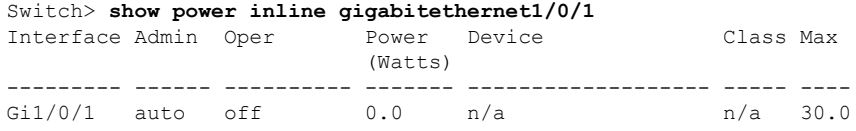

次の例では、スタック メンバ 3 での **show power inline module** *switch-number* コマンド の出力を示します。次の表に、出力フィールドについて説明します。

|                                |          | Switch> show power inline module 3<br>Module Available Used Remaining<br>(Watts) (Watts) (Watts) |             |     |           |      |
|--------------------------------|----------|--------------------------------------------------------------------------------------------------|-------------|-----|-----------|------|
| 3                              |          | 865.0 864.0                                                                                      |             | 1.0 |           |      |
|                                |          | Interface Admin Oper Bower Device                                                                |             |     | Class Max |      |
|                                |          |                                                                                                  | (Watts)     |     |           |      |
|                                |          | $Gi3/0/1$ auto power-deny 4.0 n/a                                                                |             |     | n/a       | 15.4 |
| Gi3/0/2                        | auto off |                                                                                                  | 0.0 n/a     |     | n/a       | 15.4 |
| Gi3/0/3                        |          | auto off                                                                                         | $0.0$ $n/a$ |     | n/a       | 15.4 |
| Gi3/0/4                        | auto     | off                                                                                              | 0.0         | n/a | n/a       | 15.4 |
| Gi3/0/5                        | auto     | off                                                                                              | 0.0         | n/a | n/a       | 15.4 |
| Gi3/0/6                        | auto     | off                                                                                              | 0.0         | n/a | n/a       | 15.4 |
| Gi3/0/7                        | auto     | off                                                                                              | 0.0         | n/a | n/a       | 15.4 |
| Gi3/0/8                        | auto     | off                                                                                              | 0.0         | n/a | n/a       | 15.4 |
| $Gi3/0/9$ auto                 |          | off                                                                                              | 0.0         | n/a | n/a       | 15.4 |
| $Gi3/0/10$ auto                |          | off                                                                                              | 0.0         | n/a | n/a       | 15.4 |
| <output truncated=""></output> |          |                                                                                                  |             |     |           |      |

表 **<sup>7</sup> : show power inline** のフィールドの説明

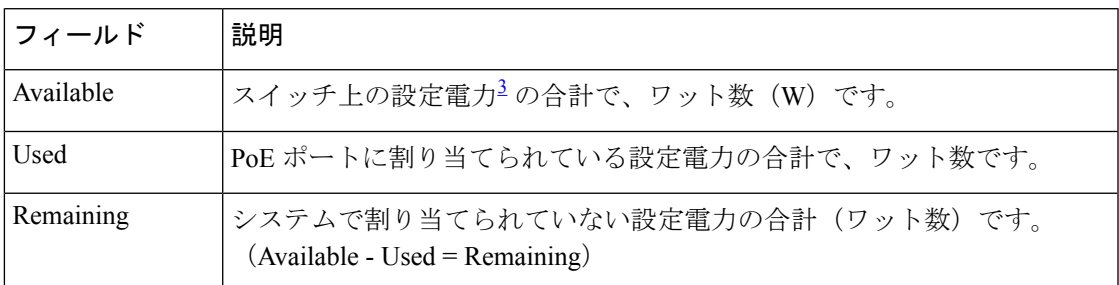

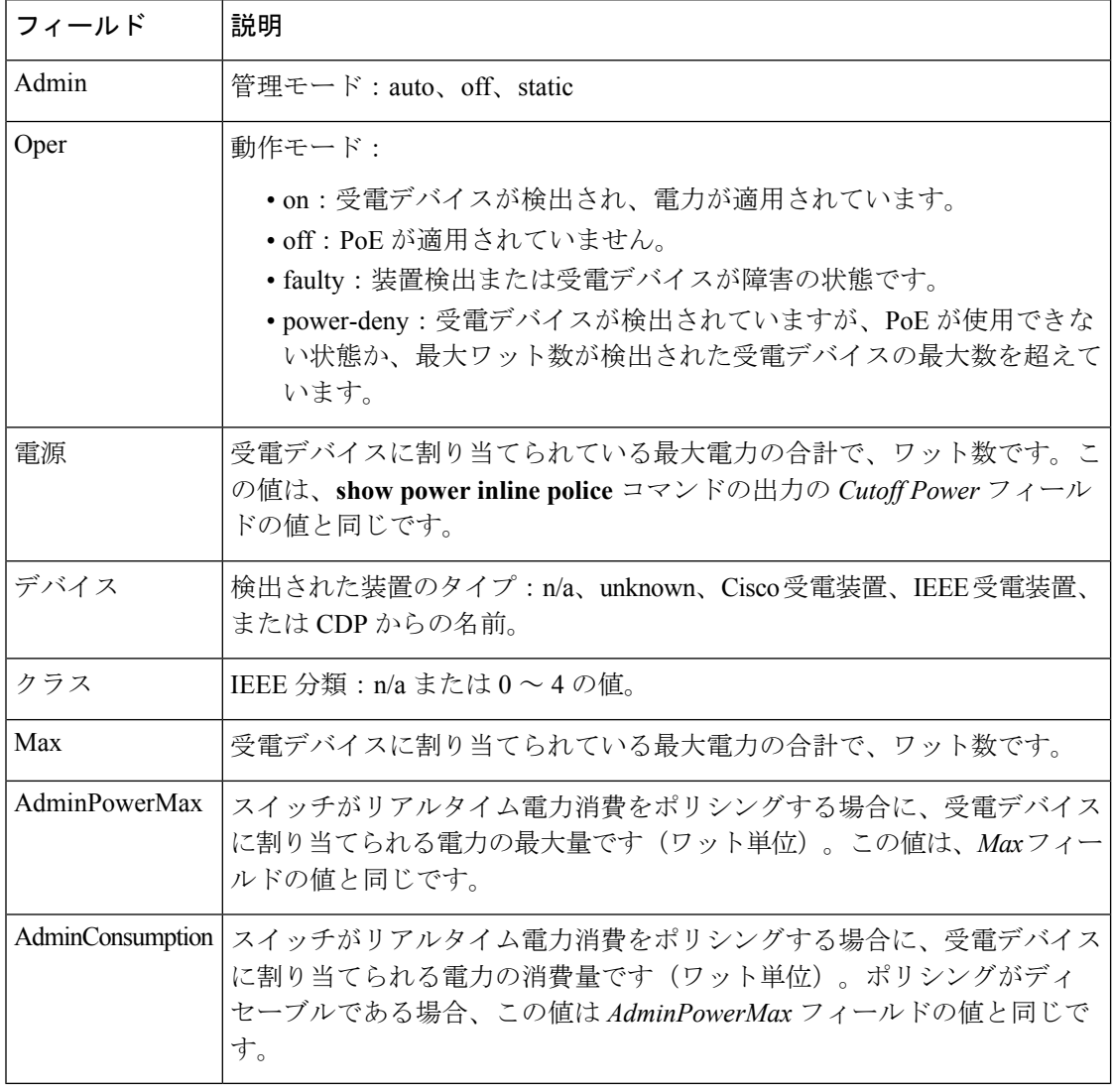

<span id="page-97-0"></span><sup>3</sup> 設定電力とは、手動で指定する電力、または CDP 電力ネゴシエーションまたは IEEE 分類を使用してスイッチが指定する電力(電力検知機能によってモニタさ れるリアルタイムの電力とは異なります)です。

次の例では、スタッキング対応スイッチに対する **show power inline police** コマンドの 出力を示します。

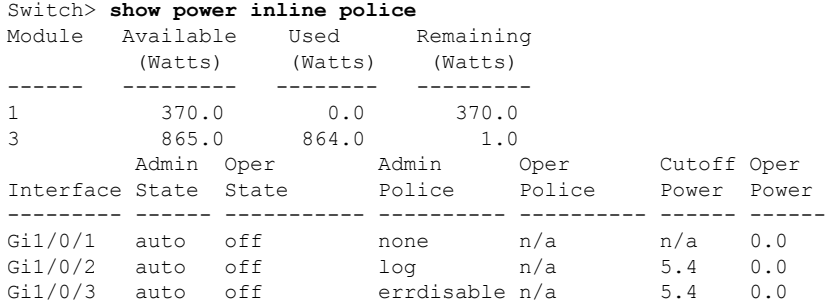

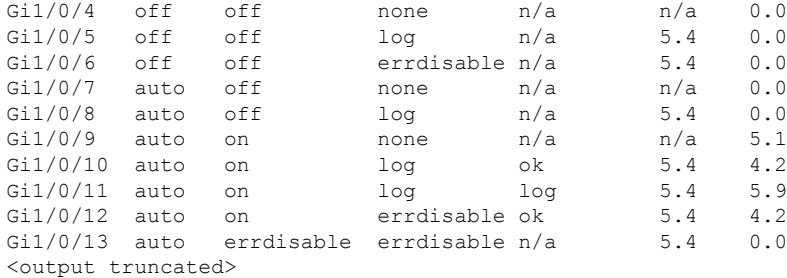

上の例では、次のようになっています。

- Gi1/0/1 ポートはシャットダウンしていて、ポリシングは設定されていません。
- Gi1/0/2ポートはシャットダウンしていますが、ポリシングはイネーブルであり、 ポリシング アクションとして syslog メッセージを生成するよう設定されていま す。
- Gi1/0/3ポートはシャットダウンしていますが、ポリシングはイネーブルであり、 ポリシング アクションとしてポートをシャットダウンするよう設定されていま す。
- Gi1/0/4ポートでは、デバイス検出がディセーブルであり、ポートに電力が供給さ れておらず、ポリシングがディセーブルです。
- Gi1/0/5ポートでは、デバイス検出がディセーブルであり、ポートに電力が供給さ れていませんが、ポリシングはイネーブルであり、ポリシング アクションとして syslog メッセージを生成するよう設定されています。
- Gi1/0/6ポートでは、デバイス検出がディセーブルであり、ポートに電力が供給さ れていませんが、ポリシングはイネーブルであり、ポリシング アクションとして ポートをシャットダウンするよう設定されています。
- Gi1/0/7ポートはアップしていて、ポリシングはディセーブルですが、接続されて いる装置に対してスイッチから電力が供給されていません。
- Gi1/0/8ポートはアップしていて、ポリシングはイネーブルであり、ポリシングア クションとして syslog メッセージを生成するよう設定されていますが、受電デバ イスに対してスイッチから電力が供給されていません。
- Gi1/0/9ポートはアップしていて、受電デバイスが接続されており、ポリシングは ディセーブルです。
- Gi1/0/10 ポートはアップしていて、受電デバイスが接続されています。ポリシン グはイネーブルであり、ポリシング アクションとして syslog メッセージを生成す るよう設定されています。リアルタイム電力消費がカットオフ値より少ないため、 ポリシング アクションは作動しません。
- Gi1/0/11 ポートはアップしていて、受電デバイスが接続されています。ポリシン グはイネーブルであり、ポリシング アクションとして syslog メッセージを生成す るよう設定されています。
- Gi1/0/12 ポートはアップしていて、受電デバイスが接続されています。ポリシン グはイネーブルであり、ポリシング アクションとしてポートをシャットダウンす るよう設定されています。リアルタイム電力消費がカットオフ値より少ないため、 ポリシング アクションは作動しません。

• Gi1/0/13 ポートはアップしていて、受電デバイスが接続されています。ポリシン グはイネーブルであり、ポリシング アクションとしてポートをシャットダウンす るよう設定されています。

次の例では、スタンドアロン スイッチに対する **show power inline police** *interface-id* コ マンドの出力を示します。次の表に、出力フィールドについて説明します。

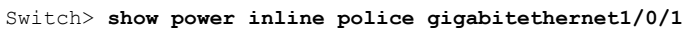

| Interface Admin Oper |             |     | Admin  | Oper   | Cutoff Oper |     |
|----------------------|-------------|-----|--------|--------|-------------|-----|
|                      | State State |     | Police | Police | Power Power |     |
|                      |             |     |        |        |             |     |
| Gi1/0/1              | auto        | off | none   | n/a    | n/a         | 0.0 |

表 **<sup>8</sup> : show power inline police** のフィールドの説明

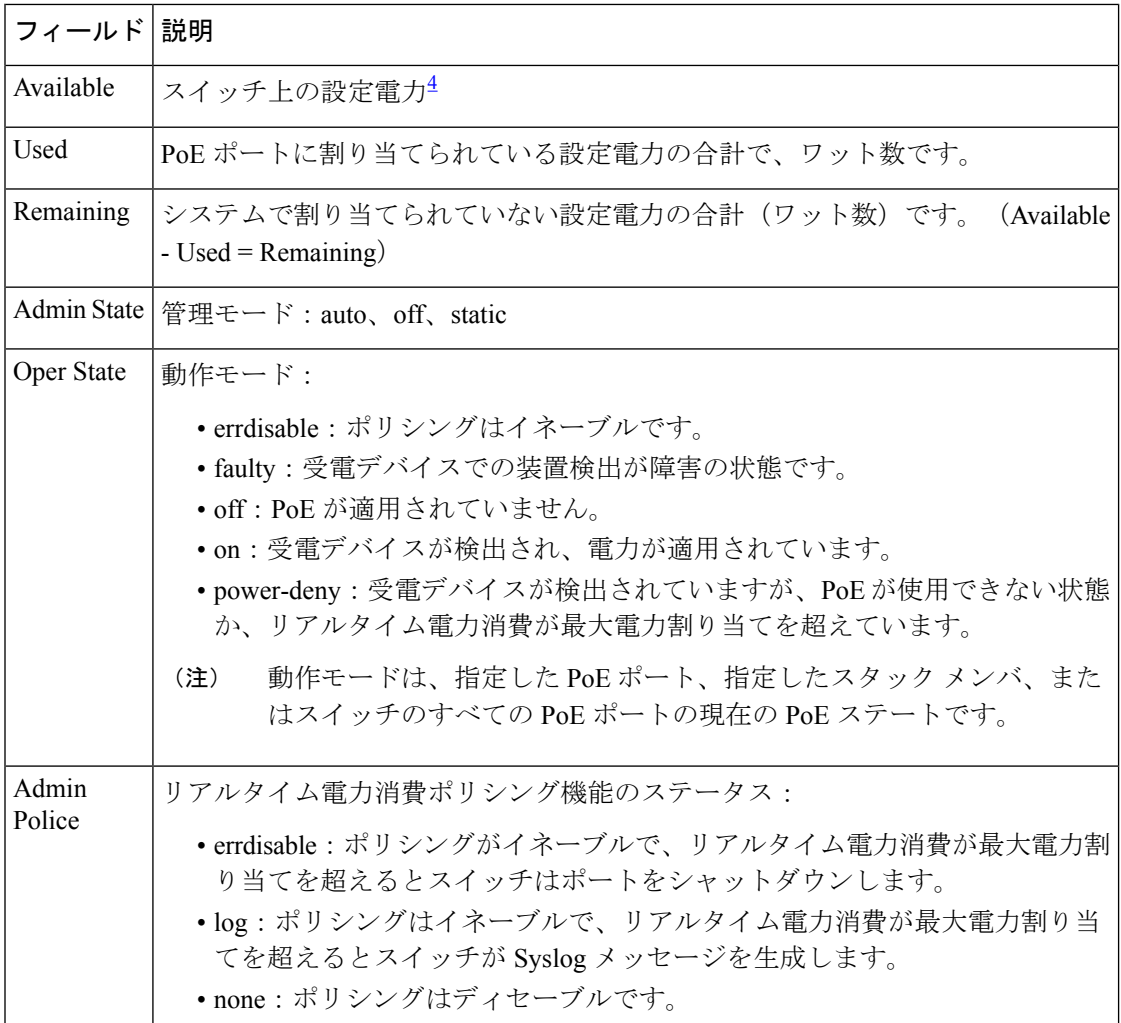

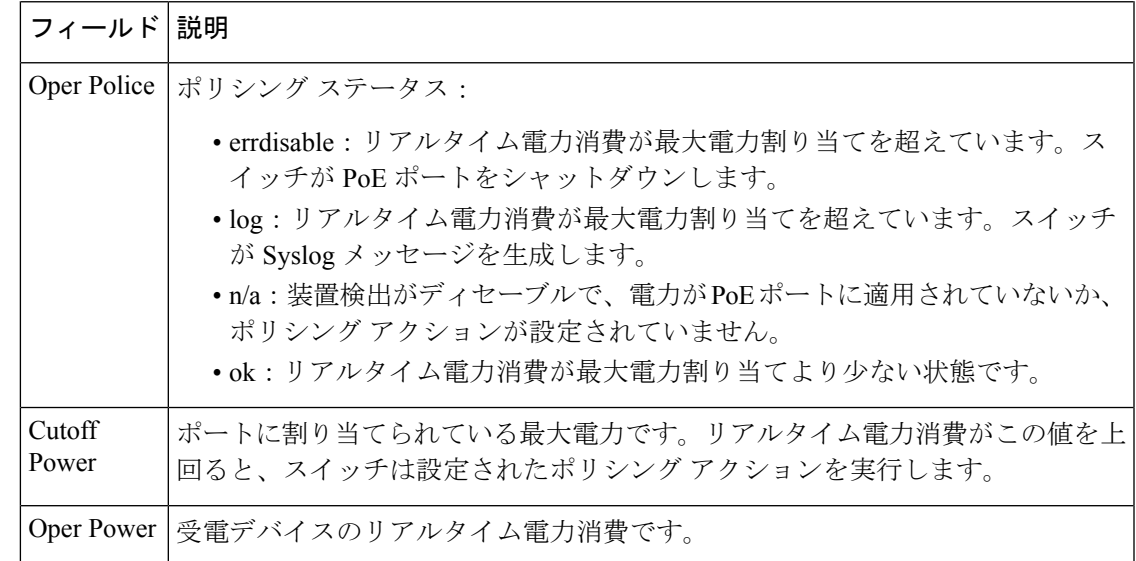

<span id="page-100-0"></span><sup>4</sup> 設定電力とは、手動で指定する電力、または CDP 電力ネゴシエーションまたは IEEE 分類を使用してスイッチが指定する電力(電力検知機能によってモニタさ れるリアルタイムの電力とは異なります)です。

### 関連トピック

logging event [power-inline-status](#page-27-0)  $(28 \sim -\gamma)$ [power](#page-38-0) inline  $(39 \sim -\check{\mathcal{V}})$ 

### <span id="page-101-0"></span>**show stack-power**

電源スタックのStackPower スタックまたはスイッチに関する情報を表示するには、EXEC モー ドで **show stack-power** コマンドを使用します。

**show stack-power** [*power-stack-name*]

**構文の説明 http://www.fack-name (任意)電源情報を表示する電源スタックの名前。名前は最大で 31 文字に** できます。 コマンド モード ユーザ EXEC

特権 EXEC

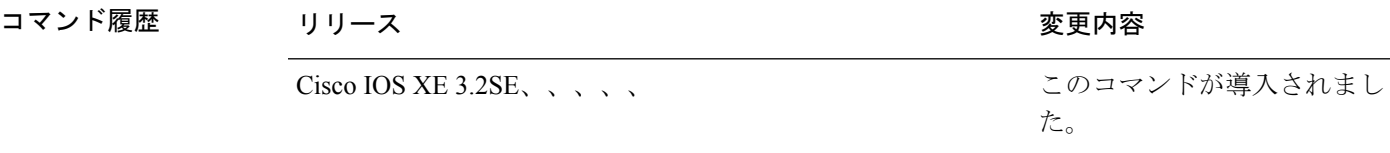

使用上のガイドライン このコマンドは、IP Base または IP Services イメージが実行されているスイッチ スタックでの み使用できます。

> 負荷制限のためにスイッチがシャットダウンされた場合、**show stack-power** コマンドの出力に は、シャットダウンされたネイバースイッチのMACアドレスが含まれています。コマンド出 力は、スイッチに供給するために十分な電力がない場合でも、スタック電力トポロジを示しま す。

<sup>例</sup> 次の例では、**show stack-power** コマンドの出力を示します。

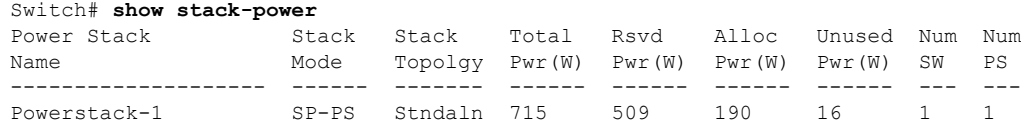

#### 関連トピック

mode[\(電源スタックの設定\)](#page-29-0) (30 ページ) [power-priority](#page-36-0)  $(37 \sim -\gamma)$ [stack-power](#page-106-0)  $(107 \sim -\gamma)$ 

### **show system mtu**

グローバル最大伝送ユニット(MTU)、またはスイッチに設定されている最大パケット サイ ズを表示するには、特権 EXEC モードで **show system mtu** コマンドを使用します。

#### **show system mtu**

構文の説明 このコマンドには引数またはキーワードはありません。

- コマンド デフォルト なし
- **コマンド モード** 特権 EXEC

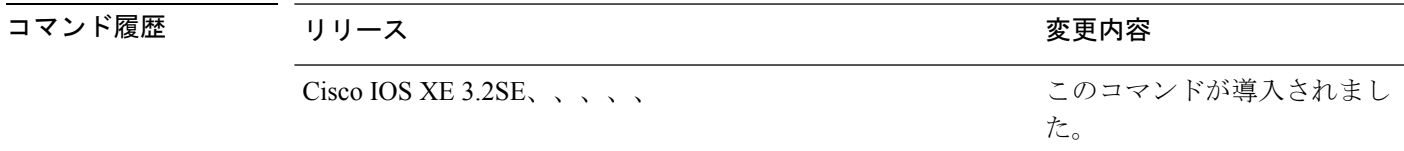

- 使用上のガイドライン MTU 値および MTU 値に影響を与えるスタック設定の詳細については、**system mtu** コマンド を参照してください。
- <sup>例</sup> 次の例では、**show system mtu** コマンドの出力を示します。

Switch# **show system mtu** Global Ethernet MTU is 1500 bytes.

### 関連トピック

[system](#page-113-0) mtu  $(114 \sim -\gamma)$ 

## **show wireless interface summary**

ワイヤレス インターフェイスのステータスおよび設定を表示するには、**show wireless interfacesummary** 特権 EXEC コマンドを使用します。 **show wireless interface summary** コマンド デフォルト なし コマンド モード 特権 EXEC コマンド履歴 リリース ジャンク 変更内容 Cisco IOS XE3.2SE、、、、、 このコマンドが導入されました。

使用上のガイドライン 次に、ワイヤレス インターフェイスの要約を表示する例を示します。

Switch# **show wireless interface summary**

## **speed**

10/100/1000/2500/5000Mbpsポートの速度を指定するには、インターフェイスコンフィギュレー ション モードで **speed** コマンドを使用します。デフォルト値に戻すには、このコマンドの **no** 形式を使用します。

**speed** {**10|100|1000|2500|5000**|**auto** [{**10|100|1000|2500|5000**}]**|nonegotiate**} **no speed**

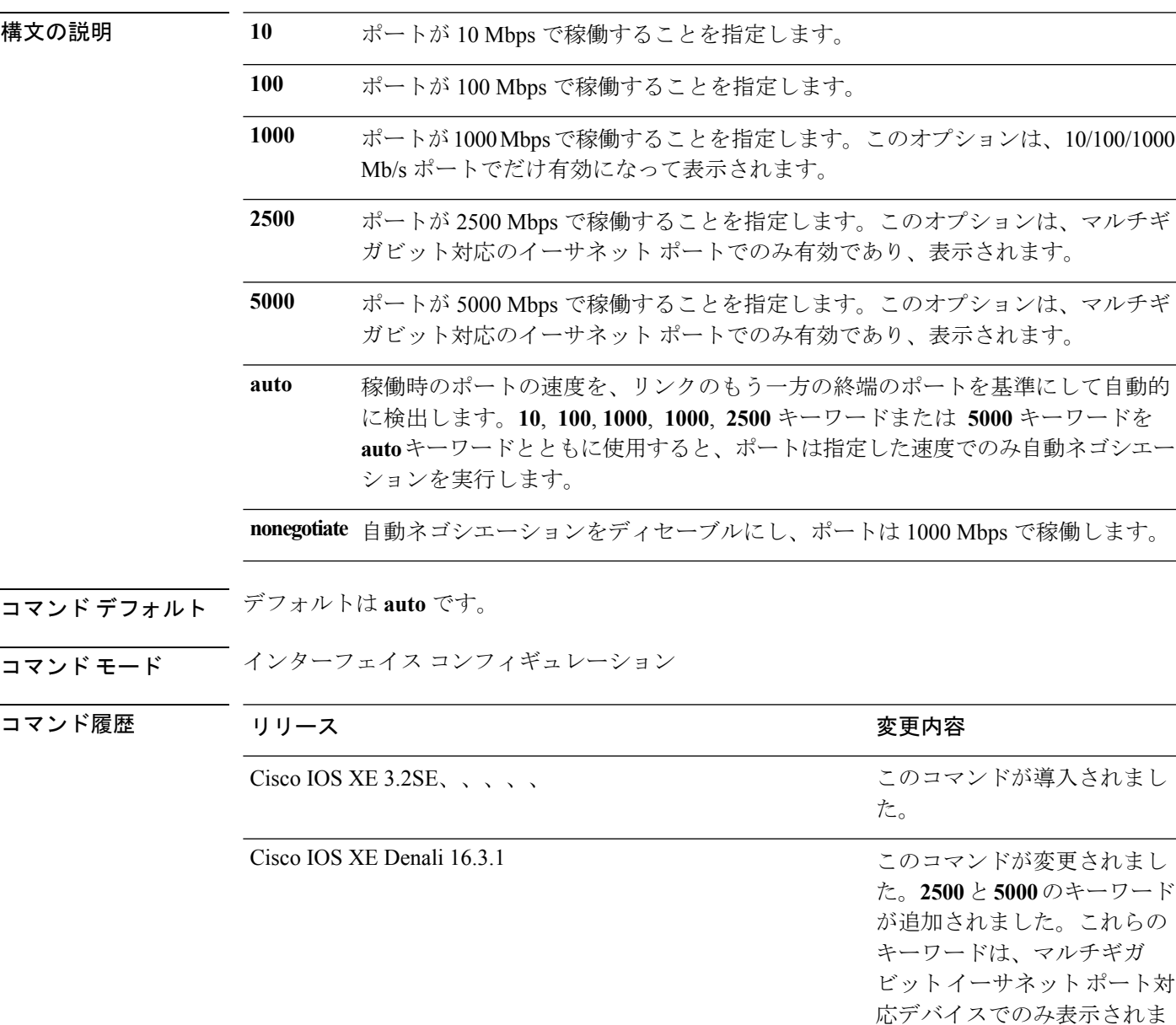

す。

使用上のガイドライン 10 ギガビット イーサネット ポートでは速度を設定できません。

1000BASE-T Small Form-Factor Pluggable(SFP)モジュールを除き、SFP モジュール ポートが 自動ネゴシエーションをサポートしていないデバイスに接続されている場合は、ネゴシエート しないように (nonegotiate)速度を設定できます。

新しいキーワードの **2500** および **5000** は、マルチギガビット(m-Gig)イーサネット対応デバ イスでのみ表示されます。

速度が **auto** に設定されている場合、スイッチはもう一方のリンクの終端にあるデバイスと速 度設定についてネゴシエートし、速度をネゴシエートされた値に強制的に設定します。デュプ レックス設定はリンクの両端での設定が引き継がれますが、これにより、デュプレックス設定 に矛盾が生じることがあります。

ラインの両端が自動ネゴシエーションをサポートしている場合、デフォルトの自動ネゴシエー ション設定を使用することを強く推奨します。一方のインターフェイスでは自動ネゴシエー ションをサポートし、もう一方の終端ではサポートしていない場合、サポートしている側には auto 設定を使用し、サポートしていない終端にはデュプレックスおよび速度を設定します。

 $\bigwedge$ 

インターフェイス速度とデュプレックスモードの設定を変更すると、再設定中にインターフェ イスがシャットダウンし、再びイネーブルになる場合があります。 注意

スイッチの速度およびデュプレックスのパラメータの設定に関する注意事項は、このリリース に対応するソフトウェアコンフィギュレーションガイドの「Configuring InterfaceCharacteristics」 の章を参照してください。

**show interfaces** 特権 EXEC コマンドを使用して、設定を確認します。

<sup>例</sup> 次に、ポートの速度を <sup>100</sup> Mbps に設定する例を示します。

```
Switch(config)# interface gigabitethernet1/0/1
Switch(config-if)# speed 100
```
次に、10 Mbps でだけポートが自動ネゴシエートするように設定する例を示します。

Switch(config)# **interface gigabitethernet1/0/1** Switch(config-if)# **speed auto 10**

次に、10 Mbps または 100 Mbps でだけポートが自動ネゴシエートするように設定する 例を示します。

Switch(config)# **interface gigabitethernet1/0/1** Switch(config-if)# **speed auto 10 100**

#### 関連トピック

[duplex](#page-9-0)  $(10 \sim -\check{v})$ show [interfaces](#page-73-0)  $(74 \sim -\gamma)$ 

# <span id="page-106-0"></span>**stack-power**

設定内容 電源スタックまたは電源スタックのスイッチに StackPower パラメータを設定するに は、グローバル コンフィギュレーション モードで **stackpower** コマンドを使用します。デフォ ルト設定に戻すには、このコマンドの **no** 形式を使用します。

**stack-power** {**stack** *power-stack-name*|**switch** *stack-member-number*} **no stack-power** {**stack** *power-stack-name*|**switch** *stack-member-number*}

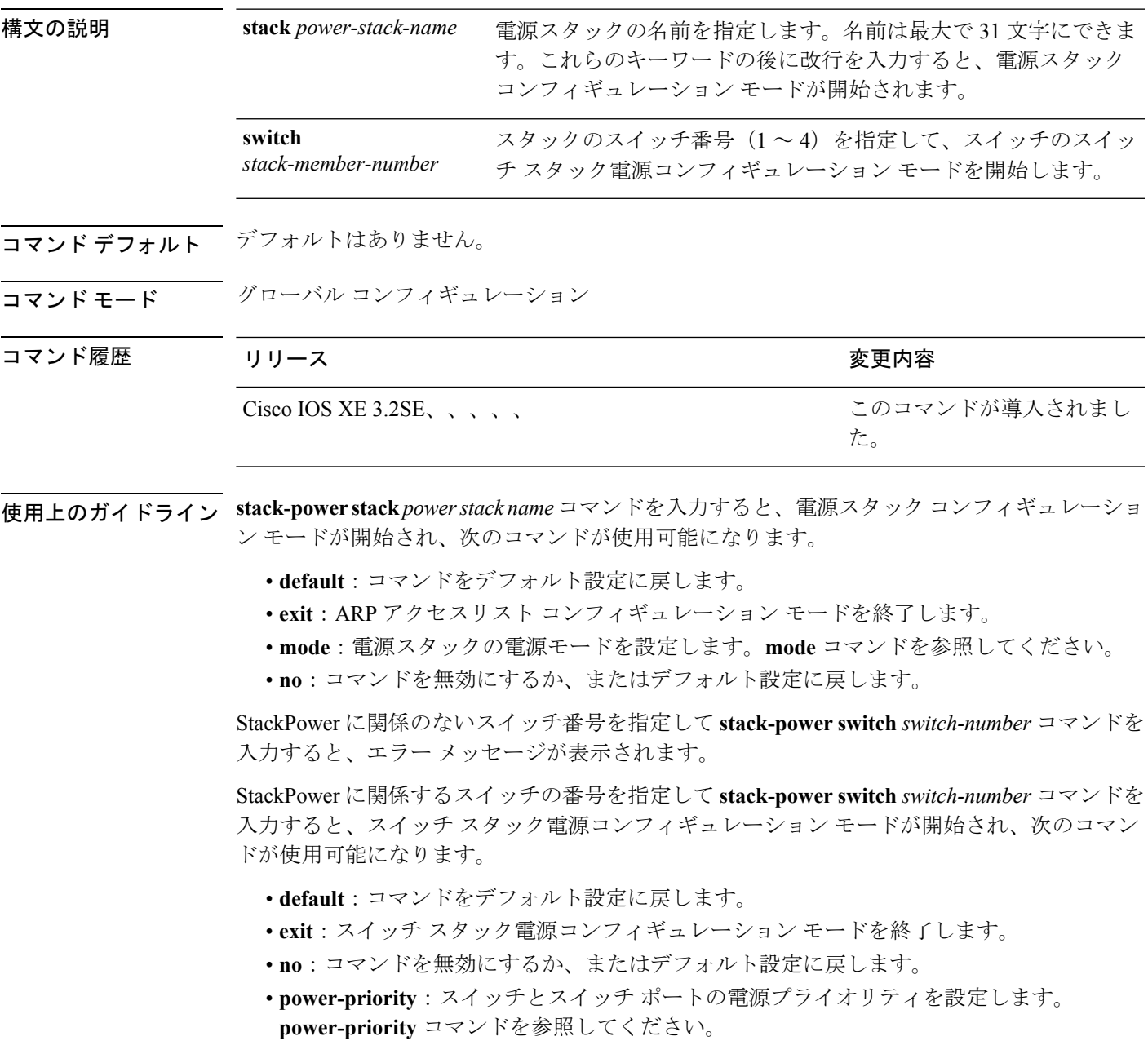

- **stack-id** *name*:スイッチが属する電源スタックの名前を入力します。電源スタック ID を 入力しない場合、スイッチはスタック パラメータを継承しません。名前は最大で 31 文字 にできます。
- **standalone**:スイッチをスタンドアロン電源モードで動作させます。このモードに設定す ると、両方の電源ポートがシャットダウンします。

例 ツリスタルタックに接続されたスイッチ2が電源プールから削除され、両方 の電源ポートがシャットダウンされます。

```
Switch(config)# stack-power switch 2
Switch(config-switch-stackpower)# standalone
Switch(config-switch-stackpower)# exit
```
### 関連トピック

mode[\(電源スタックの設定\)](#page-29-0) (30 ページ) [power-priority](#page-36-0)  $(37 \sim -\gamma)$ show [stack-power](#page-101-0)  $(102 \sim \rightarrow \sim)$
## **switchport backup interface**

Flex Link を設定するには、スイッチ スタックまたはスタンドアロン スイッチのレイヤ 2 イン ターフェイスで、インターフェイス コンフィギュレーション モードの **switchport backup interface** コマンドを使用します。Flex Link の設定を削除するには、このコマンドの **no** 形式を 使用します。

**switchport backup interface** *interface-id* [{**mmu primary vlan** *vlan-id*|**multicast fast-convergence**|**preemption** {**delay** *seconds*|**mode** {**bandwidth|forced|off**}}|**prefer vlan** *vlan-id*}] **no switchport backup interface** *interface-id* [{**mmu primary vlan**|**multicast fast-convergence**|**preemption** {**delay|mode**}|**prefer vlan**}]

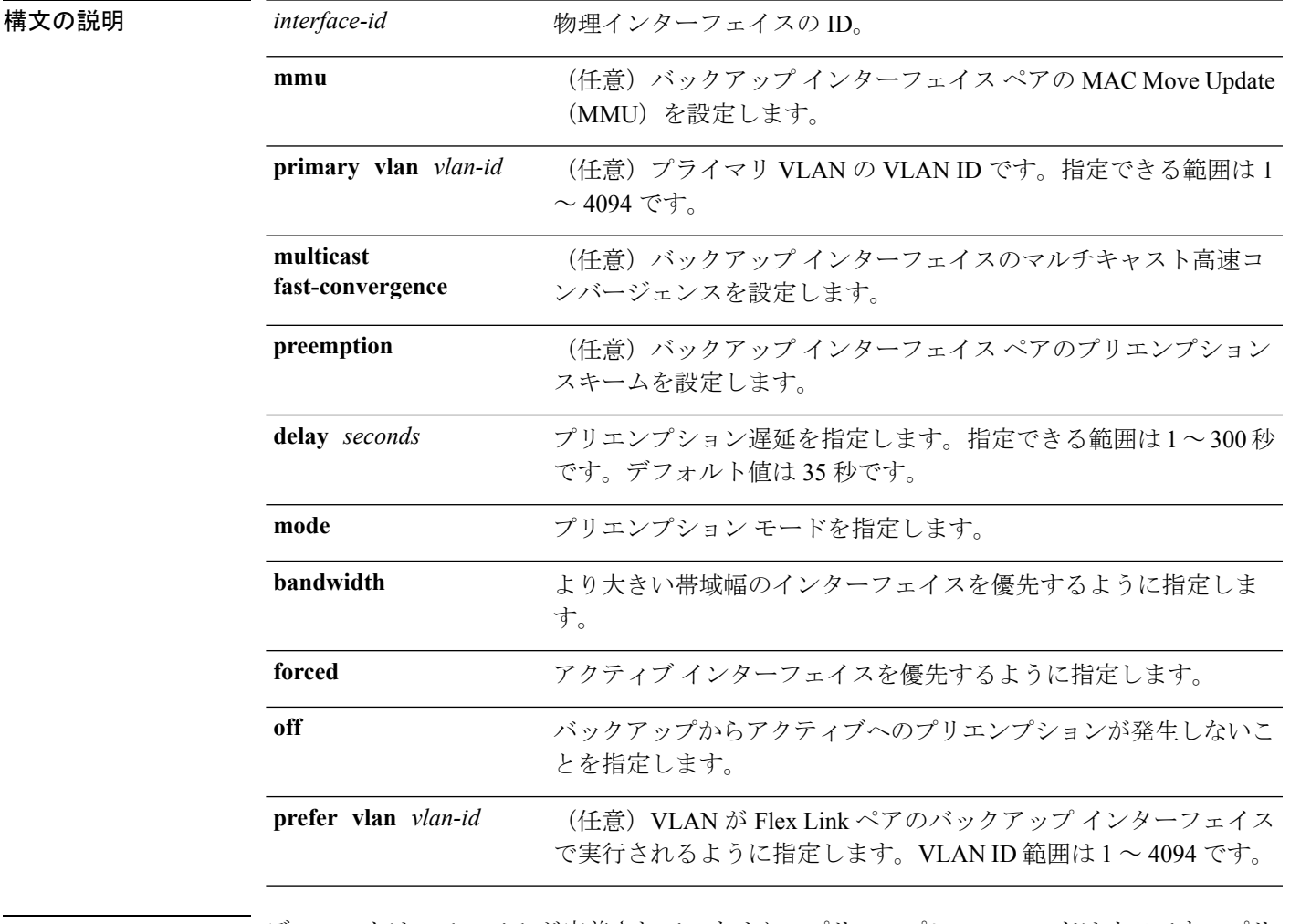

コマンドデフォルト デフォルトは、Flex Link が定義されていません。プリエンプション モードはオフです。プリ エンプションを行いません。プリエンプション遅延は 35 秒に設定されています。

コマンド モード インターフェイス コンフィギュレーション

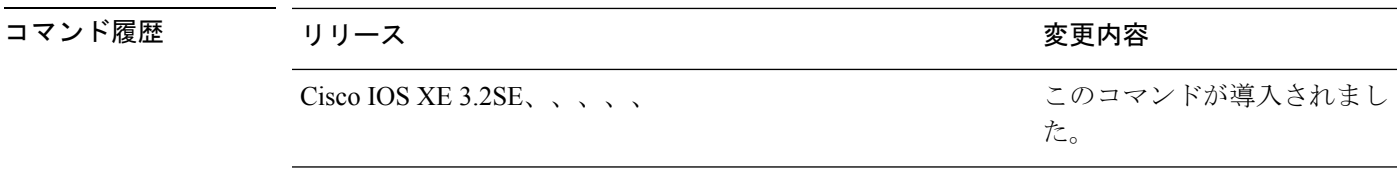

使用上のガイドライン FlexLink相互バックアップを提供するインターフェイスのペアです。FlexLinkを設定すると、 1つのリンクがプライマリインターフェイスとして機能してトラフィックを転送し、もう一方 のインターフェイスがスタンバイ モードになり、プライマリ リンクがシャットダウンされた 場合に転送を開始できるように準備されます。設定されるインターフェイスはアクティブリン クと呼ばれ、指定されたインターフェイスはバックアップリンクとして識別されます。この機 能はスパニングツリープロトコル (STP) の代わりに提供され、ユーザがSTPをオフにしても 基本的なリンク冗長性を維持できます。

このコマンドは、レイヤ 2 インターフェイスに対してだけ使用可能です。

任意のアクティブ リンクに対して設定可能な Flex Link バックアップ リンクは 1 つだけで、ア クティブ インターフェイスとは異なるインターフェイスでなければなりません。

- インターフェイスが所属できる Flex Link ペアは 1 つだけです。インターフェイスは、1 つ だけのアクティブ リンクのバックアップ リンクにすることができます。アクティブ リン クは別の Flex Link ペアに属することはできません。
- バックアップ リンクはアクティブ リンクと同じタイプ(たとえばファスト イーサネット やギガビット イーサネット)でなくてもかまいません。ただし、スタンバイ リンクがト ラフィック転送を開始した場合にループが発生したり動作が変更したりしないように、両 方の Flex Link を同様の特性で設定する必要があります。
- どちらのリンクも、EtherChannelに属するポートには設定できません。ただし、2つのポー ト チャネル (EtherChannel 論理インターフェイス) を Flex Link として設定でき、ポート チャネルおよび物理インターフェイスを Flex Link として設定して、ポート チャネルか物 理インターフェイスのどちらかをアクティブ リンクにすることができます。
- STP がスイッチに設定されている場合、Flex Link はすべての有効な VLAN で STP に参加 しません。STPが動作していない場合、設定されているトポロジでループが発生していな いことを確認してください。

次の例では、2 つのインターフェイスを Flex Link として設定する例を示します。

```
Switch# configure terminal
Switch(conf)# interface gigabitethernet1/0/1
Switch(conf-if)# switchport backup interface gigabitethernet1/0/2
Switch(conf-if)# end
```
次の例では、常にバックアップをプリエンプトするようにギガビットイーサネットイ ンターフェイスを設定する方法を示します。

```
Switch# configure terminal
Switch(conf)# interface gigabitethernet1/0/1
Switch(conf-if)# switchport backup interface gigabitethernet1/0/2 preemption forced
Switch(conf-if)# end
```
次の例では、ギガビットイーサネットインターフェイスのプリエンプション遅延時間 を設定する方法を示します。

### Switch# **configure terminal**

```
Switch(conf)# interface gigabitethernet1/0/1
Switch(conf-if)# switchport backup interface gigabitethernet1/0/2 preemption delay 150
Switch(conf-if)# end
```
次の例では、MMU プライマリ VLAN としてギガビット イーサネット インターフェイ スを設定する方法を示します。

```
Switch# configure terminal
Switch(conf)# interface gigabitethernet1/0/1
Switch(conf-if)# switchport backup interface gigabitethernet1/0/2 mmu primary vlan 1021
Switch(conf-if)# end
```
設定を確認するには、**show interfaces switchport backup** 特権 EXEC コマンドを入力し ます。

### 関連トピック

show interfaces [switchport](#page-81-0)  $(82 \sim -\gamma)$ 

### **switchport block**

不明のマルチキャストまたはユニキャストパケットが転送されないようにするには、インター フェイス コンフィギュレーション モードで **switchportblock** コマンドを使用します。不明のマ ルチキャストまたはユニキャスト パケットの転送を許可するには、このコマンドの **no** 形式を 使用します。

**switchport block** {**multicast|unicast**} **no switchport block** {**multicast|unicast**}

構文の説明 不明のマルチキャスト トラフィックがブロックされるように指定します。 **multicast** 純粋なレイヤ 2 マルチキャスト トラフィックだけがブロックされます。 ヘッダーに IPv4 または IPv6 の情報を含むマルチキャスト パケットはブ ロックされません。 (注) **unicast** 不明のユニキャスト トラフィックがブロックされるように指定します。 コマンド デフォルト 不明なマルチキャストおよびユニキャスト トラフィックはブロックされていません。 コ**マンド モード** インターフェイス コンフィギュレーション コマンド履歴 リリース さんじょう しゅうしょう 変更内容 このコマンドが導入されまし Cisco IOS XE 3.2SE、、、、、

使用上のガイドライン デフォルトでは、不明な MAC アドレスを持つすべてのトラフィックがすべてのポートに送信 されます。保護ポートまたは非保護ポート上の不明なマルチキャストまたはユニキャストトラ フィックをブロックすることができます。不明なマルチキャストまたはユニキャストトラフィッ クが保護ポートでブロックされない場合、セキュリティに問題のある場合があります。

> マルチキャスト トラフィックでは、ポート ブロッキング機能は純粋なレイヤ 2 パケットだけ をブロックします。ヘッダーに IPv4 または IPv6 の情報を含むマルチキャスト パケットはブ ロックされません。

た。

不明なマルチキャストまたはユニキャストトラフィックのブロックは、保護ポート上で自動的 にイネーブルにはなりません。明示的に設定する必要があります。

パケットのブロックに関する情報は、このリリースに対応するソフトウェアコンフィギュレー ション ガイドを参照してください。

次の例では、インターフェイス上で不明なユニキャストトラフィックをブロックする 方法を示します。

Switch(config-if)# **switchport block unicast**

設定を確認するには、**show interfaces** *interface-id***switchport** 特権 EXEC コマンドを入力 します。

関連トピック

show interfaces [switchport](#page-81-0)  $(82 \sim -\check{\smile})$ 

### **system mtu**

ギガビット イーサネットおよび 10 ギガビット イーサネット ポートのスイッチド パケットの グローバル最大パケットサイズまたはMTUサイズを設定するには、グローバルコンフィギュ レーション モードで **system mtu** コマンドを使用します。グローバル MTU 値をデフォルト値 に戻すには、このコマンドの **no** 形式を使用します。

**system mtu** *bytes* **no system mtu**

構文の説明 グローバル MTU のサイズ(バイト単位)。指定できる範囲は、1500 ~ 9198 バイトで *bytes* す。デフォルトは 1500 バイトです。

コマンド デフォルト すべてのポートのデフォルトの MTU サイズは 1500 バイトです。

コマンド モード グローバル コンフィギュレーション

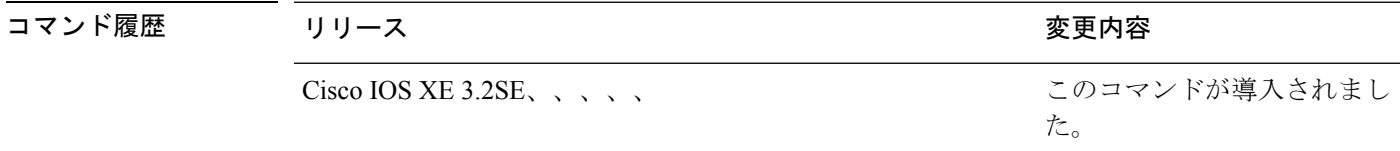

使用上のガイドライン 設定を確認するには、**show system mtu** 特権 EXEC コマンドを入力します。

スイッチはインターフェイス単位では MTU をサポートしていません。

特定のインターフェイスタイプで許容範囲外の値を入力した場合、その値は受け入れられませ  $h_n$ 

<sup>例</sup> 次に、グローバル システム MTU サイズを <sup>6000</sup> バイトに設定する例を示します。

Switch(config)# **system mtu 6000** Global Ethernet MTU is set to 6000 bytes. Note: this is the Ethernet payload size, not the total Ethernet frame size, which includes the Ethernet header/trailer and possibly other tags, such as ISL or 802.1q tags.

### 関連トピック

show [system](#page-102-0) mtu  $(103 \sim -\gamma)$ 

# <span id="page-114-0"></span>**voice-signalingvlan**(ネットワークポリシーコンフィギュ レーション)

音声シグナリング アプリケーション タイプのネットワークポリシー プロファイルを作成する には、ネットワークポリシー コンフィギュレーション モードで **voice-signaling vlan** コマンド を使用します。ポリシーを削除するには、このコマンドの **no** 形式を使用します。

**voice-signaling vlan** {*vlan-id* [{**cos** *cos-value*|**dscp** *dscp-value*}]|**dot1p** [{**cos** *l2-priority*|**dscp** *dscp*}]**|none|untagged**}

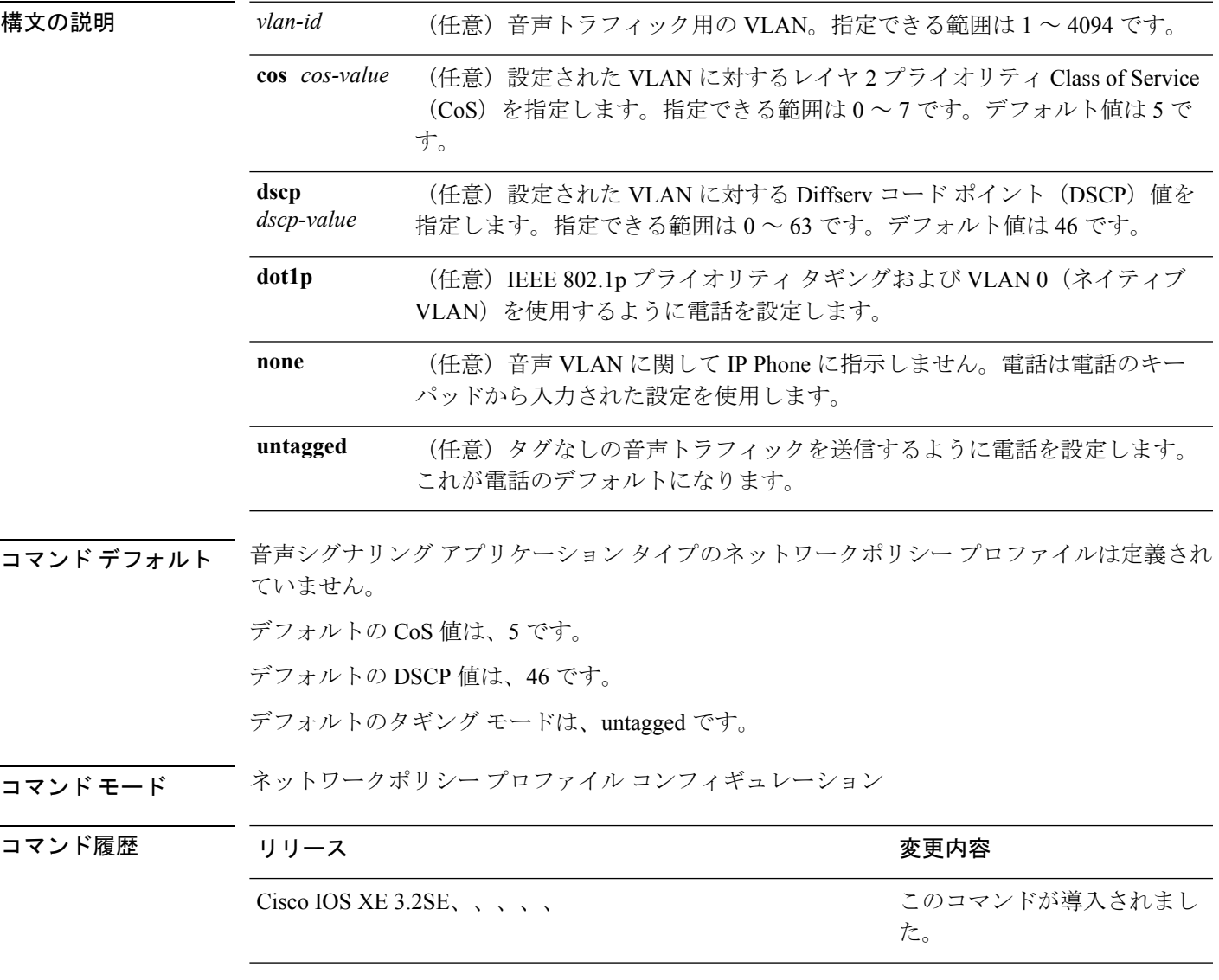

使用上のガイドライン プロファイルを作成し、ネットワークポリシー プロファイル コンフィギュレーション モード を開始するには、**network-policy profile** グローバル コンフィギュレーション コマンドを使用 します。

> voice-signaling アプリケーション タイプは、音声メディアと異なる音声シグナリング用のポリ シーを必要とするネットワーク トポロジ用です。すべての同じネットワーク ポリシーが voice policyTLVにアドバタイズされたポリシーとして適用される場合、このアプリケーションタイ プはアドバタイズしないでください。

> ネットワークポリシー プロファイル コンフィギュレーション モードの場合、VLAN、Class of Service(CoS)、Diffserv コード ポイント(DSCP)の値、およびタギング モードを指定する ことで、音声シグナリング用のプロファイルを作成することができます。

これらのプロファイルの属性は、Link Layer Discovery Protocol for Media Endpoint Devices (LLDP-MED) の network-policy Time Length Value (TLV) に含まれます。

ネットワークポリシー プロファイル コンフィギュレーション モードから特権 EXEC モードに 戻る場合は、**exit** コマンドを入力します。

次の例では、プライオリティ 2 の CoS を持つ VLAN 200 用の音声シグナリングを設定 する方法を示します。

Switch(config)# **network-policy profile 1** Switch(config-network-policy)# **voice-signaling vlan 200 cos 2**

次の例では、DSCP 値 45 を持つ VLAN 400 用の音声シグナリングを設定する方法を示 します。

Switch(config)# **network-policy profile 1** Switch(config-network-policy)# **voice-signaling vlan 400 dscp 45**

次の例では、プライオリティタギングを持つネイティブVLAN用の音声シグナリング を設定する方法を示します。

Switch(config-network-policy)# **voice-signaling vlan dot1p cos 4**

#### 関連トピック

[network-policy](#page-31-0)  $(32 \sim -\gamma)$ network-policy profile(グローバル [コンフィギュレーション\)](#page-32-0) (33 ページ) voice vlan(ネットワークポリシー [コンフィギュレーション\)](#page-116-0) (117 ページ)

# <span id="page-116-0"></span>**voicevlan**(ネットワークポリシーコンフィギュレーショ ン)

音声アプリケーション タイプのネットワークポリシー プロファイルを作成するには、ネット ワークポリシーコンフィギュレーションモードで**voice vlan**コマンドを使用します。ポリシー を削除するには、このコマンドの **no** 形式を使用します。

**voice vlan** {*vlan-id* [{**cos** *cos-value*|**dscp** *dscp-value*}]|**dot1p** [{**cos** *l2-priority*|**dscp** *dscp*}]**|none|untagged**}

| 構文の説明      | vlan-id                                     |                                                                                               | (任意)音声トラフィック用の VLAN。指定できる範囲は1~4094です。                                                                               |  |
|------------|---------------------------------------------|-----------------------------------------------------------------------------------------------|----------------------------------------------------------------------------------------------------|--|
|            | cos cos-value                               | (任意)設定された VLAN に対するレイヤ2プライオリティ Class of Service<br>(CoS) を指定します。指定できる範囲は0~7です。デフォルト値は5で<br>す。 |                                                                                                    |  |
|            | dscp<br>dscp-value                          | (任意) 設定された VLAN に対する Diffserv コード ポイント (DSCP) 値を<br>指定します。指定できる範囲は0~63です。デフォルト値は46です。         |                                                                                                    |  |
|            | dot1p                                       | (任意) IEEE 802.1p プライオリティ タギングおよび VLAN 0 (ネイティブ<br>VLAN)を使用するように電話を設定します。                      |                                                                                                    |  |
|            | none                                        | (任意)音声 VLAN に関して IP Phone に指示しません。電話は電話のキー<br>パッドから入力された設定を使用します。                             |                                                                                                    |  |
|            | untagged                                    | (任意) タグなしの音声トラフィックを送信するように電話を設定します。<br>これが電話のデフォルトになります。                                      |                                                                                                    |  |
| コマンド デフォルト | 音声アプリケーション タイプのネットワークポリシー プロファイルは定義されていません。 |                                                                                               |                                                                                                    |  |
|            | デフォルトの CoS 値は、5 です。                         |                                                                                               |                                                                                                    |  |
|            | デフォルトの DSCP 値は、46 です。                       |                                                                                               |                                                                                                    |  |
|            | デフォルトのタギング モードは、untagged です。                |                                                                                               |                                                                                                    |  |
| コマンドモード    |                                             | ネットワークポリシー プロファイル コンフィギュレーション                                                                 |                                                                                                    |  |
| コマンド履歴     | リリース                                        |                                                                                               | 変更内容                                                                                                    |  |
|            |                                             | Cisco IOS XE 3.2SE, $\sqrt{2}$                                                                | このコマンドが導入されまし<br>た。                                                                                                 |  |
|            | します。                                        |                                                                                               | 使用上のガイドライン プロファイルを作成し、ネットワークポリシー プロファイル コンフィギュレーション モード<br>を開始するには、network-policy profile グローバル コンフィギュレーション コマンドを使用 |  |

voice アプリケーション タイプは IP Phone 専用であり、対話形式の音声サービスをサポートす るデバイスに似ています。通常、これらのデバイスは、展開を容易に行えるようにし、データ アプリケーションから隔離してセキュリティを強化するために、別個の VLAN に配置されま す。

ネットワークポリシー プロファイル コンフィギュレーション モードの場合、VLAN、Class of Service(CoS)、Diffserv コード ポイント(DSCP)の値、およびタギング モードを指定する ことで、音声用のプロファイルを作成することができます。

これらのプロファイルの属性は、Link Layer Discovery Protocol for Media Endpoint Devices (LLDP-MED) の network-policy Time Length Value (TLV) に含まれます。

ネットワークポリシー プロファイル コンフィギュレーション モードから特権 EXEC モードに 戻る場合は、**exit** コマンドを入力します。

次の例では、プライオリティ 4 の CoS を持つ VLAN 100 用の音声アプリケーション タ イプを設定する方法を示します。

Switch(config)# **network-policy profile 1** Switch(config-network-policy)# **voice vlan 100 cos 4**

次の例では、DSCP 値 34 を持つ VLAN 100 用の音声アプリケーション タイプを設定す る方法を示します。

Switch(config)# **network-policy profile 1** Switch(config-network-policy)# **voice vlan 100 dscp 34**

次の例では、プライオリティ タギングを持つネイティブ VLAN 用の音声アプリケー ション タイプを設定する方法を示します。

Switch(config-network-policy)# **voice vlan dot1p cos 4**

#### 関連トピック

[network-policy](#page-31-0)  $(32 \lt \lt \lt \lt)$ network-policy profile(グローバル [コンフィギュレーション\)](#page-32-0) (33 ページ) voice-signaling vlan(ネットワークポリシー [コンフィギュレーション\)](#page-114-0) (115 ページ)

**119**

## **wireless ap-manager interface**

ワイヤレス AP マネージャ インターフェイスを設定するには、**wireless ap-manager interface** コマンドを使用します。

**wireless ap-managerinterface** {**TenGigabitEthernet** *interface-number*|**Vlan** *interface-number*}

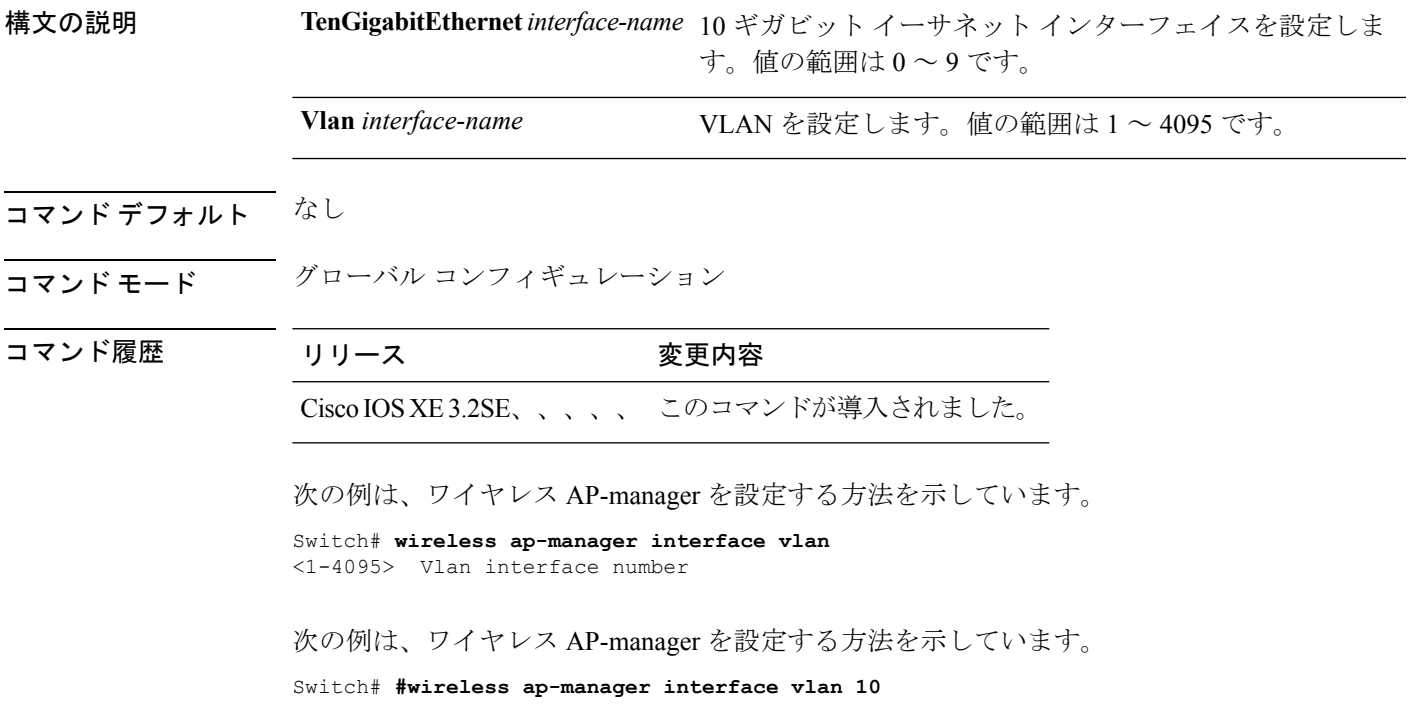

## **wireless exclusionlist**

除外リスト エントリを管理するには、**wireless exclusionlist** グローバル コンフィギュレーショ ン コマンドを使用します。除外リスト エントリを削除するには、このコマンドの **no** 形式を使 用します。

**wireless exclusionlist** *mac-addr* **description** *description* **no wireless exclusionlist** *mac-addr*

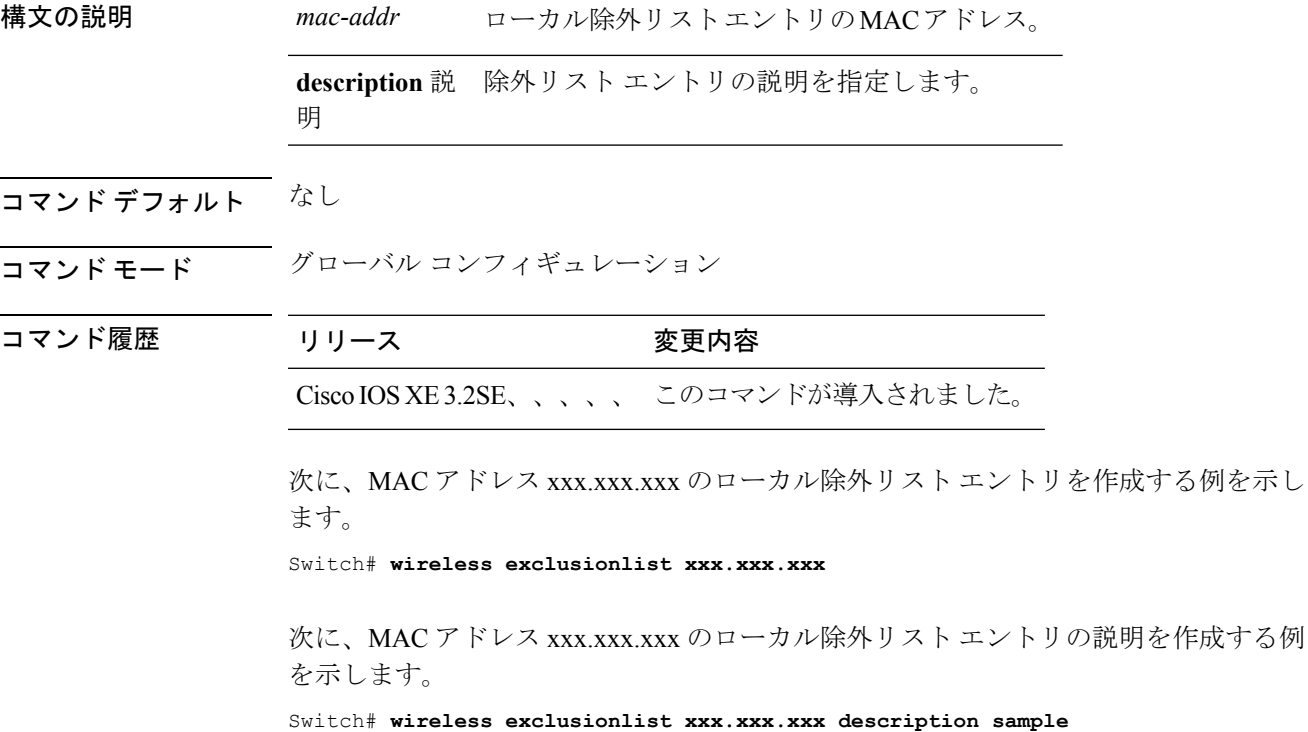

## **wireless linktest**

リンク テスト フレーム サイズおよび送信するフレーム数を設定するには、**wireless linktest** コ マンドを使用します。

**wireless linktest** {**frame-size** *size*|**number-of-frames** *value*}

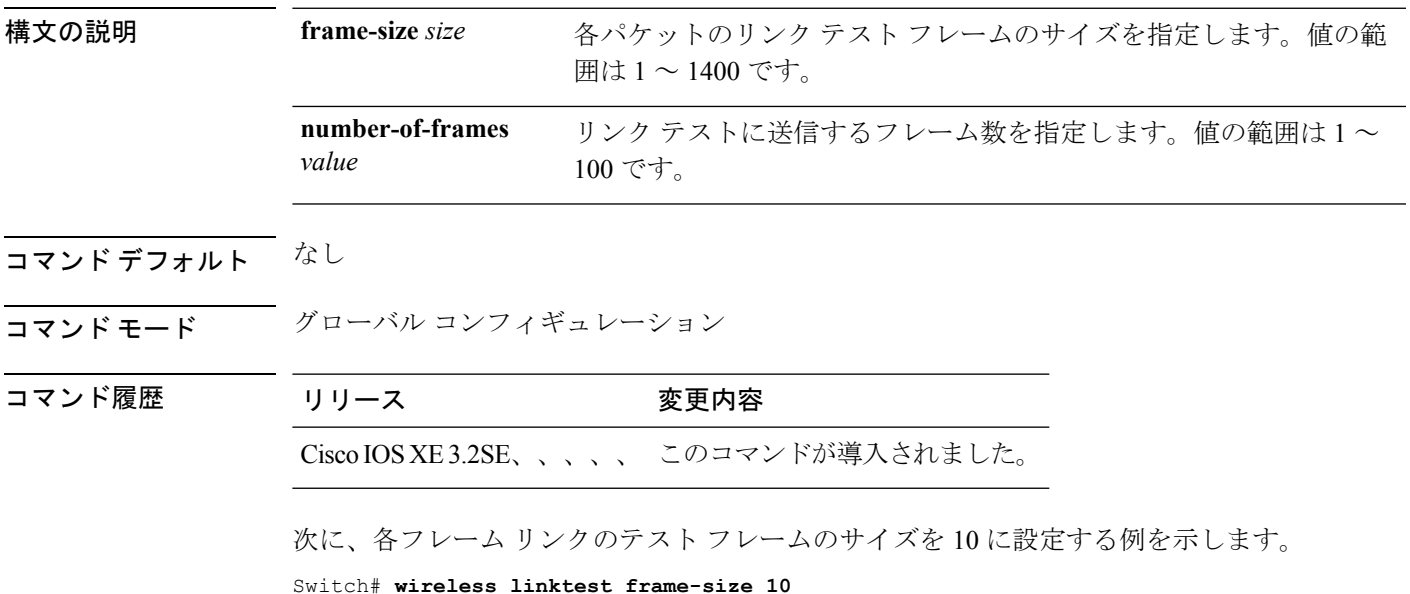

## **wireless management interface**

インターフェイスのワイヤレス管理パラメータを設定するには、**wireless management interface** グローバル コンフィギュレーション コマンドを使用します。インターフェイスのワイヤレス 管理パラメータを削除するには、このコマンドの **no** 形式を使用します。

**wireless management interface** *interface-name* {**TenGigabitEthernet** *interface-name*|**Vlan** *interface-name*} **no wireless management interface**

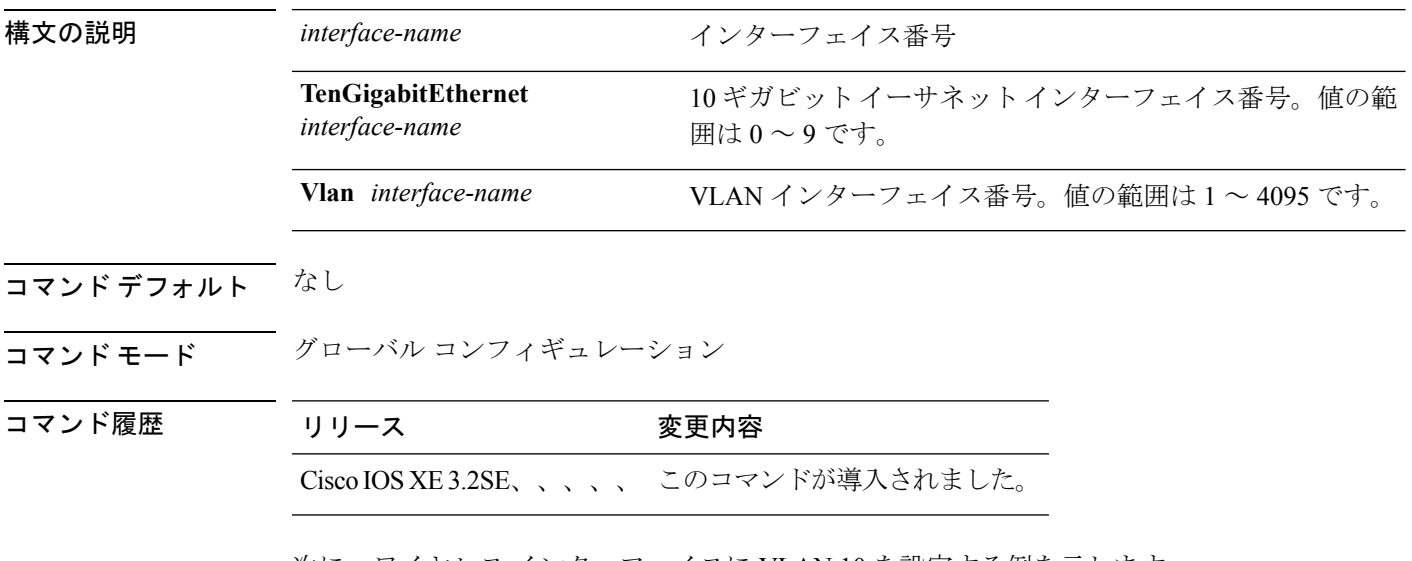

次に、ワイヤレス インターフェイスに VLAN 10 を設定する例を示します。

Switch# **wireless management interface Vlan 10**

## **wireless peer-blocking forward-upstream**

アップストリーム転送のピアツーピア ブロッキングを設定するには、**wireless peer-blocking forward-upstream** コマンドを使用します。ピアツーピア ブロッキングを削除するには、この コマンドの **no** 形式を使用します。

**wireless peer-blocking forward-upstream** *interface*{**GigabitEthernet** *interface-number* **TenGigabitEthernet** *interface-number*} **no wireless peer-blocking forward-upstream** {**GigabitEthernet***interface-number***TenGigabitEthernet** *interface-number*}

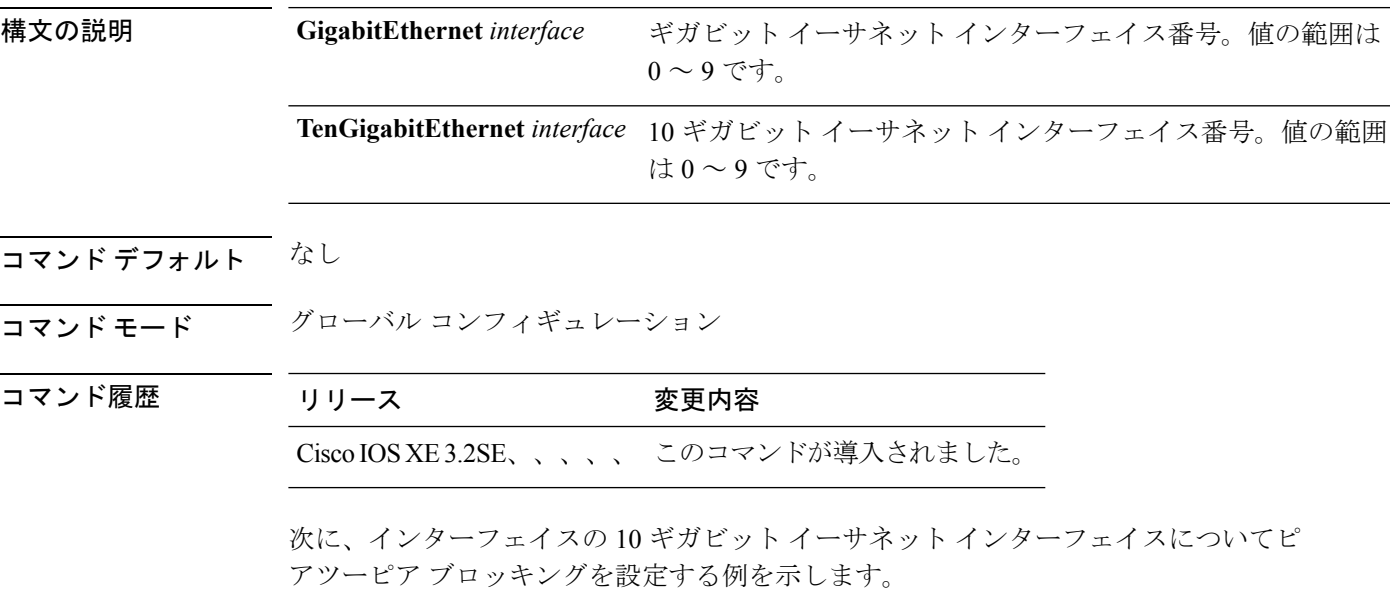

Switch(config)# **wireless peer-blocking forward-upstream TenGigabitEthernet 1/1/4**

I

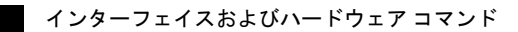